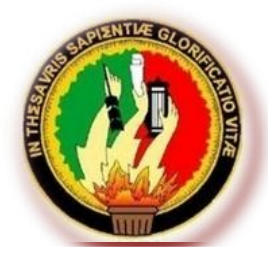

I

# UNIVERSIDAD NACIONAL DE LOJA

ÁREA DE LA ENERGÍA, LAS INDUSTRIAS Y LOS RECURSOS NATURALES NO RENOVABLES

CARRERA DE TECNOLOGÍA EN ELECTRICIDAD Y CONTROL INDUSTRIAL

**TEMA:**

"SIMULACIÓN DE CIRCUITOS ELÉCTRICOS CON VARIAS MALLAS MEDIANTE LA APLICACIÓN DEL SOFTWARE LIVEWIRE"

> IN<mark>F</mark>ORME TÉCNICO P<mark>RE</mark>VIA A <mark>L</mark>A<br>OBTENCIÓN DEL TÍTULO DE DEL TÍTULO TECNÓLOGO EN ELECTRICIDAD Y CONTROL INDUSTRIAL.

**AUTORA:** Tamia Sisa Medina Gualá

**DIRECTOR:** Ing. Luis Alberto Yunga Herrera, Mg. Sc.

**Loja-Ecuador 2012**

### **CERTIFICACIÓN**

<span id="page-1-0"></span>Ing. Luis Alberto Yunga Herrera, Mg. Sc **DOCENTE DEL ÁREA DE LA ENERGÍA, LAS INDUSTRIAS Y LOS RECURSOS NATURALES NO RENOVABLES DE LA UNIVERSIDAD NACIONAL DE LOJA; Y DIRECTOR DEL INFORME TÉCNICO.**

#### **CERTIFICA:**

Que el trabajo de investigación titulado "SIMULACIÓN DE CIRCUITOS ELÉCTRICOS CON VARIAS MALLAS MEDIANTE LA APLICACIÓN DEL SOFTWARE LIVEWIRE", desarrollado por la señorita Tamia Sisa Medina Gualán, previo a optar el grado de Tecnóloga en Electricidad y Control Industrial ha sido realizado bajo mi dirección, el mismo que cumple con los requisitos de grado exigidos en las Normas de graduación, por lo que autorizo su presentación ante el tribunal de grado.

Loja, Julio del 2012

Ing. Luis Alberto Yunga Herrera, Mg. Sc **DIRECTOR DEL INFORME TÉCNICO**

## **AUTORÍA**

<span id="page-2-0"></span>Todos los conceptos, opiniones, ideas, cálculos y resultados vertidos en el siguiente trabajo de investigación son de absoluta responsabilidad de la autora.

> **Tamia Sisa Medina Gualán AUTORA**

### **DEDICATORIA**

<span id="page-3-0"></span>El presente trabajo está dedicado a mi mamá Rosita Elena, por su comprensión y ayuda en los momentos difíciles. Me ha enseñado afrontar las adversidades sin perder nunca la dignidad ni desfallecer en el intento. Me ha dado todo lo que soy como persona, mis valores, mis principios, mi perseverancia y mi empeño, y todo ello con gran amor y sin pedir nunca nada a cambio.

**Tamia Sisa Medina Gualán**

### **AGRADECIMIENTO**

<span id="page-4-0"></span>Primero y como más importante, extiendo mi agradecimiento sincero a mi director de Tesis, Ing. Luis Alberto Yunga, por su incondicional apoyo; su persistencia y su paciencia han sido fundamentales para el desarrollo del presente trabajo investigativo.

También quiero agradecer los consejos recibidos a lo largo de los últimos años por otros profesores de la carrera Tecnología en Electricidad y Control Industrial, que de una manera u otra manera han aportado su granito de arena a mi formación.

Y por último, pero no menos importante, estaré eternamente agradecida de mis compañeros de clase, a quienes me ayudaron a no desfallecer en momentos en que me daba por vencida a lo largo de la carrera, por su motivación, ayuda y su amistad.

Para ellos, muchas gracias por todo.

**AUTORA**

### **RESUMEN**

<span id="page-5-0"></span>El actual trabajo denominado: "SIMULACIÓN DE CIRCUITOS ELÉCTRICOS CON VARIAS MALLAS MEDIANTE LA APLICACIÓN DEL SOFTWARE LIVEWIRE", sirve para simular circuitos con mallas y satisfacer las inquietudes de los estudiante sobre el comportamiento de la electricidad y el manejo del software, el cual es muy relevante para el aprendizaje a lo largo de su formación académica, contiene una guía de prácticas elaboradas de acuerdo con la normativa institucional, guía que servirá como herramienta básica para el desarrollo de las prácticas de alumnos que vayan a cursar la materia de circuitos eléctricos, los ejercicios que constan en la guía se encuentran resueltos con métodos de resolución específicos como: Leyes de Kirchhoff, corrientes de mallas y teoremas de circuitos.

Es importante señalar que se experimentó cada una de las prácticas, las mismas que sirvieron para mostrar el comportamiento de cada una de las leyes y teoremas en los circuitos a través de la simulación con el software Livewire, es decir que se buscó que la parte teórica no pierda su sentido, por ello la teoría se relaciona posteriormente con la realidad, tambien es importante recalcar que este simulador nos muestra el flujo de corriente y su magnitud de una manera animada y fácil de comprender dentro de un circuito eléctrico.

Con la culminación del trabajo investigativo se ha dado cumplimiento a los objetivos propuestos en el proyecto y cuya denominación es la siguiente:

- $\checkmark$  Emplear el software Livewire para simulación de circuitos con mallas, los mismos que serán resueltos con métodos de resolución específicos.
- $\checkmark$  Además, elaborar una guía de prácticas, la misma que servirá como herramienta básica de trabajo para alumnos que vayan a cursar la materia de circuitos eléctricos.

### **SUMARY**

<span id="page-6-0"></span>The current work entitled: "SIMULATION OF ELECTRICAL CIRCUITS WITH MULTIPLE MESHES APPLICATION SOFTWARE BY LIVEWIRE" serves to simulate circuits with tights and meet the concerns of the student about the behavior of electricity and management software, which is very relevant to learning throughout their education, contains a practical guide prepared in accordance with institutional policies, that will guide as a basic tool for the development of practices of students who will pursue the matter of electrical circuits, the exercises contained in the guide are resolved with specific resolution methods such as Kirchhoff's laws, mesh currents and circuit theorems.

Importantly, they experienced each of the practices, the same that were used to show the behavior of each of the laws and theorems in circuits through simulation with Livewire software, that is the party sought theoretical not lose its meaning, so the theory relates to reality then it is also important to emphasize that this simulator shows current flow and its magnitude in a lively and easy to understand in an electrical circuit.

With the completion of research work has been fulfilled the objectives proposed in the project and whose name is:

- $\checkmark$  Using Livewire software for circuit simulation mesh, they will be resolved with specific resolution methods.
- $\checkmark$  In addition, developing a practical guide, it will serve as a basic working tool for students who will pursue the matter circuitry.

# ÍNDICE GENERAL

<span id="page-7-0"></span>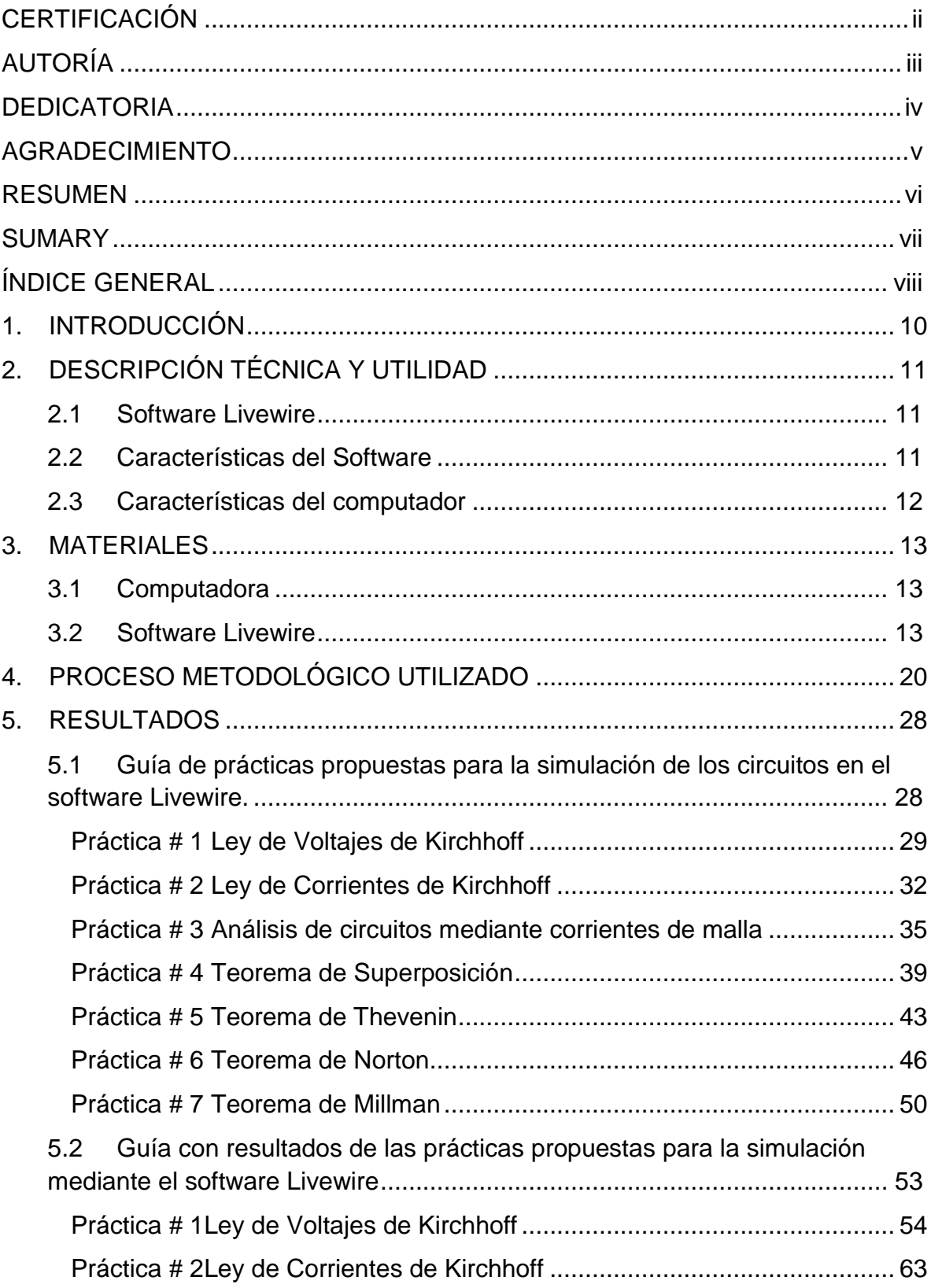

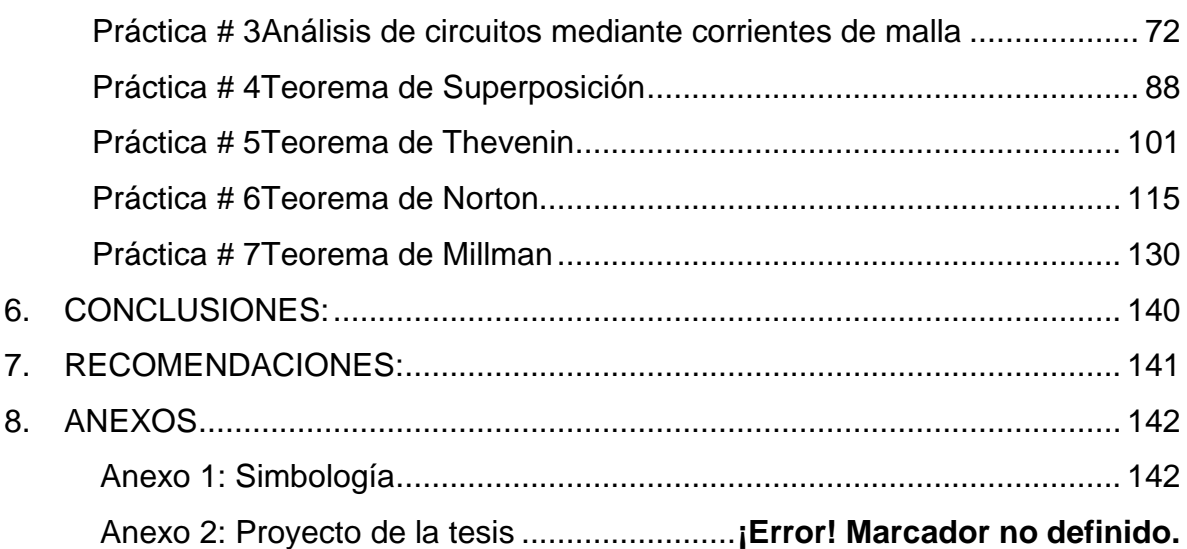

#### <span id="page-9-0"></span>**1. INTRODUCCIÓN**

En la actualidad existen una gran cantidad de simuladores de circuitos eléctricos y electrónicos, los cuales pretenden facilitar el diseño y prueba de circuitos para el desarrollo de las materias relacionadas con el estudio del comportamiento de circuitos. Por lo que ha hecho necesario la utilización de una herramienta de software de simulación de circuitos eléctricos para fomentar el aprendizaje autónomo de los circuitos eléctricos. La propuesta contempla el uso del simulador Livewire, que posibilita un mayor grado de aprendizaje en relación al diseño de circuitos y experimentación en el laboratorio, debido a la naturalidad con la que se establece el vínculo entre ambas partes, a través de instrumentos virtuales, para analizar circuitos eléctricos de corriente directa utilizando las diversas leyes básicas tales como la Ley de Ohm, la Ley de Kirchhoff, y teoremas de circuitos.

Además este software cuenta con una opción llamada Current Flow (flujo de corriente), esta opción de simulación muestra el flujo de corriente y su magnitud de una manera animada y fácil de comprender dentro de un circuito eléctrico, lo que permite entender las diferentes propiedades como la tensión, la corriente y sus diferentes configuraciones.

De ahí, que se hizo este trabajo, pensando principalmente en el estudiante, en profundizar sus conocimientos en una forma dinámica y fácil, y que ésta guía de prácticas y su respectiva simulación sea utilizada como la primera y la más importante herramienta al momento de estudiar todo lo que se refiere a leyes y teoremas de circuitos. Y cómo no, también que al docente le sirva como guía suplementaria al momento de impartir sus conocimientos.

#### <span id="page-10-0"></span>**2. DESCRIPCIÓN TÉCNICA Y UTILIDAD**

#### <span id="page-10-1"></span>**2.1 Software Livewire**

Realmente Livewire es un "Laboratorio Virtual" que permite hacer simulaciones virtuales empleando animación y sonido que demuestran los principios de funcionamiento de los circuitos electrónicos, teniendo la oportunidad de visualizar qué ocurre con el desempeño del circuito cuando se realiza alguna modificación. Dicho de otra forma, si se quiere montar un circuito y no está seguro de que va a funcionar, primero dibújelo con el Livewire y averigüe cómo se comporta (sin necesidad de montar el circuito realmente y mucho menos, tener que comprar los componentes).

El software cuenta con interruptores, transistores, diodos, circuitos integrados, bobinas, resistencias, capacitores y cientos de otros componentes que pueden ser conectados para investigar los conceptos de voltaje, corriente y carga. No hay límites para el diseño de los circuitos, ni conexiones o componentes que fallen; puede interconectar cientos de componentes en un solo circuito y tampoco hay límites en la cantidad de prototipos que se pueden simular. Si quiere saber cómo se comporta un circuito, simplemente debe "arrastrar" los componentes sobre un "tablero o documento" y los tiene que conectar siguiendo pasos muy simples hasta formar el circuito que usted quiera. Una vez armado el circuito sobre dicho tablero tiene que seguir pasos muy simples para conectarle instrumentos (osciloscopios, fuentes de alimentación, multímetros, frecuencímetros, etc.) y así ver cómo opera. Si se trata de un amplificador de audio, por ejemplo y le coloca una señal de entrada, podrá experimentar cómo reproduce el parlante. Es decir, trabajará en forma virtual como lo haría en el mundo real.

#### <span id="page-10-2"></span>**2.2 Características del Software**

- Sistema Operativo: Windows® XP, Windows Vista® (32bit/64bit) y Windows® 7 (32bit/64bit).
- Memoria Principal [\(RAM\)](javascript:void(0);).
- Al menos un mínimo de 512 MB [RAM.](javascript:void(0);)
- Símbolos de circuitos y paquetes de componentes.
- Herramientas para el diseño de circuitos inteligentes, que unen su circuito automáticamente mientras trabaja.
- Produce la simulación de circuitos interactivos, tal como si trabajaran en el mundo. real.
- Permite la simulación realista de más de 600 componentes ya almacenados en el programa.
- Posee instrumentos virtuales que incluyen osciloscopios y analizadores lógicos, que ayudan a la investigación y diseño de circuitos. También tiene multímetros, fuentes de alimentación y muchos otros instrumentos.
- Produce la simulación realista de todos los componentes y si hace algo mal, éstos explotarán o se destruirán. Si conecta una lamparita de 12V sobre una fuente de 24V, podrá ver en pantalla cómo se quema dicha lámpara.
- Ofrece publicaciones integradas de textos, gráficos y soporte para ortografía y gramática.
- La simulación en tiempo real permite localizar y solucionar fallas. Los circuitos que haya armado con el Livewire podrá ejecutarlos con el PCB Wizard para hacer el correspondiente circuito impreso.

#### <span id="page-11-0"></span>**2.3 Características del computador**

- Mother Intel dp67de sock 1155 ddr3-1333 soport I3/I5/I7 (bulk)
- Memoria 4gb Adata 1333 MHz/ddr3
- Disco duro 1tb Samsung/Hitachi 7200rpm
- Tarjeta video 1gb ZogisPciExpGforce ddr3
- Tarjeta de red TrendnetPci 10/100/1000 GhipRealtek/Teg-Pcitxr
- Monitor 19 Hp Compaq LCD W185q
- Case super power ATX 6246
- Procesador Intel core i5-2500 a 3.30Ghz Mb sock 1155
- Unidad DVD Writer Samsung SH-222AB 22X SATA
- Mouse GeniusXscrollPs2 negros
- Teclado Genius Kb06xe negro usb

#### <span id="page-12-0"></span>**3. MATERIALES**

#### <span id="page-12-1"></span>**3.1 Computadora**

Cuando se requiere hacer una simulación, no se podría realizar sin este equipo como es la computadora, el mismo que fue de gran utilidad al momento de simular las prácticas.

#### <span id="page-12-2"></span>**3.2 Software Livewire**

A continuación se describen las pantallas y los componentes de lo que consta el programa para poder realizar simulaciones de circuitos.

**Pantalla Inicial:** cuando se haya abierto el programa, se presentará la siguiente imagen (pantalla inicial).

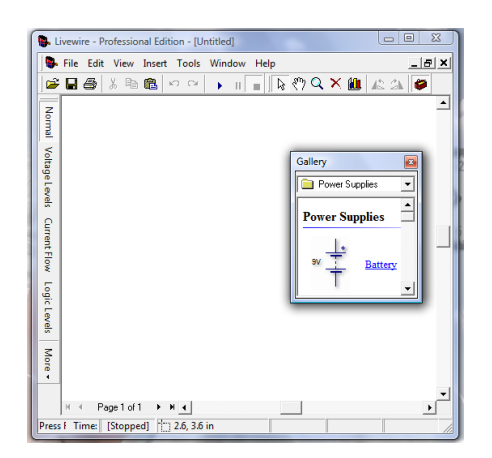

**Figura 3.1. Entorno de desarrollo de Livewire**

A continuación se explica cada una de las partes y herramientas del mismo, primero tenemos lo quees la barra de menús.

#### **Barra de Menús**

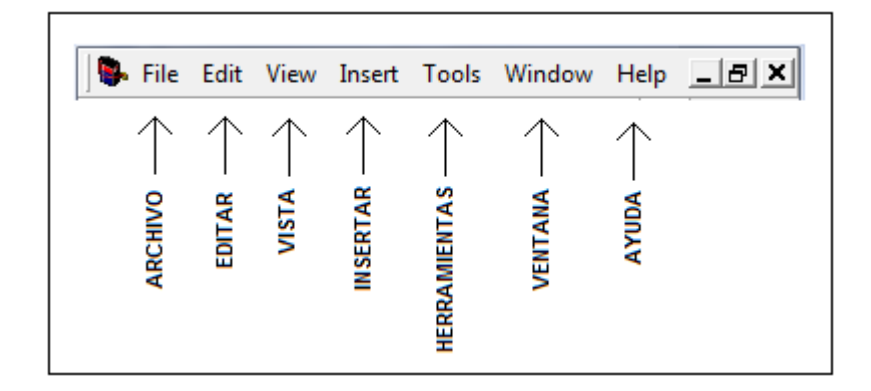

**Figura 3.2. Barra de menús**

**File (archivo):** en este menú se encuentran las opciones de Nuevo, Cerrar, Imprimir, Guardar,etc.

**Edit (editar):** en este menú se encuentran las opciones de Copiar, Pegar, Borrar, Deshacer, etc.

**View (vista):** en el menú view existen algunas opciones propias del programa como es la de mostrar la reja de puntos, mostrar las barras de herramientas y propiedades de la hoja.

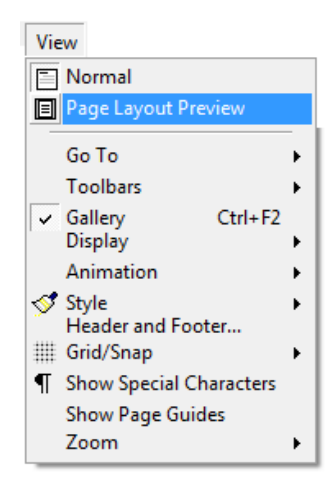

**Figura3.3. Menú view**

**Insert (insertar):** en especial este menú es importante porque desde aquí se puede insertar los componente que se quiera en caso de haber cerrado la ventana emergente que se abre automáticamente cuando inicia el programa,

tanto la ventana emergente como este menú sirven para lo mismo, insertar los componentes, la única diferencia es que en la ventana emergente podemos observar la imagen del dispositivo.

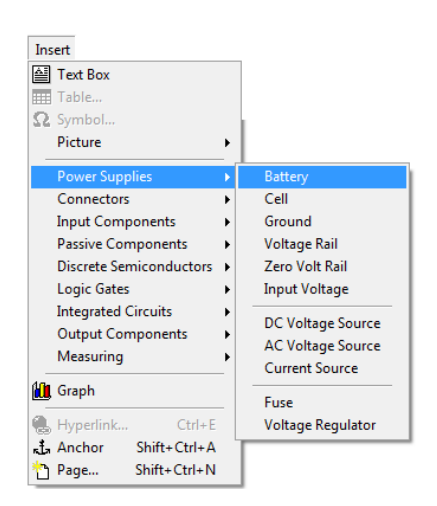

**Figura 3.4. Menú Insert**

**Tools (herramientas):** dentro del menú tools se hallan las opciones de funcionalidad del programa, estas herramientasson las de poder simular el circuito, pararlo y ortografía. Estas opciones también pueden ser controladasdesde otra barra de herramienta estándar que posteriormente se describirá.

Dentro de este menú también existen modos de simulación en general para todos los tipos de simulaciones existentes, esto se refiere a que se puede encontrar la opción de simulación Mute, Explosions, Faults y Bounce.

Las opciones de simulación que a nosotros nos interesan son Mute y Explosions, Mute permite simular los circuitos sin tomar en cuenta los factores reales de los componentes como la potencia disipada y calentamiento, al contrario, la opción de Explosions permite tener en cuenta estas consideraciones y permite tener una simulación mas apegada a la realidad mediante una animación de la sobrecarga del dispositivo debido al flujo de corriente.

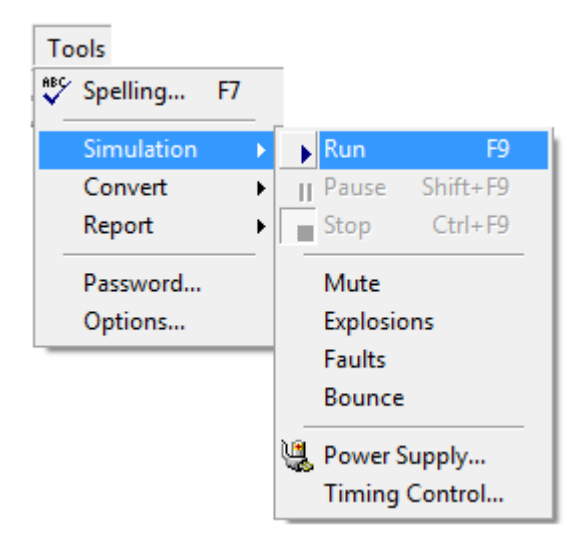

**Figura 3.5. Menú tools**

**Windows y Help (ventanas y ayuda)**: dentro del menú Windows se encuentran las opciones de visualización de la pantalla, modo horizontal, vertical, cascada, etc. Dentro del menú Help está la ayuda e información del programa, como versión, diseñadores, etc. La opción de ayuda del programa, muchas veces es muy útil ya que presenta un pequeño tutorial de cómo funcionan los diferentes componentes.

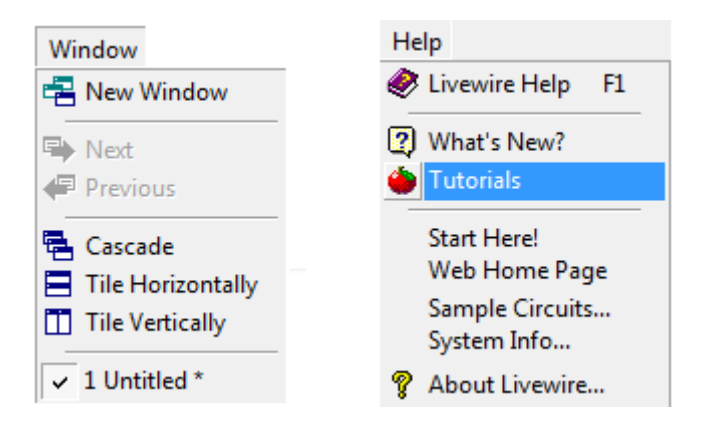

**Figura 3.6. Menú Windows y help**

#### **Barra de Herramientas**

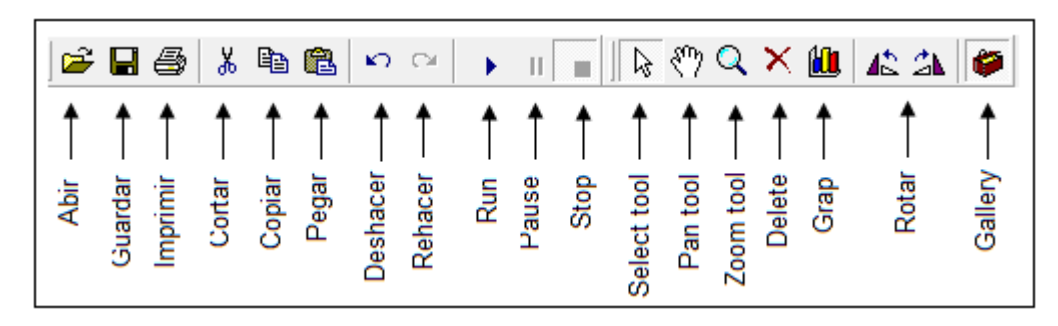

**Figura 3.7. Barra de herramientas**

Al iniciar el programa muestra dos barras de herramientas principales, la barra de la izquierda es la barra estándar la cual contiene las herramientas básicas como es copiar, guardar,imprimir, abrir, etc., y la barra de la derecha es la barra llamada Toolbox la cual contiene herramientas como:

**Select tool (Cursor):**sirve para seleccionar objetos.

**Pan tool (Manita):** se utiliza para mover el circuito completo.

**Zoom tool (herramienta de zoom):** La función de zoom se puede utilizar para acercar la vista del circuito o para alejarla y ver un porcentaje mayor del entorno de desarrollo a tamaño reducido.

**Delete (eliminar):** permite borrar los componentes que desee.

**Grahp (gráfico)**:- muy importante porque permite insertar las gráficas de los componentes como el osciloscopio.

**Rotar**: permite rotar a la izquierda o derecha algún componente.

**Gallery (galería)**: permite visualizar la galería de componentes (ventana emergente de componentes).

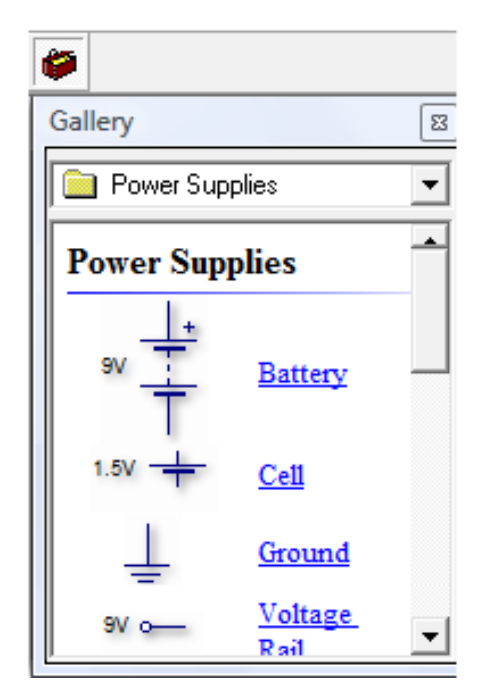

**Figura 3.8. Galería de componentes**

#### **Barra de herramientas Style**

Esta barra en particular es muy importante porque permite visualizar las diferentes opciones de simulación que tiene el programa, esta barra se encuentra del lado izquierdo de la pantalla y de forma vertical.

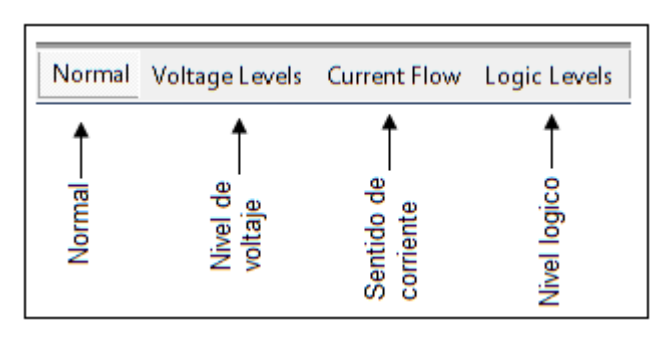

**Figura 3.9. Barras de herramientas style**

Para observar su funcionamiento se muestra un ejemplo de cada una de las opciones de simulación de esta barra en diferentes imágenes.

**Simulación Normal**: esta simulación es la más básica, muestra al circuito tal como se lo diseña, sin ningún cambio, pero se observa el funcionamiento del mismo, ver (fig.3.10).

**Simulación Voltage Levels (nivel de voltaje)**: en esta simulación se puede apreciar tanto el sentido de la corriente con unas flechitas azules como el nivel alto de voltaje mediante cuadritos rojos, (fig. 3.11).

**Simulación Current Flow (sentido de corriente)**: esta simulación es la más importante para el propósito planteado en este trabajo, ya quepermite ver el sentido de la corriente, como fluye a través del circuito y como cambia sumagnitud debido a la oposición de algúndispositivo.Esta simulación no permite ver perfectamente como es la corriente y como pasa por los diferentes componentes, (fig. 3.12).

**Simulación Logic Level (nivel lógico):** esta simulación es indispensable para los circuitos puramente lógicosdonde se requiere ver en donde y en que salidas se tieneun 1 ó un 0 lógico, (fig. 3.13).

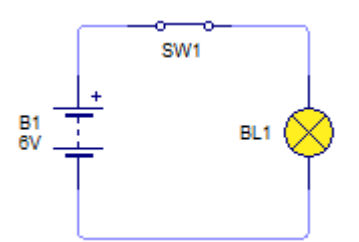

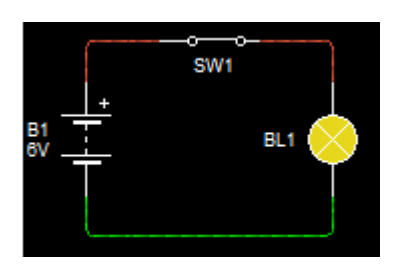

 **Figura 3.12. Modo Current flow Figura 3.13. Modo Logic Levels**

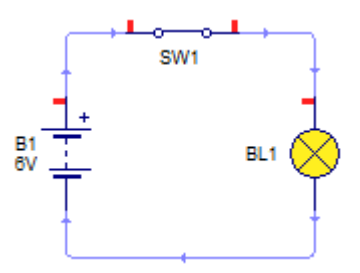

**Figura 3.10. Modo normal Figura 3.11. Modo Voltage Levels**

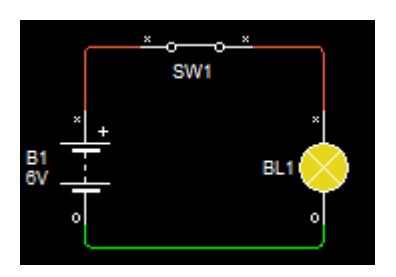

#### <span id="page-19-0"></span>**4. PROCESO METODOLÓGICO UTILIZADO**

Uno de los métodos importantes que se utilizó es el experimental, el mismo que se utilizó para mostrar el comportamiento de cada ley y teorema en los circuitos a través de la simulación con el software Livewire, es decir que se busca que la parte teórica no pierda su sentido, por ello la teoría se relaciona posteriormente con la realidad.

Para cumplir con los objetivos planteados anteriormente, se siguió el siguiente orden secuencial:

- Elección de prácticas a desarrollarse
- Resolución de las prácticas
- Elaboración de la guía de prácticas
- Simulación de las prácticas

Ya con la guía de prácticas realizadas, se procedió a implementar cada uno de los circuitos y simularlos, a continuación se indica todo el procedimiento para simular un circuito.

Para empezar a trabajar con el Software se debe ir a la aplicación dando doble clic en el acceso directo de Livewire; cuando se ejecute el programa aparecerá la siguiente imagen.

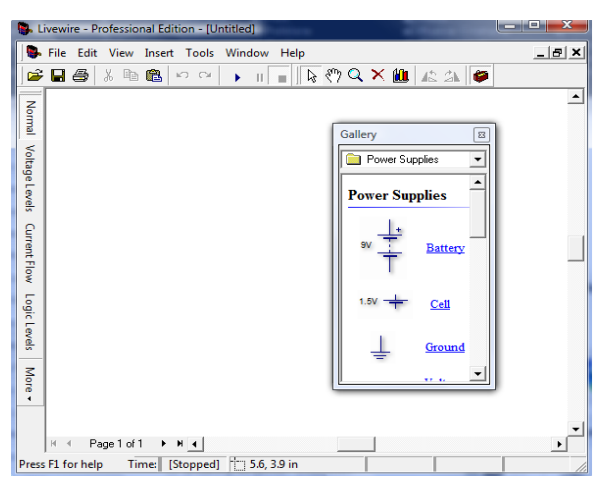

**Figura 4.1 Pantalla principal de Livewire**

Dentro de la pantalla principal, como en cualquier programa ir al menú File, New ó simplemente al abrir el programa tenemos una hoja en blanco. Para realizar el circuito se debe buscar los dispositivos necesarios de acuerdo al esquema que se proponga; estos dispositivos se encuentran dentro de la galería de componentes (gallary).

#### **Búsqueda de elementos**

Para buscar un dispositivo e insertarlo en la hoja de trabajo se debe ir a la galería de componentes y buscarlo mediante las categorías existentes, en la siguiente imagen se puede ver en el menú desplegable los nombres de todas las categorías existentes.

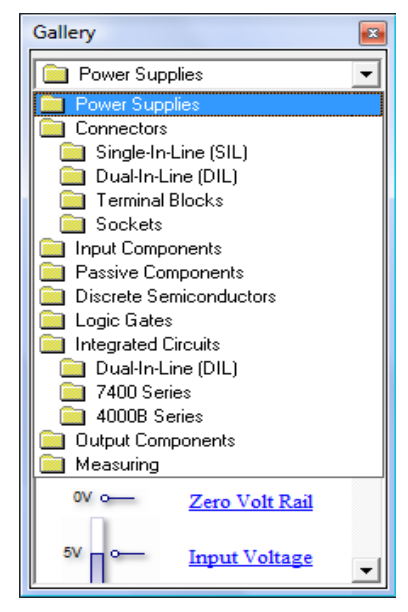

**Figura 4.2 Menú desplegable con todos los componentes posibles**

Como se puede observar dentro de cada categoría se puede ver los diferentes componentes como fuentes de voltaje, conectores, componentes pasivos, lógicos, discretos, etc. Como ejemplo se da a conocer la categoría de Componentes Pasivos y de Medición.

**Componentes Pasivos:** dentro de los pasivos se encuentran las resistencias,capacitores e inductores.

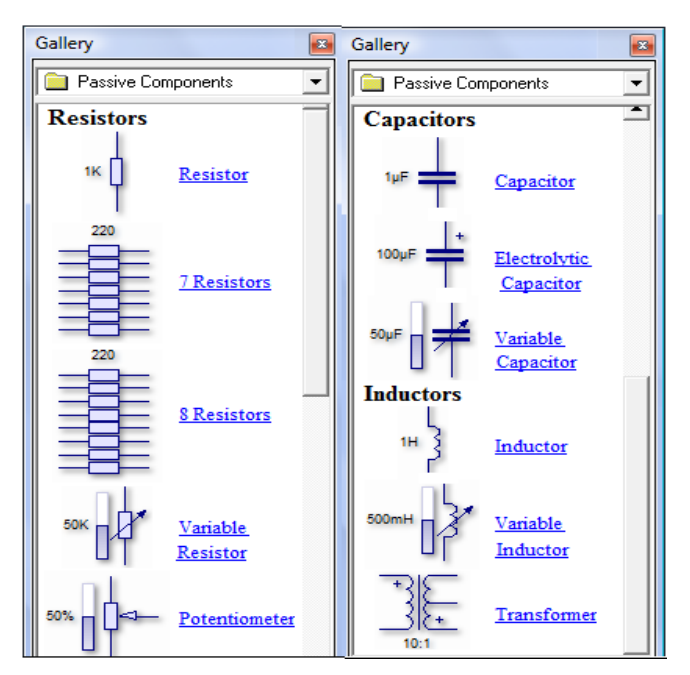

**Figura 4.3 Categoría de los componentes pasivos**

**Instrumentos de Medición:** aquí se tiene dos tipos de instrumentos, los de medición (amperímetro, voltímetro, test point)y los virtuales. Dentro de estos existen lo que es el multímetro análogo, digital, el watómetro, osciloscopio y un analizador lógico.

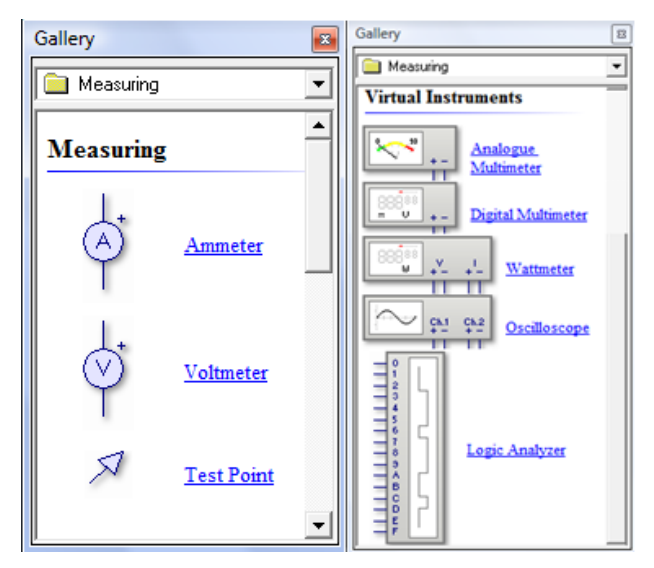

**Figura 4.4 Instrumentos de medición**

Dentro de las demás categorías se puede encontrar compuertas lógicas, conectores, circuitos integrados, terminales etc., todo lo necesario para simular circuitos digitales y analógicos, en la siguiente imagen se puede ver la categoría de compuertas lógicas de la familia 74.

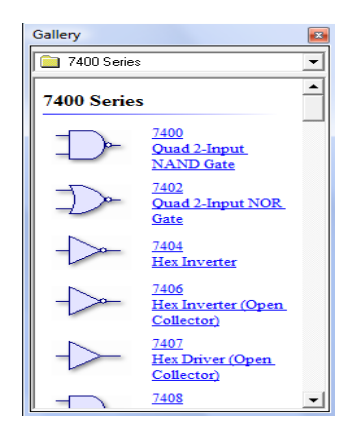

**Figura 4.5 Familia lógica 74**

#### **Colocación de componentes**

Una vez que se encuentran los dispositivos requeridos dar un clic sobre él para seleccionarlo y luego otro clic dentro de la hoja de trabajo para colocarlo.Otro proceso es el de dar clic sobre el objeto, sostener el botón izquierdo y arrastrarlo a la hoja de trabajo, como se muestra en la figura 3.15.

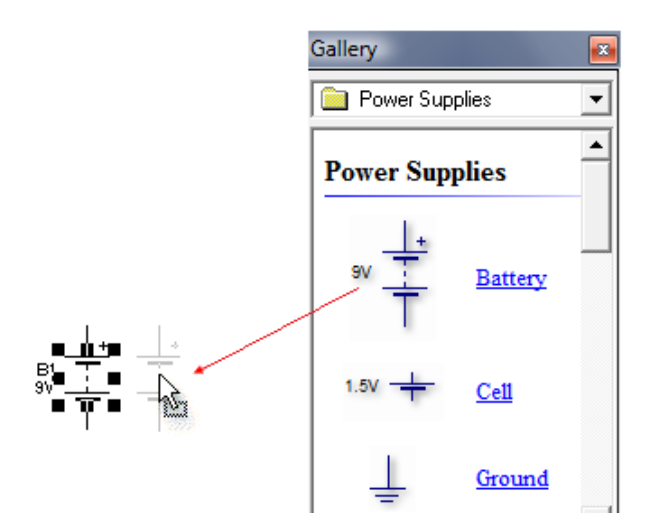

**Figura 4.6. Método para colocación de componentes**

Continuar con el mismo procedimiento hasta colocar todos los componentes dentro de la hoja, para posteriormente proceder editarlos y conectarlos.Una vez colocados los componentes dentro de la hoja y si se requiere editar algunas de sus propiedades como su valor o nombre se siguen los siguientes pasos:

**Edición de componentes:** para editar algún componente lo que se hace, es dar doble clic sobre la imagen del mismo yaparece una ventana con sus propiedades, donde se editan sus valores directamente, como ejemplo como dar valor a una resistencia.

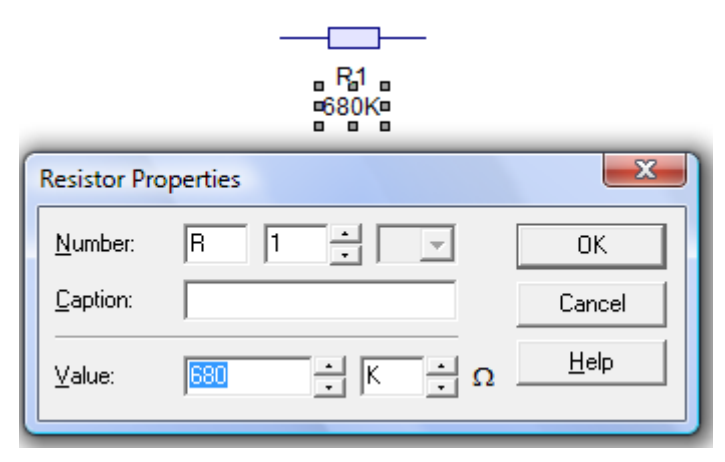

**Figura 4.7 Edición de propiedades de una resistencia**

Como se aprecia en la figura dentro de la ventana existen varias opciones a editar como Number, que es el número del componente dentro del circuito, Caption, que es el nombre del componente dentro del circuito y Value, que es el valor a dar al componente, en este caso a la resistencia.

También dentro de la ventana se puede observar el botón de Help, este botón es para mostrarla ayuda del programa para cada componente en especial, explica cómo funciona y para qué son cada uno de los campos de sus propiedades.

A continuación se explica el procedimiento para realizar la conexión.

#### **Proceso de conexión:**

**Paso 1**: se pone el cursor sobre una de las terminales del componente hasta que aparezca una cruz que indica la conexión.

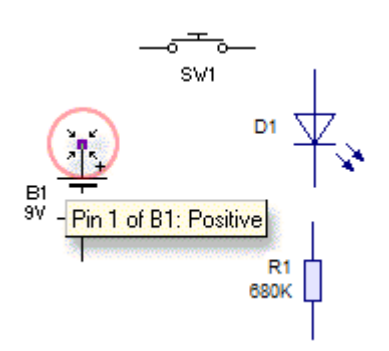

Paso 2: se sostiene el clic y se arrastra hasta la otra terminal del componente que se quiere unir; se sigue el mismo procedimiento para terminar toda la conexión.

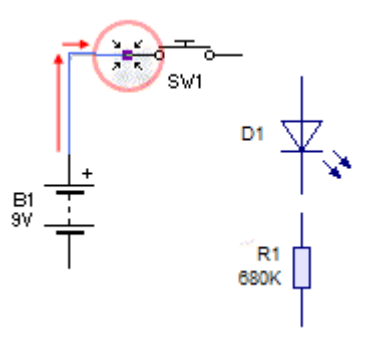

**Paso 3:** una vez que se tiene todo unido ya está listo el circuito para simularlo.

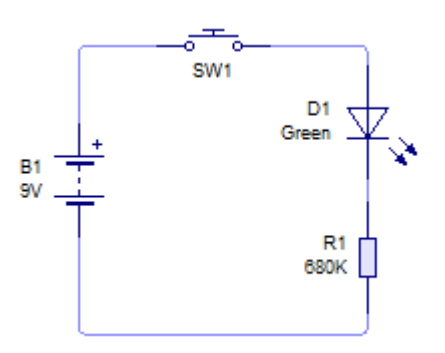

#### **Proceso de simulación:**

Terminado el circuito se procede a la simulación del mismo, esto se hace mediante el botón Run que se encuentra dentro de la barra estándar o dentro del menú Tools/Simulation/Run, aun lado también se puede encontrar los botones de Pausa y Stop de la simulación, como se observa en las siguientes imágenes.

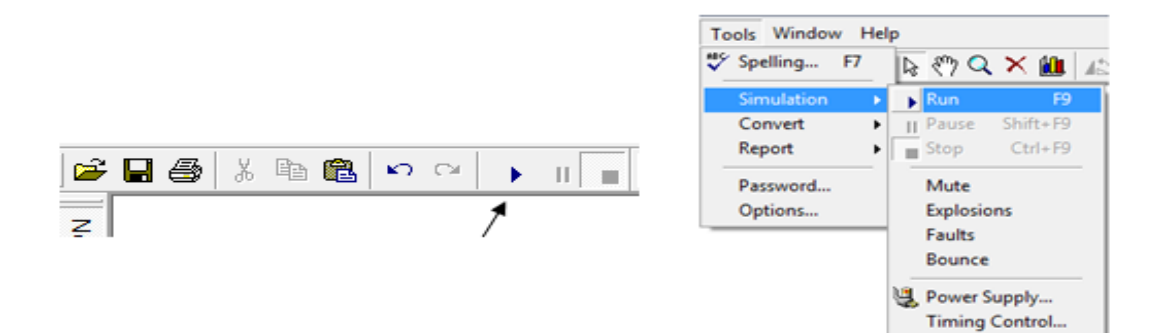

**Figura 4.8 Botones para iniciar la simulación**

Teniendo lista la simulación del circuito se puede pasar a las diferentes opciones de simulación que anteriormente mencionamos, Voltage Level, Current Flow, Logic Level, etc. Una vez dentro de la simulación existen dos formas para analizar el circuito con respecto a los diferentes parámetros que se desee, estos parámetros pueden ser corriente y voltaje, para esto existen dos formas, poniendo el cursor sobre el punto que se quiere medir o insertando un componente de medición.Una cosa importante que se tiene que mencionar es la de que una vez iniciada la simulación no se puede modificar el circuito, así para hacer cualquier cambio primero se tiene que parar la simulación.

#### **Medición de parámetros**

Como ya se mencionó existen dos formas para medir los valores de corriente y voltaje, la primera es, posicionando el cursor sobre el punto a medir como se indica en la figura.

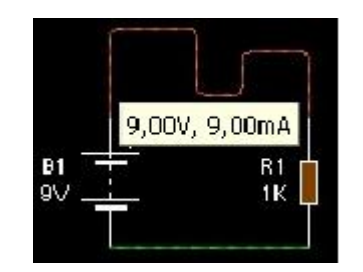

**Figura 4.9 Medición de corriente y voltaje en un punto**

Como se puede observar sale un recuadro con la medición de voltaje y corriente en ese punto, en este caso 9 Volts y 9 miliampers.

La segunda forma es la de colocar instrumentos de medición dentro del circuito, como sepuede observar en la figura, esto es muy útil porque también permite ver y entender cómo se conectan losdiferentes dispositivos para medir voltaje y corriente, y como fluye la corriente por los mismos.

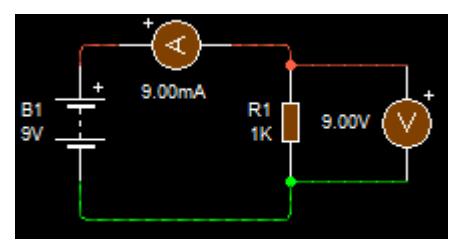

**Figura 4.10 Medición de parámetros mediante instrumentos de medición**

Para armar circuitos más complejos se sigue el mismo procedimiento, teniendo muy en cuenta los componentes a utilizarse del esquema propuesto.

#### <span id="page-27-0"></span>**5. RESULTADOS**

<span id="page-27-1"></span>**5.1 Guía de prácticas propuestas para la simulación de los circuitos en el software Livewire.**

#### **Práctica # 1**

#### <span id="page-28-0"></span>**1. Tema:**

Ley de Voltajes de Kirchhoff.

#### **2. Objetivos:**

- Simular los circuitos indicados en el esquema mediante el software Livewire.
- Realizar un cuadro comparativo entre los valores calculados y simulados.
- Hallar una relación entre la suma de las caídas de voltaje en resistores conectados en serie y el voltaje aplicado.

#### **3. Materiales y equipos**

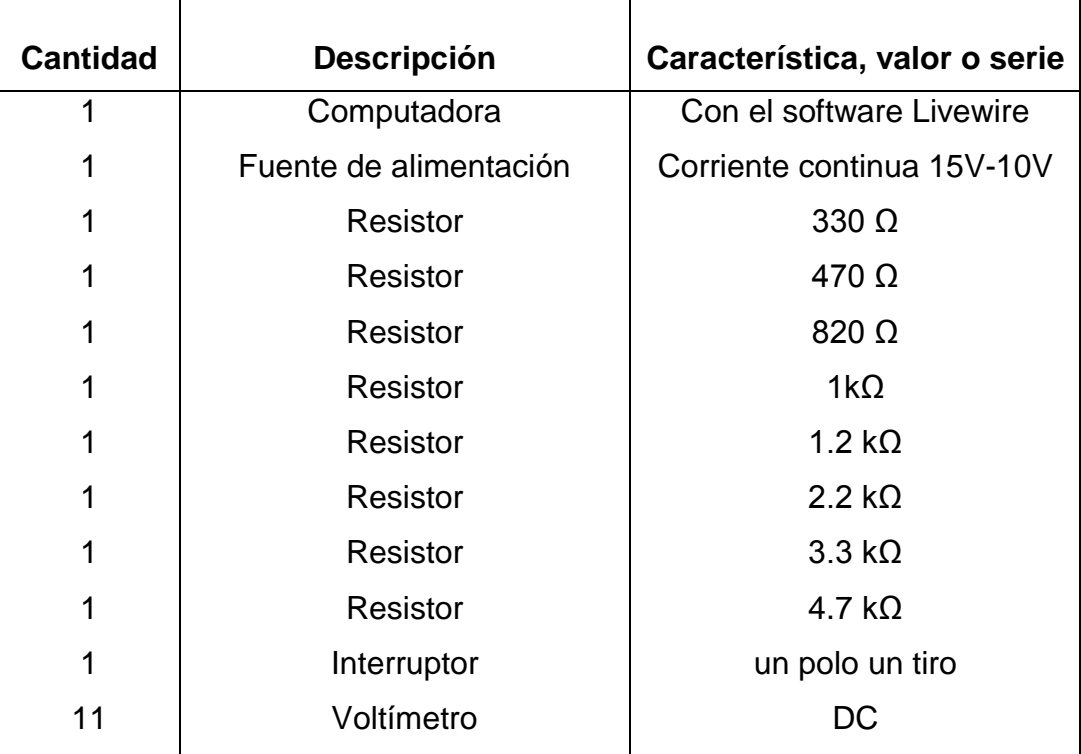

#### **4. Esquemas:**

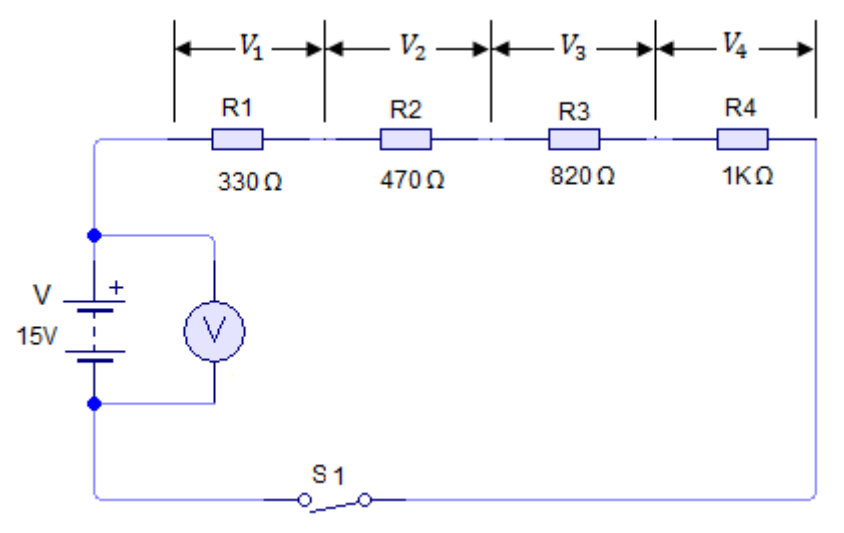

**Figura 5.1. Circuito serie**

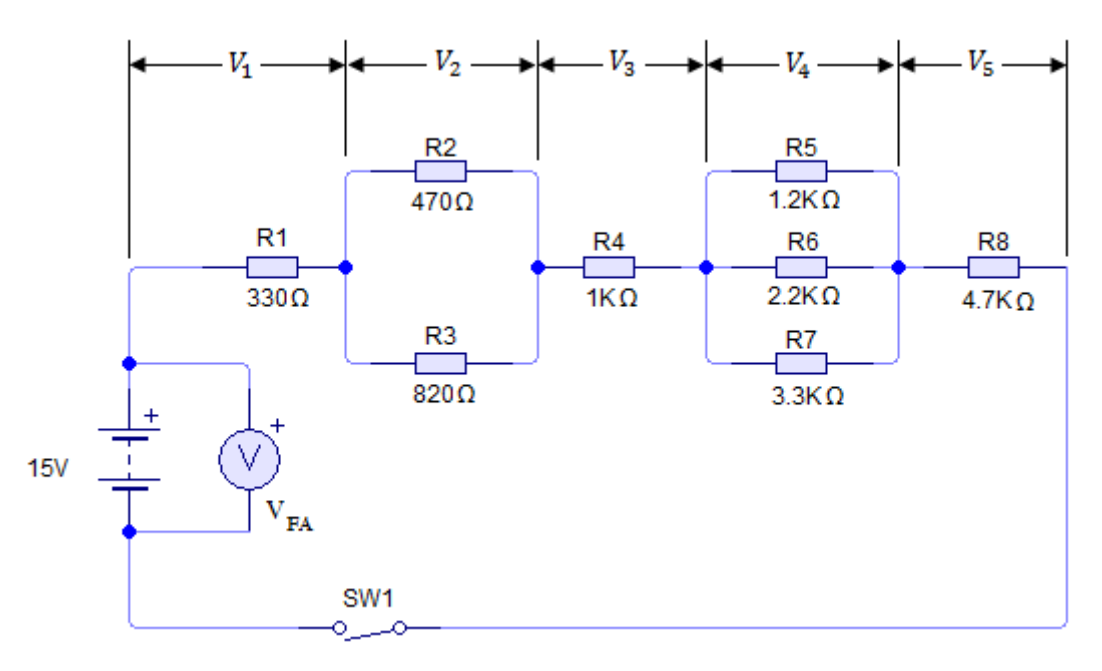

**Figura 5-2. Circuito serie-paralelo**

#### **5. Sistema categorial**

Investigar la Ley de Voltajes de Kirchhoff

#### **6. Desarrollo**

- Con los valores especificados en la figura 5-1, arme el circuito en el simulador Livewire.
- Haga correr el programa, cierre S1 y mida la caída de voltaje en  $R_1$  ( $V_1$ ) $R_2$  ( $V_2$ ) $R_3$  ( $V_3$ )y  $R_4$  ( $V_4$ ), registre los valores en la tabla 5-1.
- $\triangleright$  Con  $V = 15 V$  y los valores nominales de cada resistor, calcule la caída de voltaje en  $R_1$  ( $V_{1}$ ), $R_2$  ( $V_{2}$ ), $R_3$  ( $V_{3}$ ), $R_4$  ( $V_{4}$ ) de la figura 5-1. Registre los valores calculados en la tabla 5.1, así como  $V$  y la suma de los voltajes calculados.
- Con los valores especificados en la figura 5-2 arme el circuito en el simulador Livewire.
- $\triangleright$  Haga correr el programa, cierre S1 y mida la caída de voltaje  $V_1 V_2 V_3 V_4 y V_5$ , registre los valores en la tabla 5.2.
- $\triangleright$  Con  $V = 15V$  y a partir de la figura 5-2, calcule las caídas de voltaje  $V_1V_2V_3V_4yV_5$ . Registre los valores calculados en la tabla 5.2, así como V y la suma de los voltajes calculados.

#### **Tabla 5.1 Verificación de la ley de Voltajes de Kirchhoff**

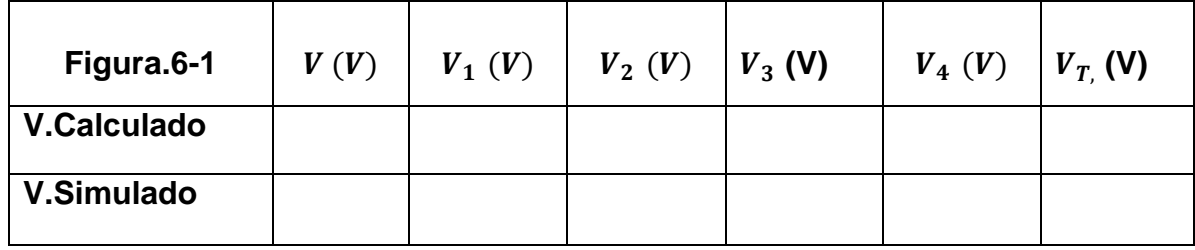

#### **Tabla 5.2 Verificación de la ley de Voltajes de Kirchhoff**

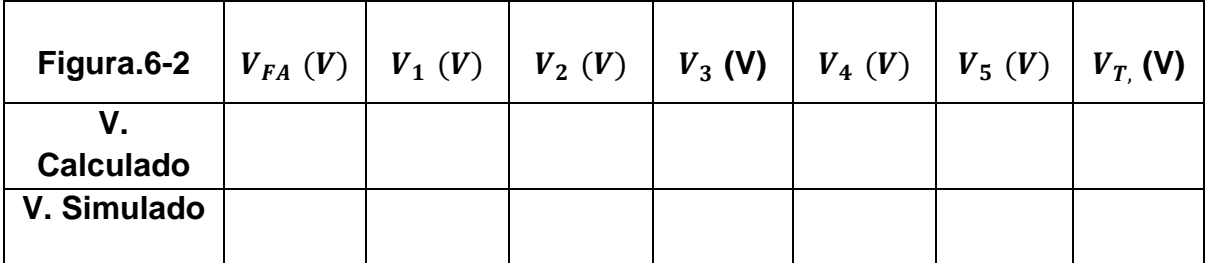

#### **7. Preguntas de Control**

- Enuncie la ley de Kirchhoff para voltajes de dos maneras.
- Exprese su respuesta a la pregunta 1 como fórmula matemática.
- En la figura 5-3,  $V_1 = 3V$ ,  $V_2 = 5.5V$ ,  $V_3 = 6V$  y  $V_4 = 12V$ . El voltaje aplicado, V, deberá ser igual a…….V.
- $\triangleright$  En la la figura 5-4,  $V_1 = 1.5V, V_2 = 2V, V_4 = 2.7V, V_5 = 6V$  y  $V = 15V$  el voltaje  $V_3 = \dots V$
- <span id="page-30-0"></span>**8. Bibliografía**

#### **Práctica # 2**

#### **1. Tema**

Ley de Corrientes de Kirchhoff

#### **2. Objetivos**

- Simular el circuito dado en el esquema mediante el software Livewire.
- Realizar un cuadro comparativo entre los valores calculados y simulados.
- Confirmar que en un circuito eléctrico la suma de corrientes que entran a un nodo es igual a la suma de las corrientes que salen del mismo.

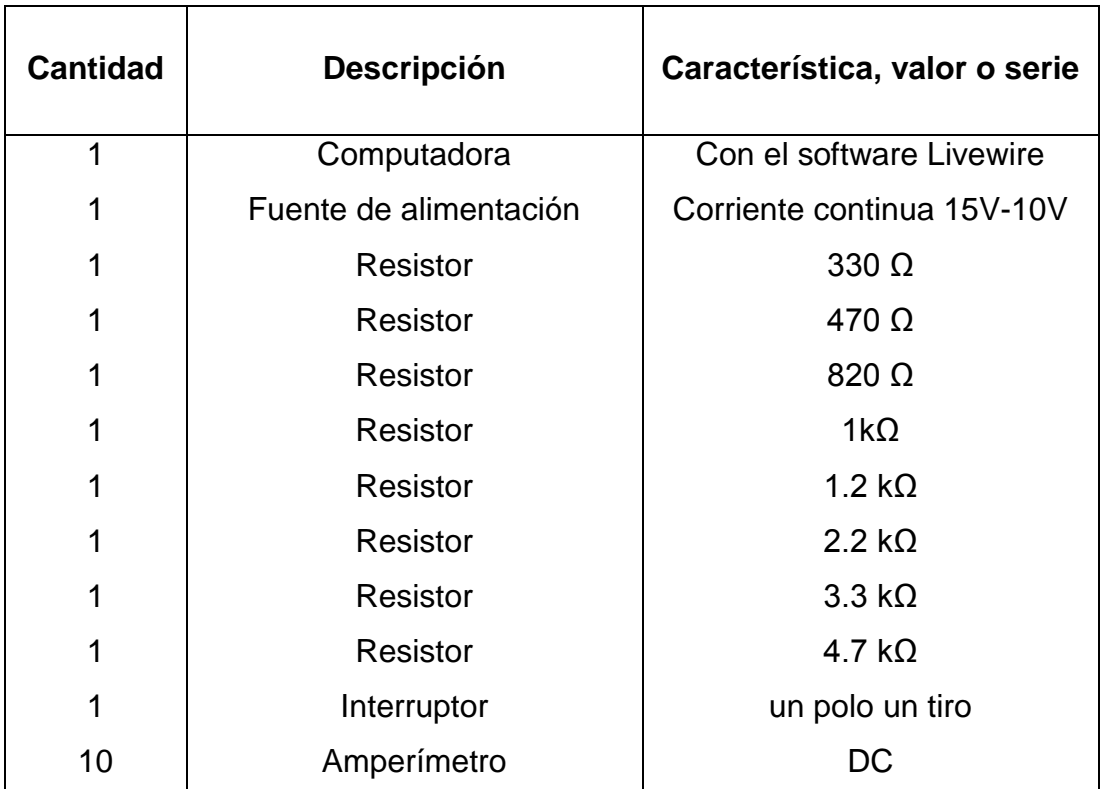

#### **3. Materiales y equipos**

#### **4. Esquema:**

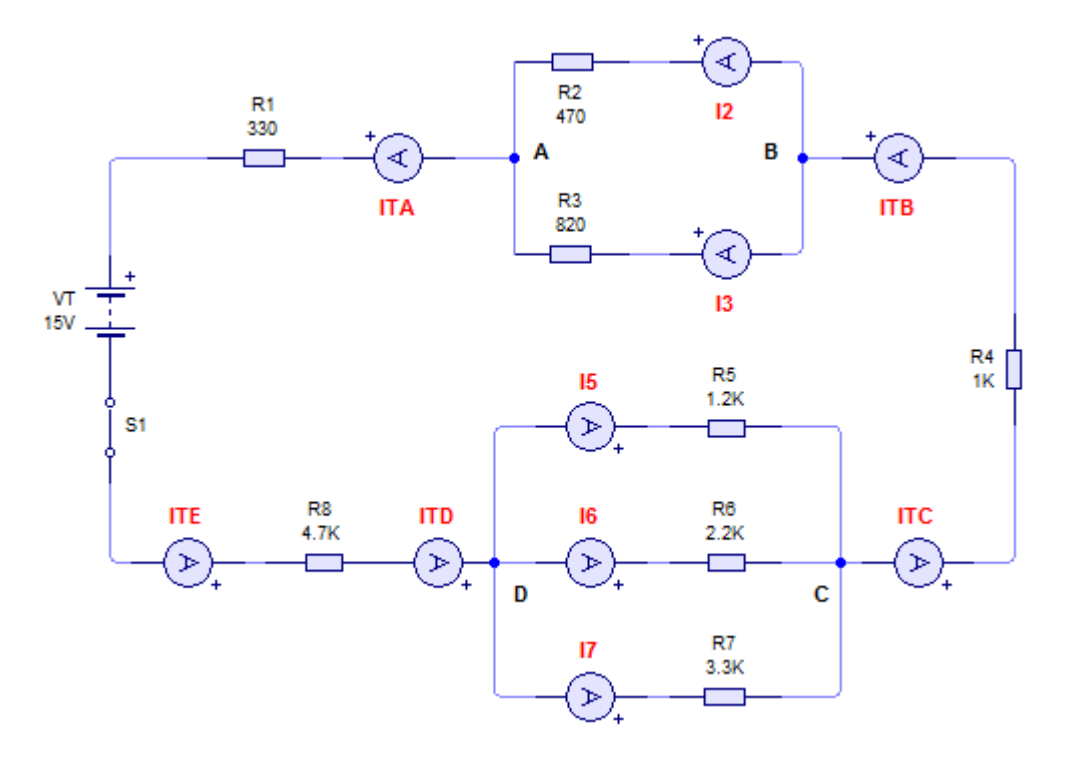

#### **Figura 5-6 Circuito serie-paralelo para la aplicación de la ley de Kirchhoff**

#### **5. Sistema categorial**

Investigar la Ley de Corrientes de Kirchhoff

#### **6. Desarrollo**

- Con los valores especificados en la figura 5-6 arme el circuito en el simulador Livewire.
- $\triangleright$  Haga correr el programa, cierre  $S_1$  y mida las corrientes  $I_{TA}$ ,  $I_2$ ,  $I_3$ ,  $I_{TB}$ ,  $I_{TC}$ ,  $I_5$ ,  $I_6$ ,  $I_7$ ,  $I_{TD}$   $eI_{TE}$ ; registre los valores en la tabla 5.3.
- > Con los procesos teóricos calcule la suma de  $I_2el_3y$  la suma de  $I_5$ ,  $I_6el_7y$ escriba sus respuestas en la tabla 5.3, Abra  $S_1$ .
- ▶ Realice la comparación entre los resultados prácticos y simulados.
- > Abra S1 y pare la simulación.

| <b>Elemento</b>                      | $I_{TA}$ | I <sub>2</sub> | $I_3$ | $I_{TB}$ | $I_{TC}$ | $I_5$ | $I_6$ | $I_7$ | $I_{TD}$ | $I_{TE}$ | $I_2 + I_3$ $I_5 + I_6 + I_7$ |
|--------------------------------------|----------|----------------|-------|----------|----------|-------|-------|-------|----------|----------|-------------------------------|
| <b>Corriente</b><br>simulada,<br>mA  |          |                |       |          |          |       |       |       |          |          |                               |
| <b>Corriente</b><br>calculada,<br>mA |          |                |       |          |          |       |       |       |          |          |                               |

**Tabla 5.3. Verificación de la ley de las corrientes de kirchhoff Figura 5-6**

#### **7. Preguntas de control**

- Explique la relación entre las corrientes que entran y salen de un nodo en un circuito.
- $\triangleright$  En la figura 5-7 la corriente que entra al nodo A es de 0.5 A.  $I_1 =$  $0.25 A, I<sub>2</sub> = 0.1 A$ . Por tanto, la corriente  $I<sub>3</sub>$  debe ser igual a…….A
- En la figura 5-7 la corriente que sale del nodo B es de 1.5 A. La suma de las corrientes  $I_1$ ,  $I_2el_3$  debe ser de ....A
- Al aplicar la ley de corrientes de Kirchhoff al nodo B de la figura 5-7, la polaridad asignada por convenio a cada corriente es la siguiente:
	- a)  $I_1$  ....
	- b)  $I_2$  ....
	- c)  $I_3$  ... ...
	- d)  $I_T$  .....
- La ecuación que describe la relación entre las corrientes en el nodo A de la figura 5-9,  $I_2 = 4A$ ,  $I_3 = 4A$ ,  $I_4 = 3A$ ,  $I_5 = 1A$ .  $I_1 =$ ........A
- A partir de la figura 5-6, ¿Qué información necesitaría para hallar  $I_2el_3$  en este circuito?

#### **8. Bibliografía**

#### **Práctica # 3**

#### <span id="page-34-0"></span>**1. Tema**

Análisis de circuitos mediante corrientes de malla

#### **2. Objetivos**

- Verificar el comportamiento de un circuito lineal.
- Verificar a través del simulador como actúan las corrientes en las diferentes mallas dentro de un circuito lineal.
- Ver la relación que existe entre los datos calculados con los datos medidos por el simulador.

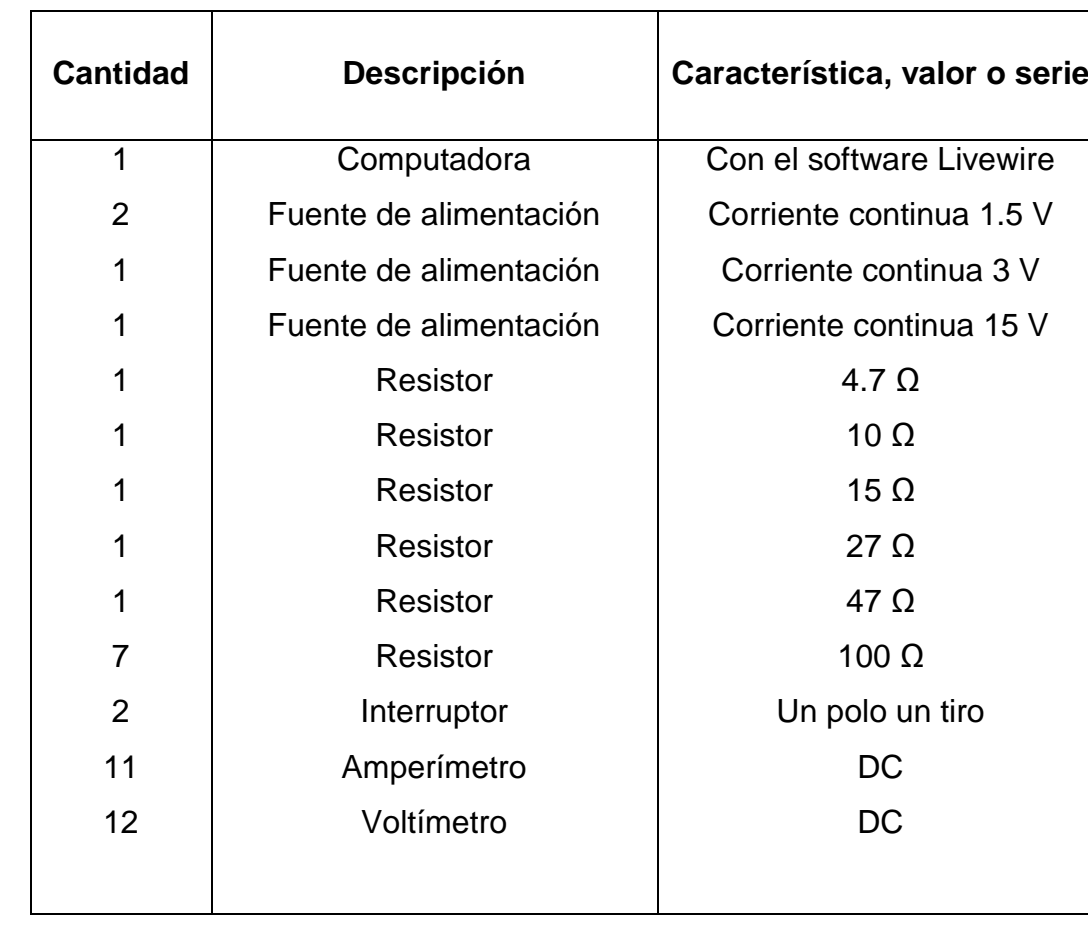

#### **3. Materiales y equipos**

#### **4. Esquemas:**

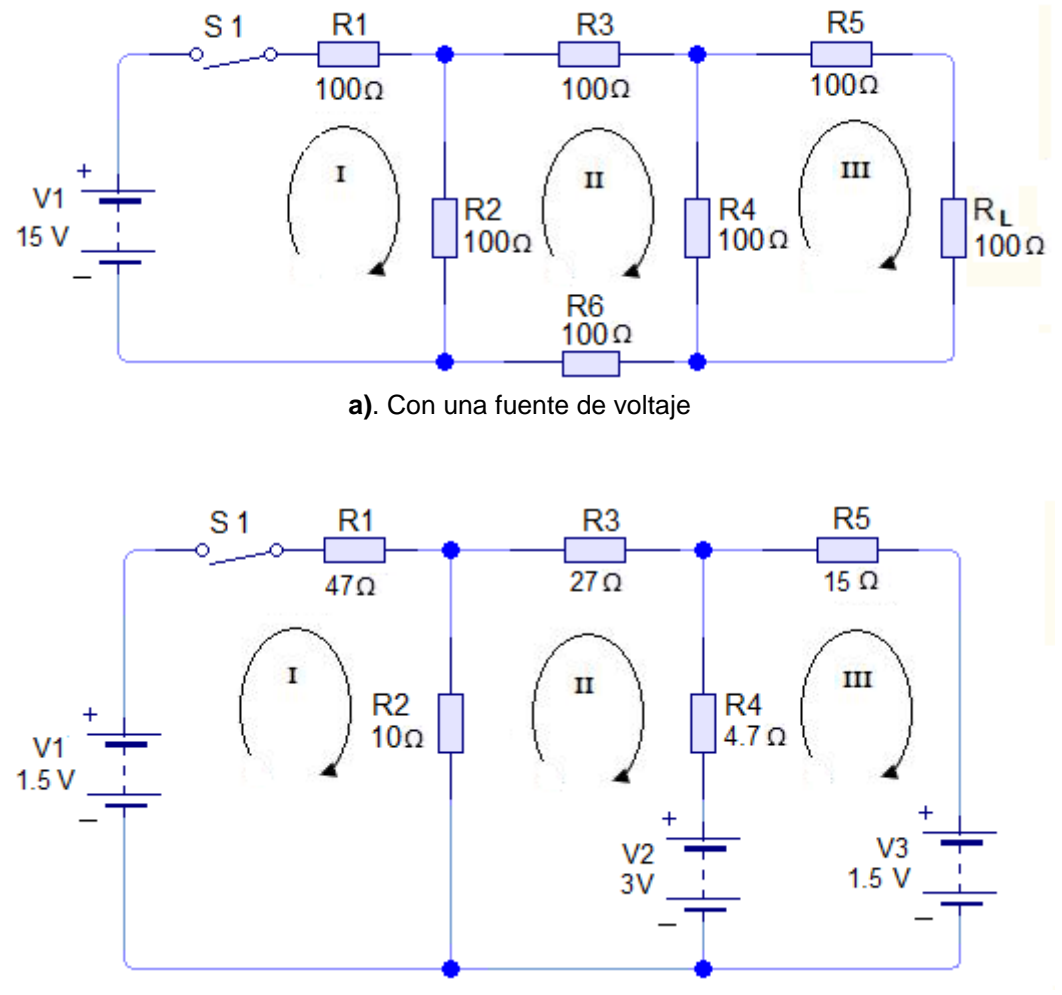

b). Con tres fuentes de voltaje

#### **Figura 5-10 Circuitos con tres mallas**

#### **5. Sistema Categorial**

Investigar, elementos lineales de circuito, método de corrientes de malla, ecuaciones de corrientes de malla.

#### **6. Desarrollo**

- Con los valores nominales de cada resistor y su respectiva fuente de voltaje arme el circuito de la figura 5-10 a) en el programa de simulación Livewire.
- Haga correr el programa. cierre S1, con la fuente en 15V. Mantenga este voltaje durante el procedimiento.
- $\triangleright$  Mida el voltaje en cada resistor de  $R_1 a R_6 y$  de  $R_L$ ; anote los valores en la tabla 5.5.
- $\triangleright$  Asimismo mida las corrientes en cada resistor de  $R_1 a R_6 y$  de  $R_L$ ; anote los valores en la tabla 5.5.
- $\triangleright$  A partir del valor nominal de los resistores y las tres mallas de la figura 5-10 a), calcule las corrientes de malla  $I_1, I_2eI_3y$  registre las respuestas en la tabla 5.5.
- A partir de los valores calculados de corrientes en cada resistor, calcule la caída de voltaje para las resistencias  $R_1$ ,  $R_2$ ,  $R_3$ ,  $R_4$ ,  $R_5$ ,  $R_6$   $y$   $R_L$ , registre las respuestas en la tabla 5.5.
- Con los valores especificados en el esquema y sus respectivas fuentes de voltaje arme el circuito de la figura 5.10 b), en el programa de simulación Livewire. Mida el voltaje en cada resistor de  $R_1 a R_5$ ; anote estas medidas en la tabla 5.5.
- $\triangleright$  De igual manera medir las corrientes en cada resistor de  $R_1 a R_5$ ; anote los valores en la tabla 5.5.
- $\triangleright$  A partir del valor nominal de los resistores del esquema figura 5-10 b), calcule las corrientes de malla  $I_1, I_2eI_3y$  registre las respuestas en la tabla 5.5.
- $\triangleright$  Con las respuestas de  $I_1, I_2e I_3$ , calcule las corrientes en los resistores  $R_1$ ,  $R_2$ ,  $R_3$ ,  $R_4$  y  $R_5$ , registre sus respuestas en la tabla 5.5.
- A partir de los valores calculados de corrientes en cada resistor, calcule la caída de voltaje para las resistencias  $R_1$ ,  $R_2$ ,  $R_3$ ,  $R_4$ ,  $y$ ,  $R_5$ , registre las respuestas en la tabla 5.5.

 $\blacktriangleright$ 

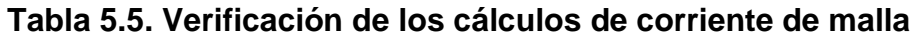

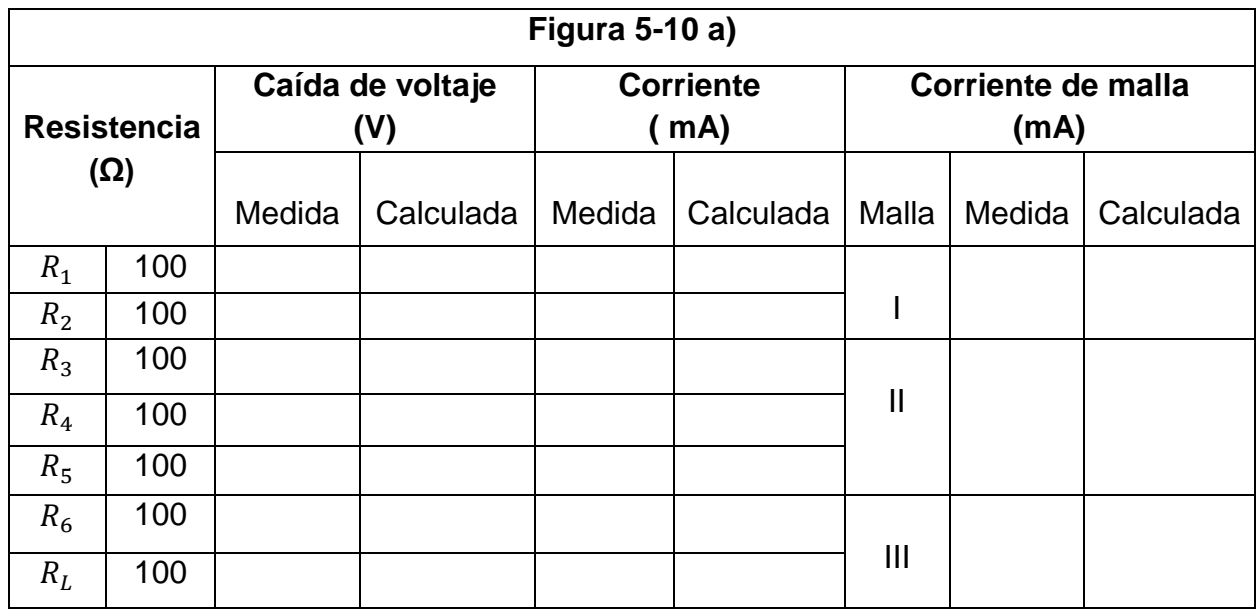

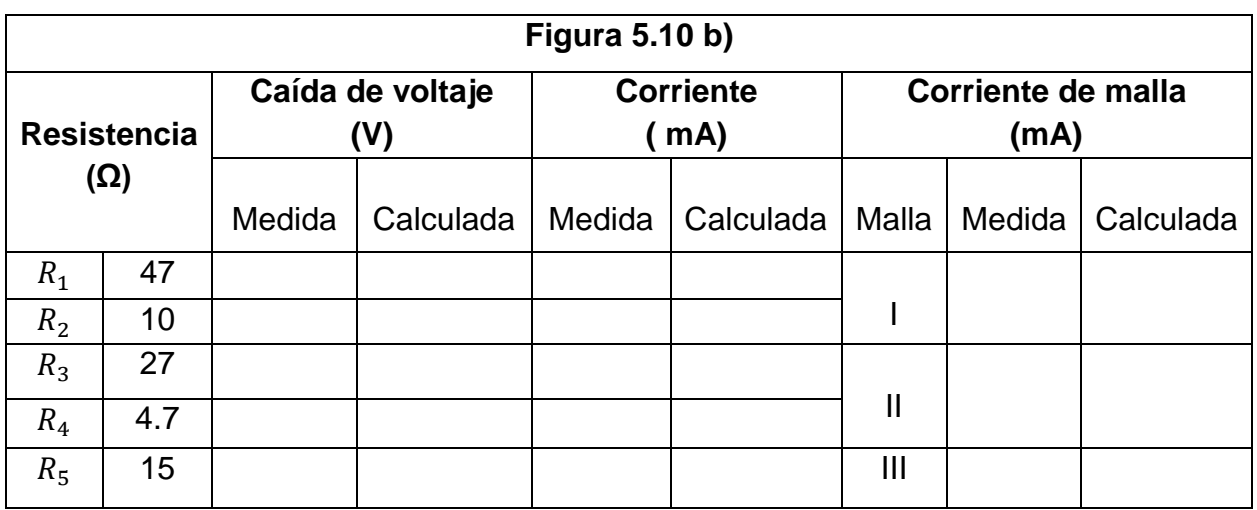

## **7. Preguntas de control**

- Un circuito que solo contiene resistores se denomina circuito……
- La grafica voltaje-corriente de un resistor es una…….
- > Si el voltaje de la figura 5.11 fuera de 10 V y el resistor original se reemplazará por otro con el doble de resistencia, la corriente (disminuiría/ aumentaría)…….
- (falso/verdadero) Para analizar el circuito de la figura 5.11 se debe emplear el método de corrientes de malla……
- (falso/ verdadero) La ley de corrientes de Kirchhoff es la base para establecer las ecuaciones de corriente de lazo…….
- $\triangleright$  Si el sentido de la corriente de malla  $I_2$  se tomará contrario a la dirección de las manecillas del reloj, el sentido real de la corriente en  $R_L$  (cambiaría/ no cambiaría)……
- El menor número de corrientes de malla que se pueden usar para analizar el circuito de la figura 5-15 es……

#### **8. Bibliografía**

# **1. Tema**

Teorema de Superposición

# **2. Objetivos:**

- Simular el circuito dado en el esquema mediante el simulador Livewire.
- Mediante el simulador observar cómo funciona el circuito.
- Realizar un cuadro comparativo con los valores medidos y simulados.

# **3. Materiales y equipos**

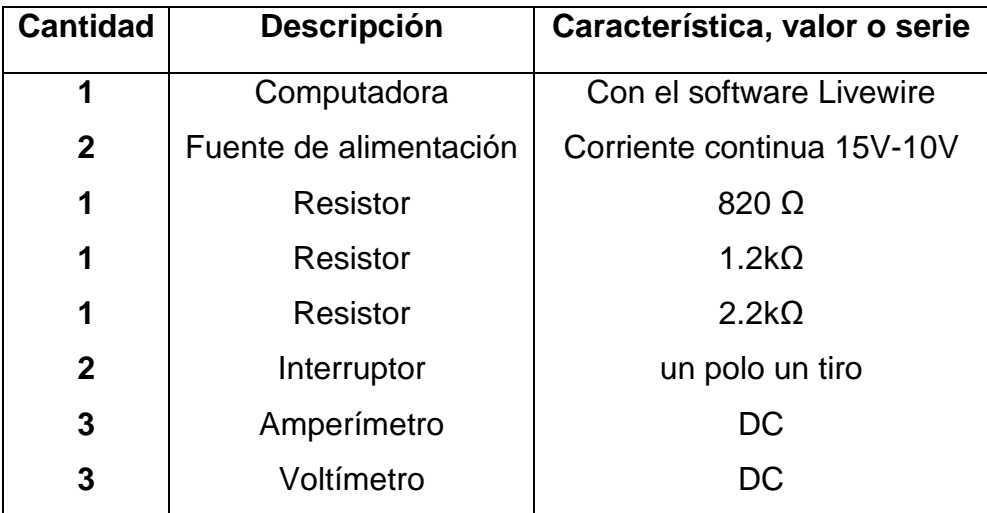

#### **4. Esquema:**

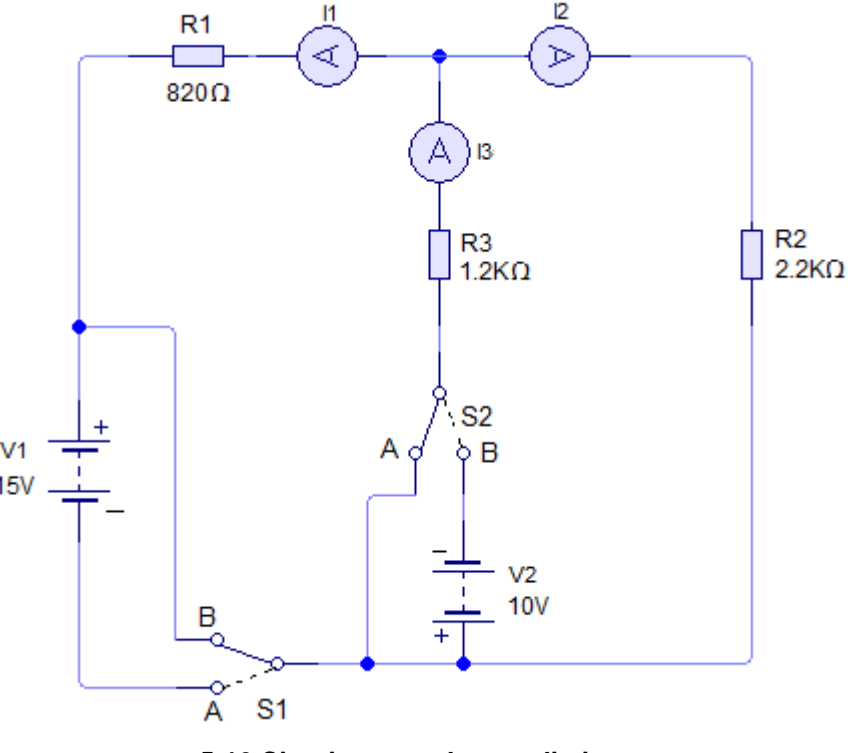

**5-16 Circuito para el procedimiento**

#### **5. Sistema categorial**

Investigar el Teorema de Superposición

#### 6. **Desarrollo**

- Con los interruptores en la posición B. arme el circuito de la figura 5-16, observe con cuidado las polaridades de las fuentes de alimentación.
- Haga correr el programa, ponga el interruptor S1 en la posición A y S2 en la posición B con lo que V1 alimentará a  $R_1, R_2, \gamma R_3$ . Mida  $I_1, I_2, eI_3$ , los voltajes  $V_1enR_1$ ,  $V_2enR_2yV_3enR_3$ ; registre los valores en la tabla 5.6.
- Ponga S1 en la posición B y S2 en la posición A, con lo que V2 alimentará a  $R_1, R_2y R_3 \text{con } V_2$ . Mida  $I_1, I_2, I_3$ , los voltajes  $V_1$ en  $R_1, V_2$ en  $R_2, yV_3$ en  $R_3$ ; registre los valores en la tabla5.7.
- Con S1 en la posición A (S2 ya debe estar en la posición A), Ahora ambas fuentes alimentan a  $R_1, R_2yR_3$ . Mida  $I_1, I_2, I_3, V_{R1}, V_{R2}$  y  $V_{R3}$  como en los dos pasos anteriores, y registre los valores en la tabla 5.8.
- A partir de la figura 5-16 y con los valores indicados de  $R_1, R_2, R_3$  y con los valores de  $V_1yV_2$ , calcule  $I_1, I_2eI_3$  que suministren las dos fuentes mediante el teorema de superposición. Muestre todos los cálculos y diagramas, y registre los valores calculados en la tabla 5-8.

|            | <b>Corriente Medida</b><br>(mA) | <b>Voltaje Medido</b><br>(V) |  |  |  |
|------------|---------------------------------|------------------------------|--|--|--|
| <i>I</i> 1 |                                 | V1                           |  |  |  |
| 12         |                                 | V <sub>2</sub>               |  |  |  |
| 13         |                                 | V3                           |  |  |  |

**Tabla 5.6 Efecto de fuente de alimentación (V1) solamente, en la figura 5.16**

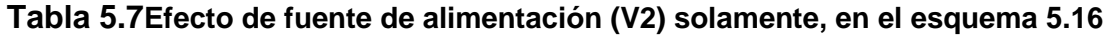

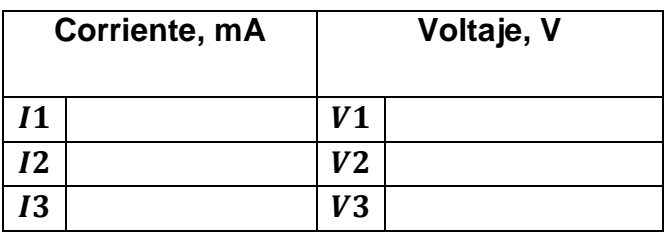

#### **Tabla 5.8Efecto de fuente V1 y V2 actuando juntas en el esquema 5.16**

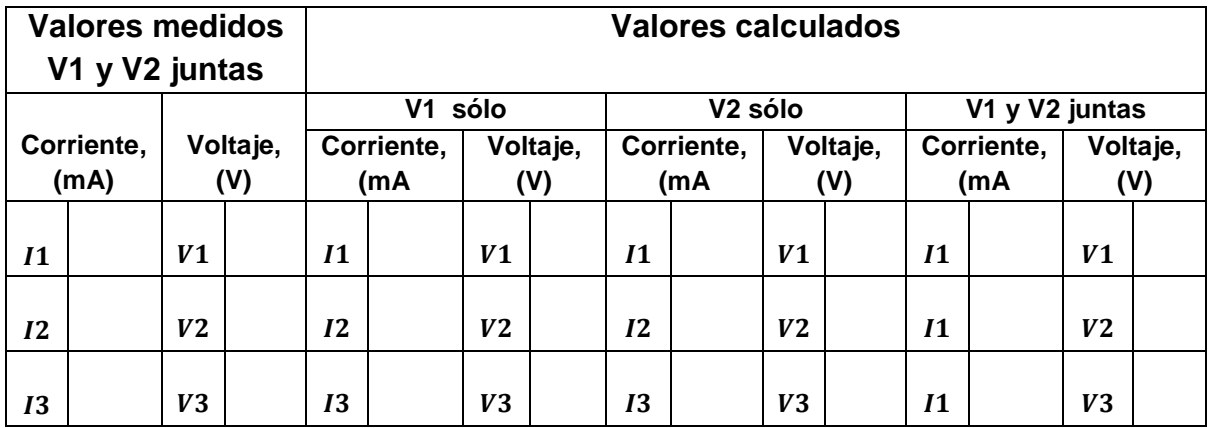

#### **7. Preguntas de control**

- Explique cómo se utiliza el teorema de superposición para hallar las corrientes en un circuito alimentado por más de una fuente de voltaje.
- (falso/verdadero) El teorema de superposición puede aplicarse al circuito de la figura 5.21.
- $\triangleright$  En la figura 5-18 la gráfica del voltaje en  $R_4$  contra la corriente por  $R_4$  es una**……**
- La fuente de 10V de la figura 5-17 hace que fluya**……**(más/menos) corriente en  $R_3$ de la que suministraría  $V_1$ si fuera la única fuente de voltaje y  $V<sub>2</sub>$ se reemplazara por un cortocircuito.
- Al aplicar el teorema de superposición al análisis del circuito de la figura 5- 17,  $V_2$  se reemplazará por un.........
- En el circuito de la figura 5-17 el voltaje en  $R_5$  es de……
- **8. Bibliografía**

# **1. Tema**

Teorema de Thevenin

## **2. Objetivos**

- Simular el circuito indicado en esquema mediante el software Livewire.
- Determinar el voltaje (VTH) y la resistencia (RTH) equivalente de Thevenin en un circuito de cd con una sola fuente de voltaje.
- Realizar un cuadro comparativo entre los valores calculados y simulados.

## **3. Materiales y equipos**

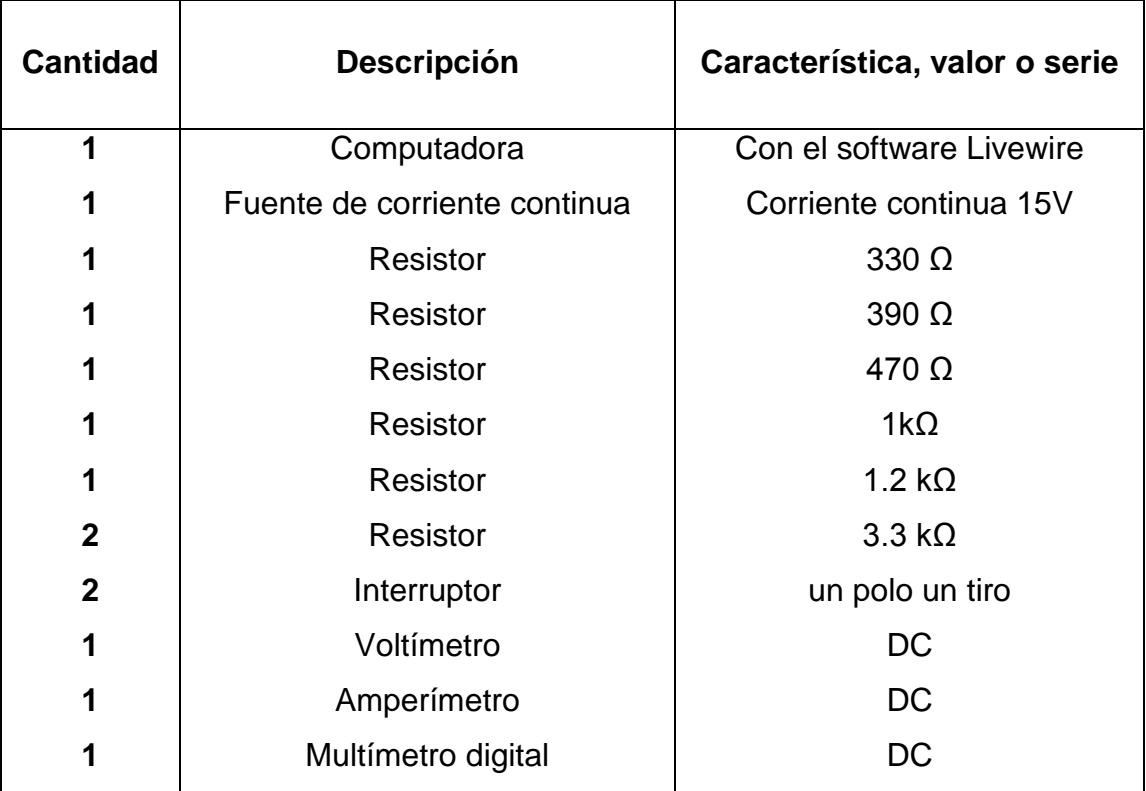

#### **4. Esquema:**

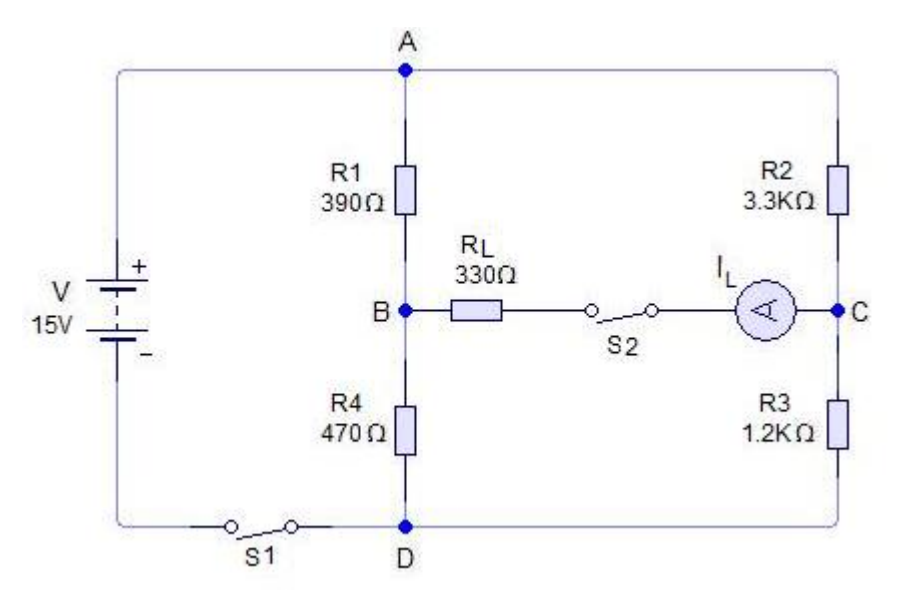

**Figura 5-22. Circuito para el desarrollo de la práctica**

#### **5. Sistema categorial**

Investigar el Teorema de Thevenin

#### **6. Desarrollo**

- Con la fuente en 15V y los valores nominales de los resistores arme el circuito de la figura 5-22, haga correr el programa, cierre S1, S2 y mida  $I_L$ para cada valor del resistor de carga  $R_L = 330 \Omega$ , 1k $\Omega$  y 3.3k $\Omega$ . Registre este valor en la tabla 5.9, circuito original. Abra S2, S1 debe permanecer cerrado.
- Con S1 cerrado y S2 abierto mida el voltaje entre B y C (figura 5-22). Este es el voltaje  $V_{TH}$ ; anote el valor en la tabla 5-9. Abra S1.
- Retire la fuente de alimentación, ponga en cortocircuito AD conectando los dos puntos. Con S2 abierto conecte un óhmetro entre B y C para medir la resistencia entre estos puntos,  $R_{TH}$ . Registre el valor en la tabla 5.9.
- $\triangleright$  Arme el circuito equivalente de Thevenin con los valores medidos de  $V_{TH}$  y  $R_{TH}$ , mida *I*<sub>L</sub>para los valores de 330Ω, 1 kΩ y 3.3 kΩ de la resistencia  $R_L$ . Registre estos valores en la tabla 5.9 en la columna circuito equivalente.
- $\triangleright$  Con los valores indicados en la figura5-22, calcule  $V_{TH}$ y  $R_{TH}$ ; registre las respuestas en la tabla 5.9.
- $\triangleright$  Con los valores de  $V_{TH}$ yR<sub>TH</sub> calcule el valor de *I*<sub>L</sub> para los valores de 330Ω, 1kΩ y 3.3kΩ de la resistencia R<sub>L</sub>, registre los valores en la tabla 5.9.

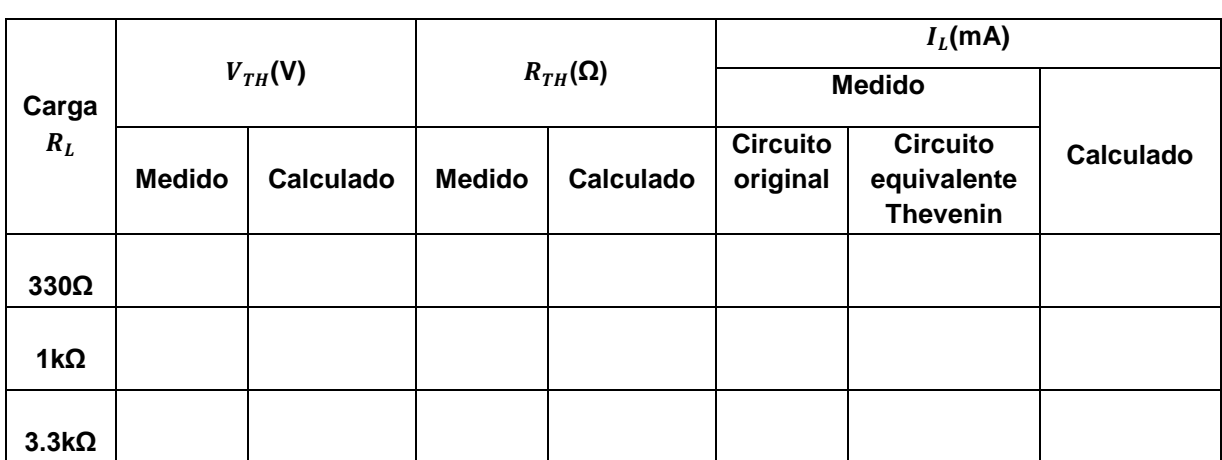

# **Tabla 5.9 Mediciones para verificar el teorema de Thevenin figura 5-22**

# **7. Autoevaluación**

- $\triangleright$  *i*. Cuál es la forma para reconocer un circuito equivalente de Thevenin?
- Explique cómo se usa el teorema de Thevenin para convertir cualquier red lineal de dos terminales en un circuito simple equivalente que conste de una resistencia en serie con una fuente de voltaje.
- A partir de los datos de la tabla 5-9¿Las mediciones correspondientes de  $I_L$ circuito original y circuito equivalente deben ser iguales? Explique por qué.
- Explique una ventaja del teorema de Thevenin cuando se buscan las corrientes de carga en un circuito de cd.
- Considere el circuito de la figura 5-25 donde V = 24V, R1 = 30Ω, R2= 270Ω, R3= 500Ω, RL= 560Ω, y suponga que la resistencia interna de la fuente es cero. Halle los valores siguientes:  $V_{TH}$ ,  $R_{TH}$ ,  $I_L$ .

# **8. Bibliografía**

#### **1. Tema:**

Teorema de Norton

## **2. Objetivos**

- Simular el circuito indicado en el esquema mediante el software Livewire.
- $\bullet$  Determinar los valores de la fuente de corriente constante de Norton,  $I_N$ , y la resistencia de la fuente de corriente de Norton,  $R_N$ , en un circuito de cd con una o dos fuentes de voltaje.
- Comparar los resultados obtenidos en la simulación con los conseguidos matemáticamente.

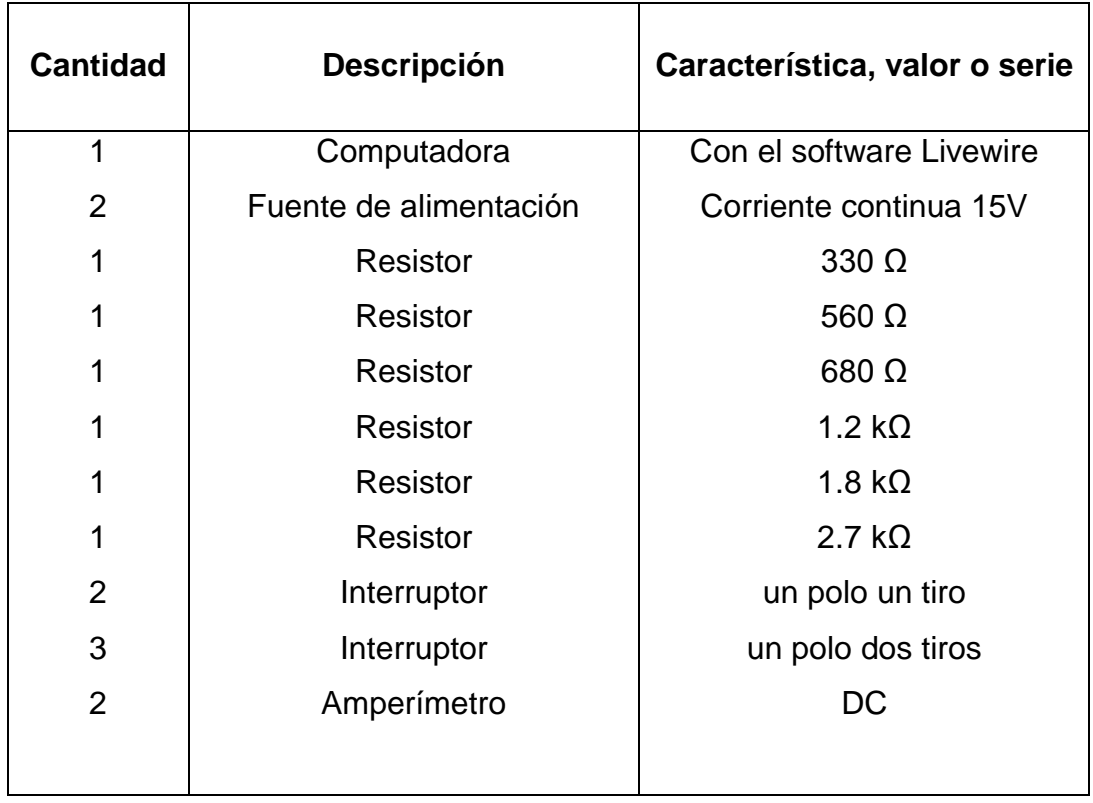

#### **3. Materiales y equipos**

#### **4. Esquema**

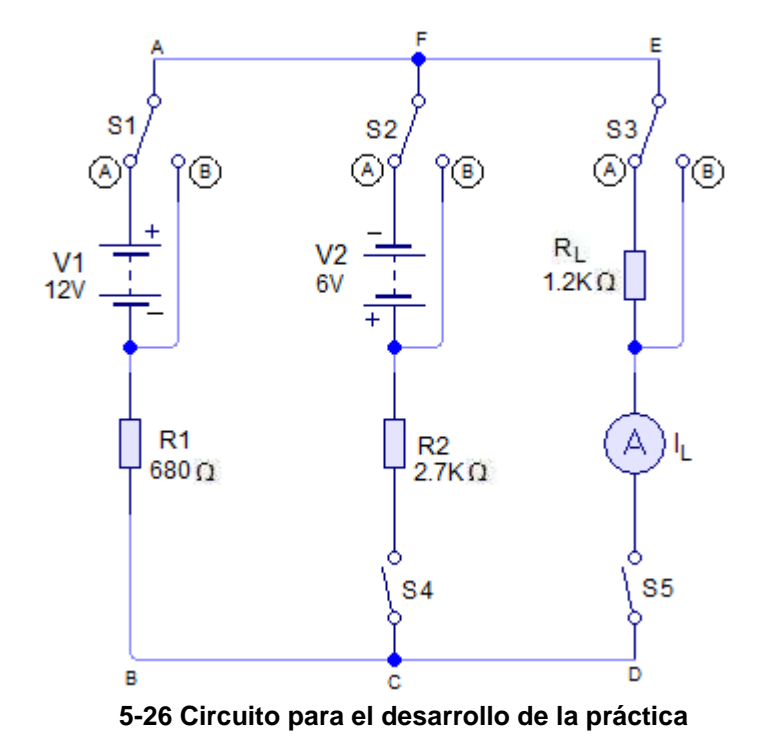

#### **5. Sistema categorial**

Investigar el Teorema de Norton, Análisis de una red de cd con dos fuentes de voltaje.

#### **6. Desarrollo**

- Con los valores especificados en el esquema 5-26, arme el circuito en el simulador Livewire, con  $S_1, S_2$  y  $S_3$ en la posición A, y  $S_4$  y  $S_5$  abiertos.
- $\triangleright$  Ajuste los voltajes de la fuente de modo que  $V_1$ =12V y  $V_2$ =6V. (Observe con cuidado la polaridad correcta de las conexiones) Mantenga estos voltajes durante la simulación. Haga correr e; programa, cierre  $S_4$  y  $S_5$  y mida  $I_L$  por  $R_L$  y registre los resultados en la tabla 5.10 en el reglón de 1.2 kΩ, columna " $I_L$ , medida, circuito original".
- $\triangleright$  Reemplace R<sub>L</sub> por resistores de 390 Ω, 560 Ω y 1.8 kΩ. En cada caso mida  $I_L$  y anote y anote los valores en la columna " $I_L$ , medida, circuito original".
- $\triangleright$  Mueva  $S_3$  a la posición B, con lo que  $R_L$ se reemplaza por un cortocircuito. La corriente medida por el medidor es la de cortocircuito del generador equivalente de Norton,  $I_N$ . Escriba el valor en la tabla 5.10 en el reglón de 1.2 kΩ, columna " $I_N$ , medida". Para los otros valores de RL, IN es la misma.
- $\triangleright$  Cambie  $S_1, S_2, y S_3$  a la posición B y abra  $S_5$ , con lo que las fuentes de voltaje se reemplazan por cortocircuitos y abre el circuito de carga entre D  $y \nightharpoonup S_4$  permanece cerrado.
- Mida con el multímetro digital la resistencia entre C y F. Ésta es la resistencia en paralelo con el generador equivalente de Norton,  $R_N$ . Registre este valor en la tabla 5.10 en el reglón de 1.2kΩ, "columna  $R_N$ , medida". Para los otros valores de RL, RN es el mismo valor.
- A partir del circuito de la figura 5-26 calcule el valor de la corriente de Norton,  $I_N$ , y registre en la tabla 5.10 en el reglón de 1.2 kΩ, columna " $I_N$ calculada".
- Con base en el circuito de la figura 5-26 calcule el valor de la resistencia de derivación de Norton,  $R_N$  y anótelo en la tabla 5.10 en el reglón de " $R_N$ calculada".
- $\triangleright$  Con los valores calculados de  $I_N$  y  $R_N$ , calcule la corriente de carga,  $I_L$ , para los resistores de carga de 1.2kΩ, 390Ω, 560Ω y 1.8kΩ de la figura 5- 26, registre los resultados en la tabla 5.10, en la columna " $I_L$  calculada".

## **Empleo del circuito equivalente de Norton**

- $\triangleright$  Con  $S_1$  abierto arme el circuito de la figura 5-30, el medidor IN medirá la corriente de Norton, y el medidor IL, la corriente de carga.
- $\triangleright$  Para cada valor de R<sub>L</sub>= 390 Ω, 560 Ω, 1.2 kΩ y 1.8 kΩ mida I<sub>L</sub>, y registre los valores en la tabla 5.10, en la columna circuito equivalente de Norton. Abra  $S_1$  y pare la simulación.

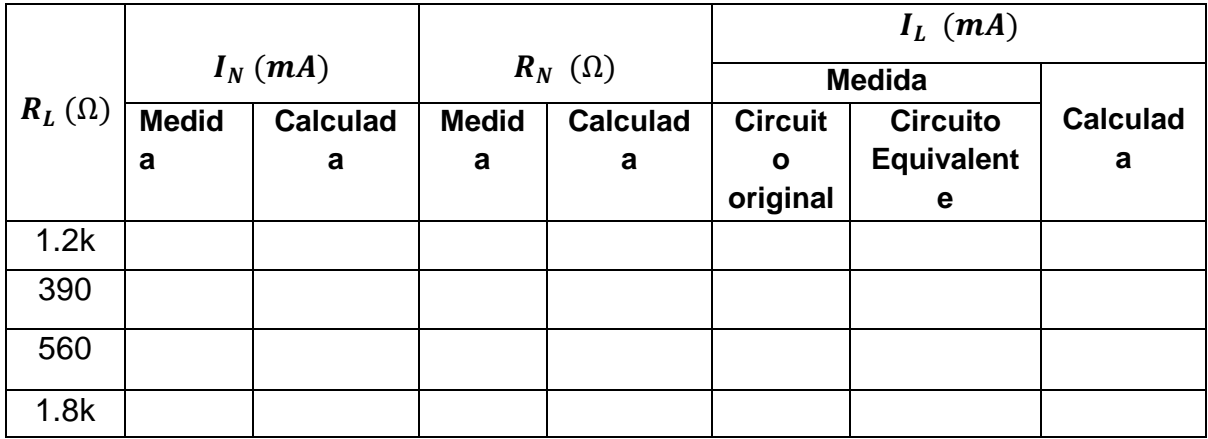

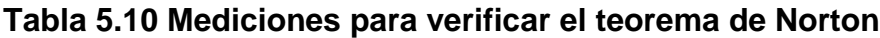

#### **7. Preguntas de control**

- ¿Cuál es la forma de un circuito equivalente Norton?
- Explique cómo se utiliza el teorema de Norton para convertir cualquier red lineal de dos terminales en un circuito simple que conste de una fuente de corriente constante en paralelo con una resistencia.
- $\triangleright$  En el circuito de la figura 5-28 a),  $V = 12V$ ,  $R_1 = 1\Omega$ ,  $R_2 = 39\Omega$ ,  $R_3 =$  $60\Omega yR_L = 27\Omega$ . Suponga que la resistencia interna de la fuente de voltaje, V, es cero. Encuentre los valores siguientes en el circuito equivalente de Norton.  $I_N$ ,  $R_N$ ,  $I_L$ .
- En el circuito de la figura 5-29 a),  $V_1 = 30V$ ,  $V_2 = 30V$ . Suponga que la resistencia interna de estas fuentes de voltaje es cero.  $R_1 = 45\Omega$ ,  $R_2 =$  $150\Omega yR_L (lacarga) = 47\Omega$ . Halle los valores siguientes en el circuito equivalente de Norton.
	- a)  $I_N =$  .......
	- b)  $R_N = \ldots$ .
	- c)  $I_L = \dots$ ...
- Explique una ventaja de utilizar el teorema de Norton para hallar las corrientes de carga en un circuito de cd.

#### **8. Bibliografía**

# 1. **Tema:**

Teorema de Millman

## **2. Objetivos:**

- Simular el circuito indicado en el esquema mediante el software Livewire.
- Realizar un cuadro comparativo entre los valores calculados y simulados.

# **3. Materiales y equipos**

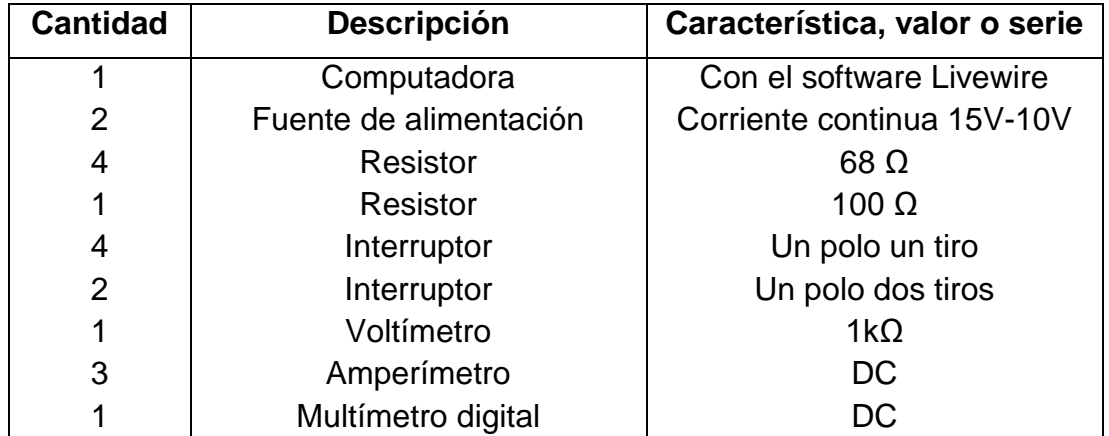

# **4. Esquema**

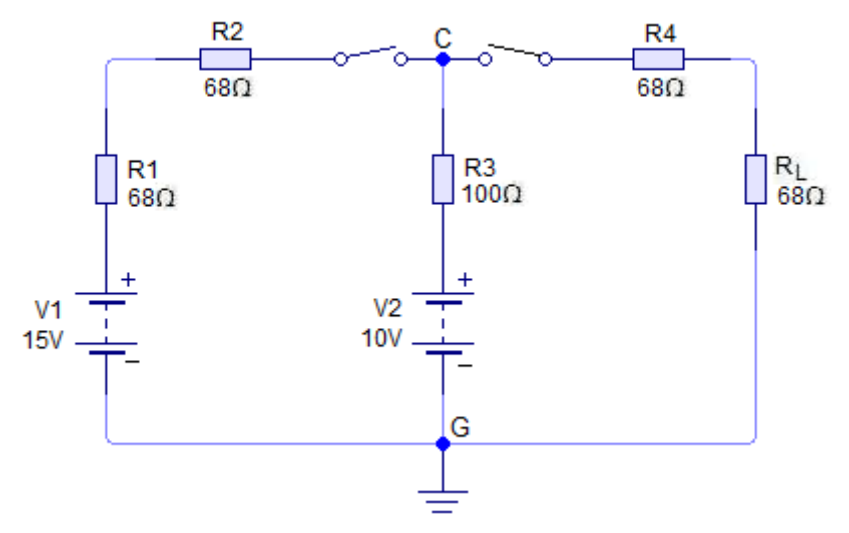

**Figura 5-31 Circuito para el desarrollo de la práctica** 

#### **5. Sistema categorial**

Investigar el Teorema de Millman

## **6. Desarrollo**

- Con los valores especificados en la figura 5-31 arme el circuito en el simulador Livewire.
- Haga correr el programa, cierre S1, S2, mida el voltaje entre los nodos C y G, tambien mida la intensidad total del circuito, registre le valor en la tabla 5.11. Una vez realizada la medición abra S1 y S2.
- $\triangleright$  A partir de la fig. 5-31, mida la resistencia total. En este circuito agregamos dos interruptores para poner en cortocircuito V1 y V2, por la razón de que la resistencia se mide sin las fuentes de alimentación. Con los interruptores S3 y S4 en la posición B, coloque el multímetro en los puntos C y G, mida la resistencia y registre este valor en la tabla 5.11.
- Con los valores especificados en la figura 5.31, calcule el voltaje en los puntos C-G, la corriente total, y la resistencia total, registre los resultados en la tabla 5.11.

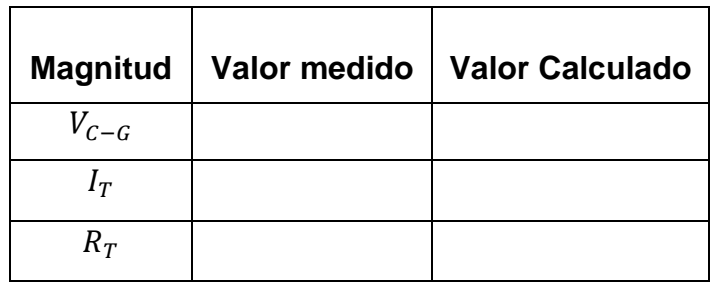

## **Tabla 5.11 Verificación del teorema de Millman**

# **7. Preguntas de control**

- $\geq$  ¿Para qué sirve el teorema de Millman?
- ¿Cuáles son las limitaciones y las restricciones de este teorema?
- El teorema de Millman se emplea para resolver problemas de circuitos que también pueden resolverse con las leyes de ……… y el………
- El teorema de Millman solo puede usarse para resolver circuitos………….puros.
- La respuesta a la fórmula de Millman está dada en unidades de………
- ≻ Respecto a la figura 5-33, si  $R_1 = R_2 = R_3 = 10Ω$ ;  $V_1 = 5VyV_3 = 10V$ , encuentre la corriente en  $R_2$  según la fórmula de Millman.  $I_2 =$ ........ El sentido de la corriente es…………(hacia debajo de X a G/hacia arriba de G a X).
- Explique una ventaja del teorema de Millman para analizar un circuito de cd.
- **8. Bibliografía**

**5.2 Guía con resultados de las prácticas propuestas para la simulación mediante el software Livewire**

# **1. Tema:**

Ley de Voltajes de Kirchhoff.

# **2. Objetivos:**

- Simular los circuitos indicados en el esquema mediante el software Livewire.
- Realizar un cuadro comparativo entre los valores calculados y simulados.
- Hallar una relación entre la suma de las caídas de voltaje en resistores conectados en serie y el voltaje aplicado.

# **3. Materiales y equipos**

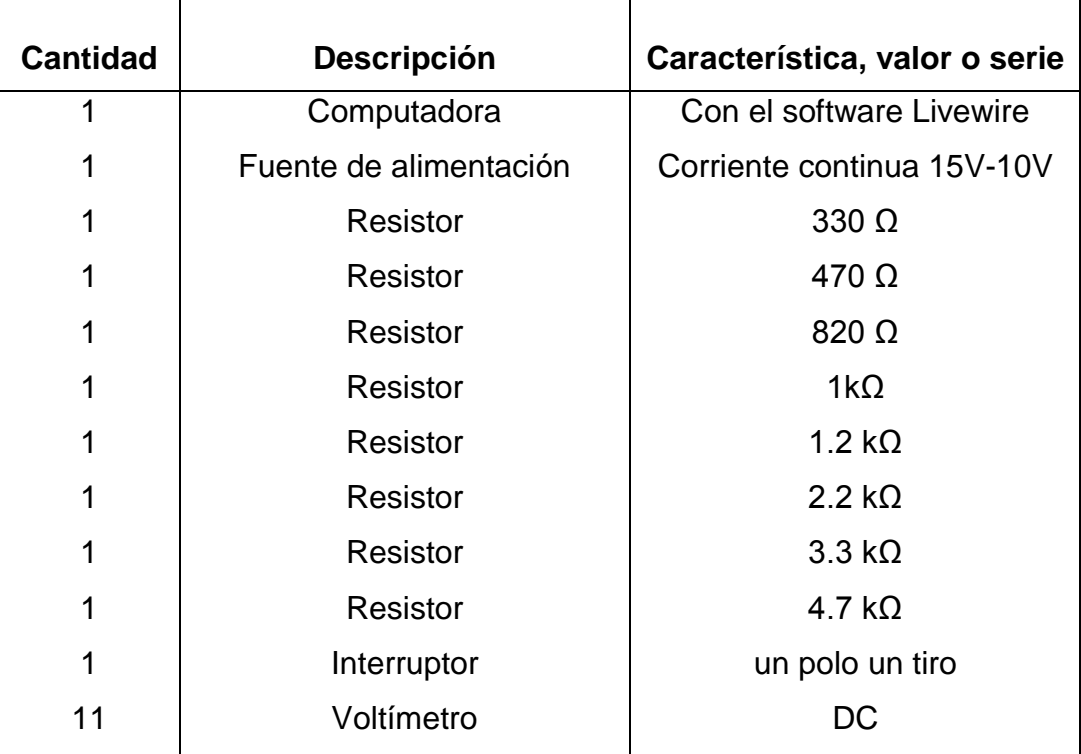

#### **4. Esquemas**

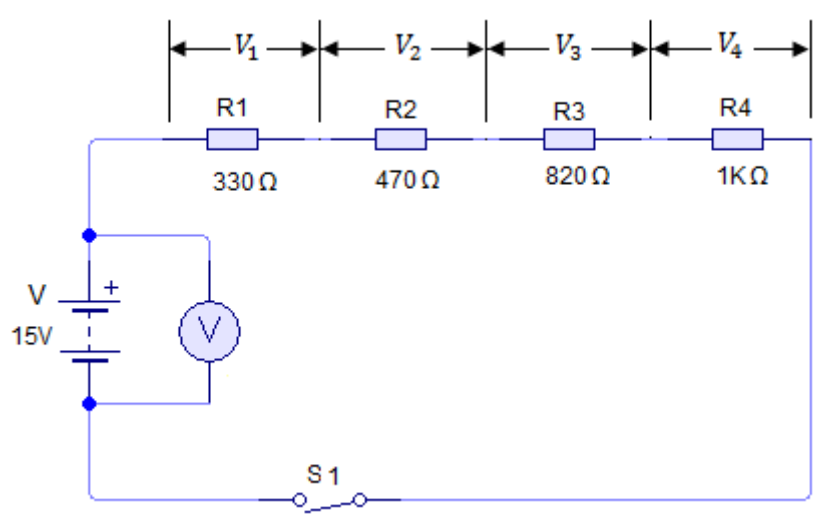

**Figura 5-1. Circuito serie**

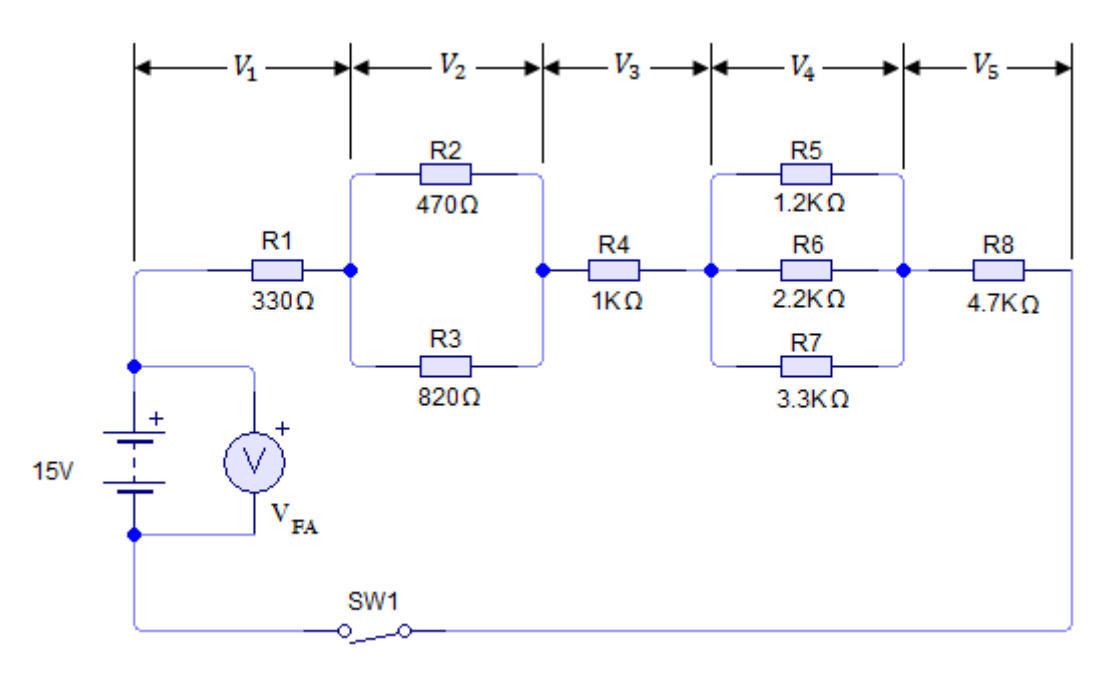

**Figura 5-2. Circuito serie-paralelo**

#### **5. Sistema categorial**

#### **Ley de Voltajes**

La ley de voltajes de kirchhoff se utiliza para analizar circuitos eléctricos complejos. Esta ley, así denominada en honor a Gustav Robert Kirchhoff (1824-1887), el físico que la formuló, es la base del análisis moderno de circuitos.

En el circuito de la figura 5-3, los resistores en serie  $R_1, R_2, R_3, R_4$  se pueden reemplazar por su resistencia total o equivalente,  $R_T$ , donde:

$$
R_T = R_1 + R_2 + R_3 + R_4 \tag{5.1}
$$

Emplear  $R_T$  no afectará la corriente total,  $I_T$ . La relación entre  $I_{T,T}R_T$  y la fuente de voltaje, V, está dada por la ley de ohm.

$$
V = I_T x R_T \tag{5.2}
$$

Al sustituir la fórmula (5.1) en la (5.2) se tiene:

 $V = I_T(R_1 + R_2 + R_3 + R_4)$ , que, después de efectuar la multiplicación se convierte en:

$$
V = I_T R_1 + I_T R_2 + I_T R_3 + I_T R_4 \tag{5.3}
$$

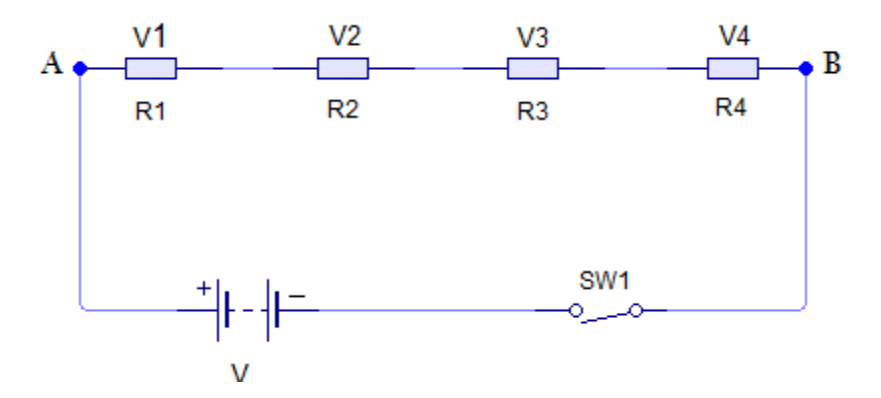

**Figura 5-3. Voltajes en los resistores en un circuito en serie.**

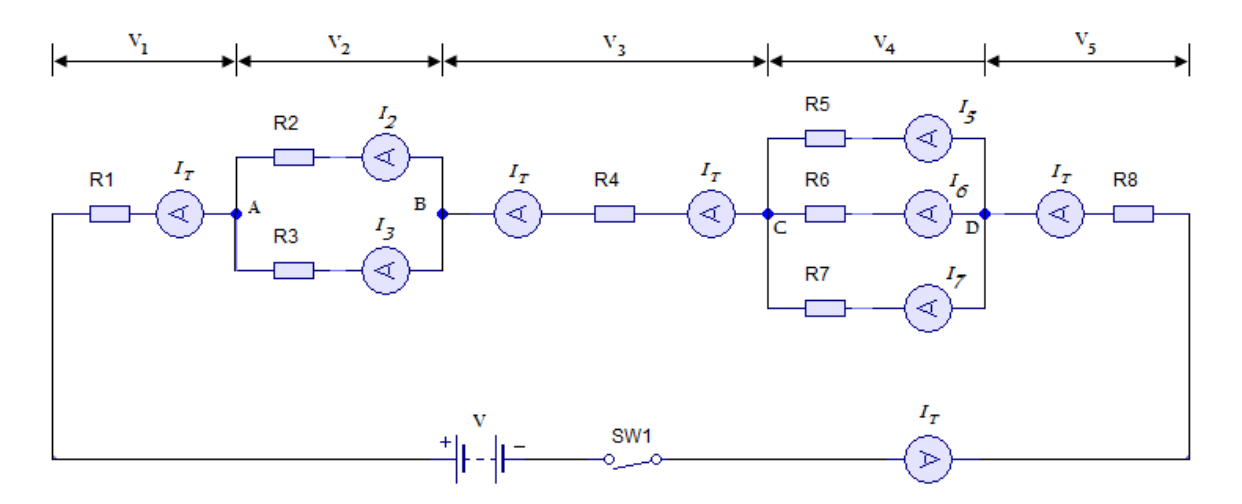

**Figura 5-4. Aplicación de la ley de kirchhoff a un circuito en serie-paralelo.**

Dado que la ley de ohm se aplica a cualquier parte de un circuito completo, la fórmula (5.3) muestra que:

 $I_T R_1 = C \alpha \iota \nlangle \nabla \alpha \nabla \alpha \$  $I_T R_2 =$  Caldadevoltajeen $R_2 = V_2$  $I_T R_3 =$  Caldadevoltajeen $R_3 = V_3$  $I_T R_4 =$  Caídadevoltajeen $R_4 = V_4$ 

Ahora la fórmula (5.3) puede rescribirse como

$$
V = V_1 + V_2 + V_3 + V_4 \tag{5.4}
$$

La fórmula (5.4) es la expresión matemática de la ley de voltajes de kirchhoff. Esta fórmula se puede generalizar para circuitos cerrados con uno o más resistores conectados en serie, y también se aplica a circuitos serie-paralelo (figura 5-4). Aquí  $V = V_1 + V_2 + V_3 + V_4 + V_5$ , donde  $V_1, V_3, V_5$  son en este orden, las caídas de voltaje en  $R_1, R_4 y R_8 y V_2 y V_4$  las caídas en los circuitos en paralelo entre A y B y entre C y D, respectivamente.

Expresada en palabras, la fórmula (5.4) establece que en un circuito o lazo cerrado, el voltaje aplicado es igual a la suma de las caídas de voltaje en el circuito.

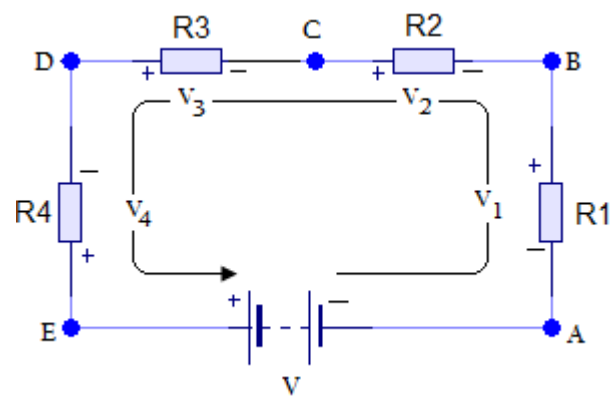

**Figura 5-5. Convención para asignar la polaridad a los voltajes en un circuito cerrado**

Al resolver problemas de circuitos eléctricos, es útil emplear signos algebraicos que representan la polaridad. El circuito de la figura 6-5 ilustra la convención empleada al asignar un signo + o un signo – al voltaje en un circuito. En el caso de la corriente de flujo de electrones, éstos se mueven del potencial negativo al positivo. La flecha de la figura 5-5 muestre el sentido de la corriente y los signos – y + indican lo siguiente: el punto A es negativo con respecto a B; B es negativo con respecto a C; C es negativo con respecto a D, y D es negativo con respecto a E. Lo anterior es consistente con la suposición de una corriente de flujo de electrones en el circuito. Con respecto a la fuente de voltaje, el punto E es positivo con respecto a A, lo que indica una elevación de voltaje.

Para establecer el signo algebraico de los voltajes en el circuito cerrado, se sigue el sentido supuesto de la corriente. Se considera positiva cualquier fuente o caída de voltaje a cuya terminal + (positivo) se llega primero y negativa cualquier fuente de voltaje o caída a cuya terminal – (negativo) se llega primero. Si se indica en el punto A de la figura 6-5 y se sigue el sentido de la corriente, se tiene  $-V_{1} - V_{2} - V_{3} - V_{4}y + V$ . Con este acuerdo en mente, la ley de Kirchhoff puede generalizarse como sigue. *La suma algebraica de los voltajes en un circuito cerrado es igual a cero.*

Al aplicar la convención de signos y la ley de kirchhoff al circuito cerrado de la figura 6-5, e iniciando en el punto A, se puede escribir lo siguiente:

$$
-V_{1} - V_{2} - V_{3} - V_{4} y + V = 0 \tag{5.5}
$$

¿Esta fórmula es consistente con la (5.4)? Sí, porque al pasar al lado izquierdo los términos del lado derecho de la ecuación (5.4) se obtiene  $V - V_1 - V_2$  –  $V_3 - V_4 = 0$ , un resultado idéntico al de la ecuación (5.5).

La ley de voltajes de kirchhoff (LVK) es una poderosa y valiosa herramienta cuando se analizan o resuelven diversos tipos de circuitos, así como la localización de fallas en ellos.

#### **6. Desarrollo**

- Con los valores especificados en la figura 5-1, arme el circuito en el simulador Livewire.
- Haga correr el programa, cierre S1 y mida la caída de voltaje en  $R_1$  ( $V_{11}R_2$  ( $V_{21}R_3$  ( $V_{31}$ ) y  $R_4$  ( $V_{41}$ , registre los valores en la tabla 5-1.

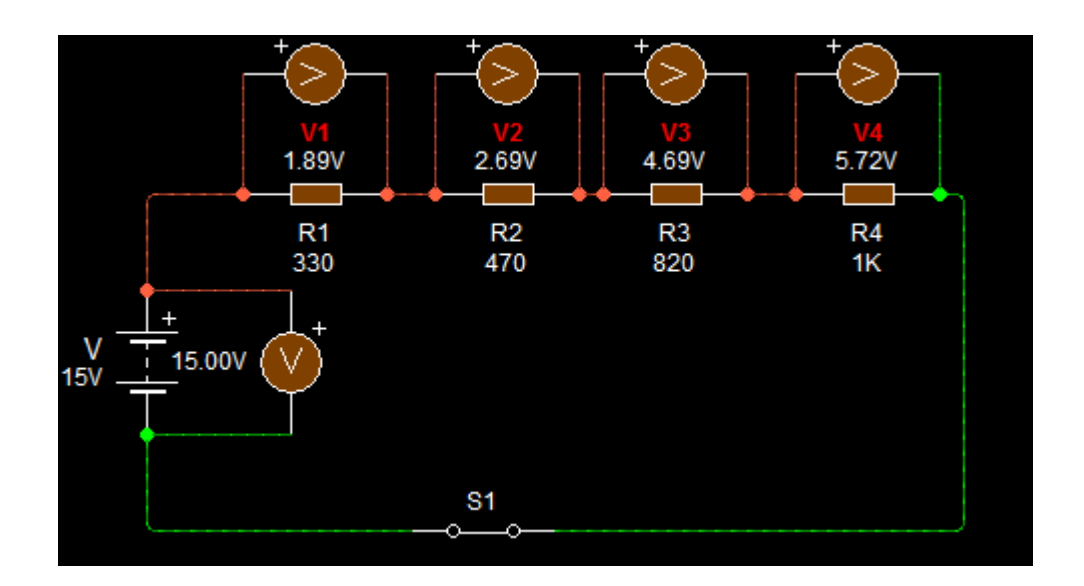

 $\triangleright$  Con  $V = 15 V$  y los valores nominales de cada resistor, calcule la caída de voltaje en  $R_1$  ( $V_{1}$ , $R_2$  ( $V_{2}$ , $R_3$  ( $V_{3}$ ), $R_4$  ( $V_{4}$ ) de la figura 5-1. Registre los valores calculados en la tabla 5.1, así como  $V$  y la suma de los voltajes calculados.

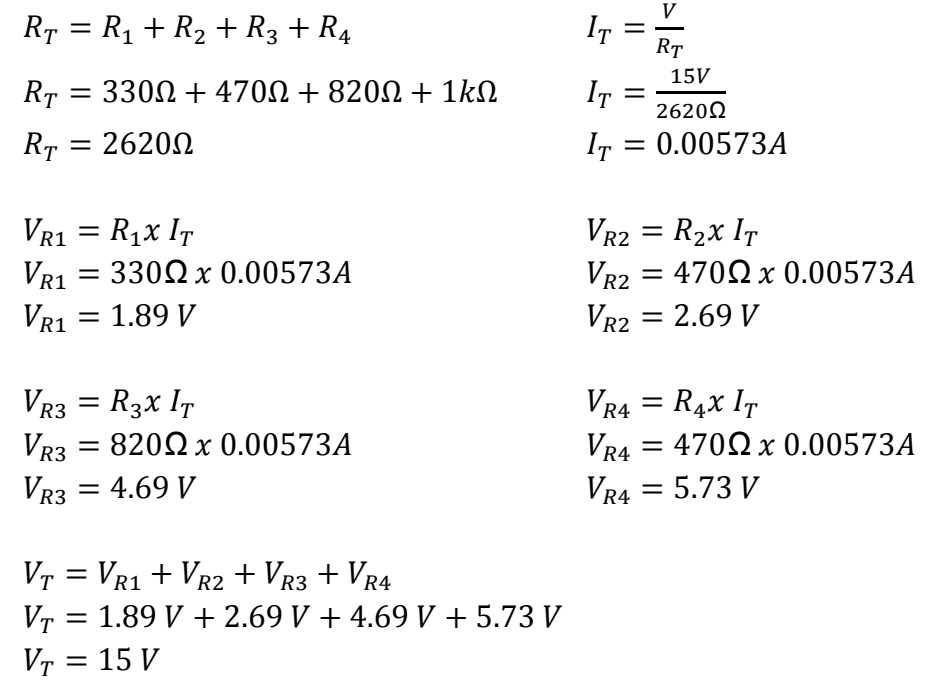

- Con los valores especificados en la figura 5-2 arme el circuito en el simulador Livewire.
- $\triangleright$  Haga correr el programa, cierre S1 y mida la caída de voltaje $V_1, V_2, V_3, V_4, V_5, V_5$ registre los valores en la tabla 5-2.

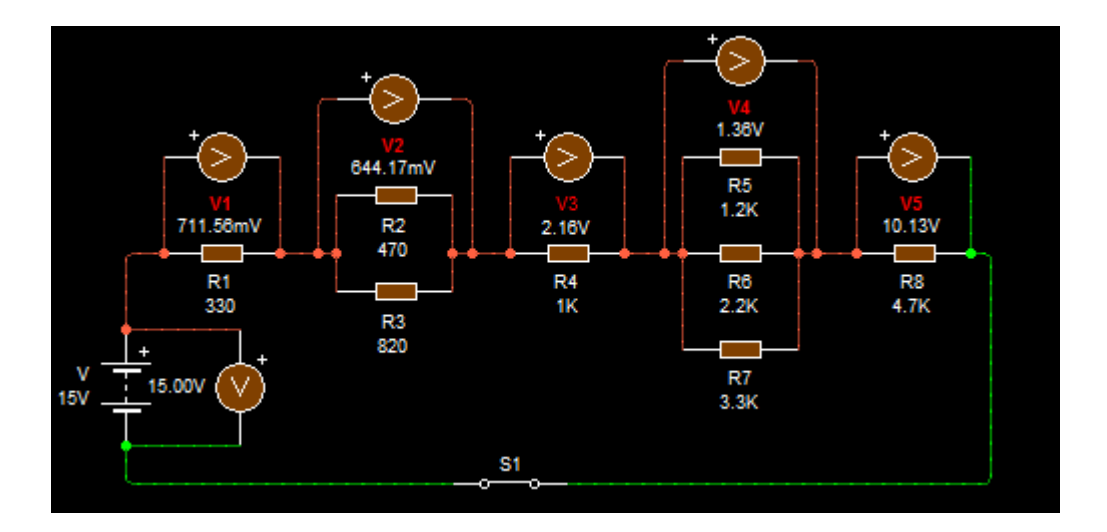

> Con  $V = 15 V$  y a partir de la figura 5-2, calcule las caídas de voltaje  $V_1, V_2, V_3, V_4, V_5$ . Registre los valores calculados en la tabla 5-2, así como V y la suma de los voltajes calculados.

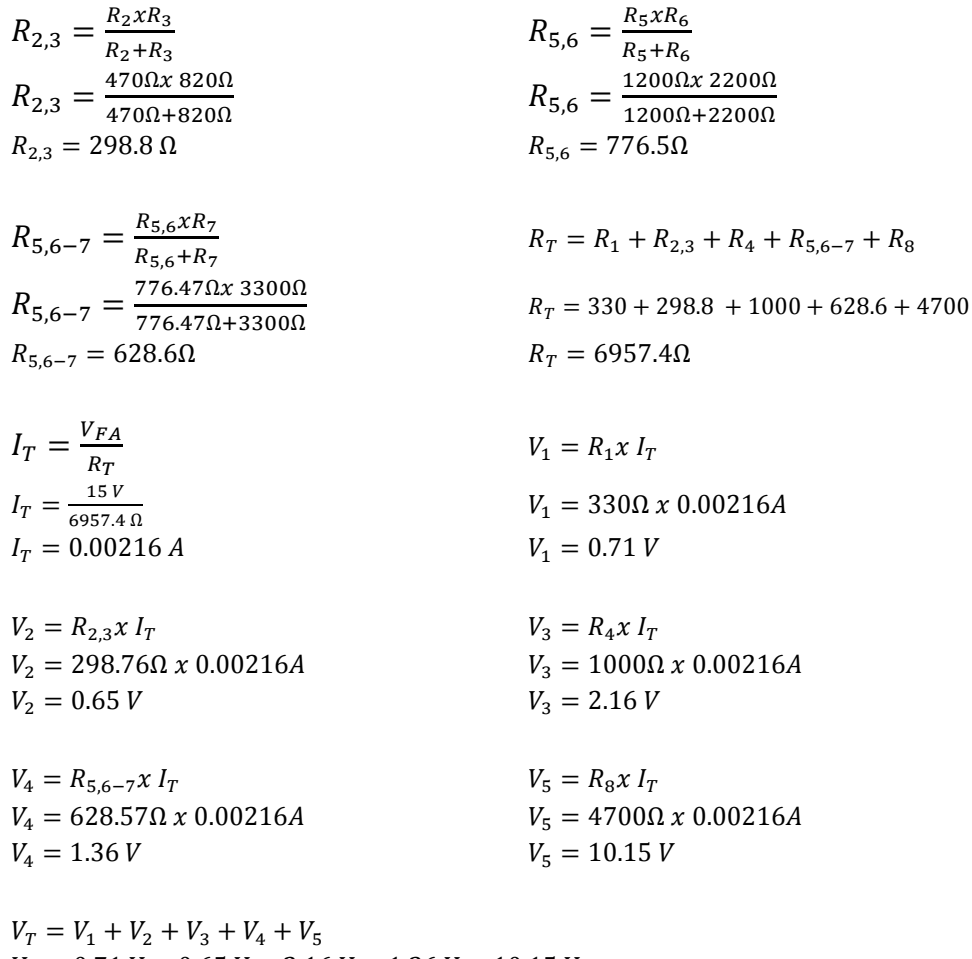

 $V_T$  = 0.71 V + 0.65 V + 2.16 V + 1.36 V + 10.15 V  $V_T$  = 15.03 V

| Figura.6-1  | V(V) | $V_1(V)$ | $V_2(V)$ | $V_3$ (V) | $V_4$ (V) | $V_T$ (V) |
|-------------|------|----------|----------|-----------|-----------|-----------|
| V.Calculado | 15   | 1.89     | 2.69     | 4.69      | 5.73      | 15        |
| V.Simulado  | 15   | 1.89     | 2.69     | 4.69      | 5.72      | 14.99     |

**Tabla 5.1 Verificación de la ley de Voltajes de Kirchhoff**

**Tabla 5.2 Verificación de la ley de Voltajes de Kirchhoff**

| Figura.6-2 $ V_{FA}(V)  V_1(V)   V_2(V)   V_3(V)   V_4(V)   V_5(V)$ |    |      |      |      |      |       | $V_T$ (V) |
|---------------------------------------------------------------------|----|------|------|------|------|-------|-----------|
|                                                                     | 15 | 0.71 | 0.65 | 2.16 | 1.36 | 10.15 | 15.03     |
| <b>Calculado</b>                                                    |    |      |      |      |      |       |           |
| V. Simulado                                                         | 15 | 0.71 | 0.64 | 2.16 | 1.36 | 10.13 | 15.00     |
|                                                                     |    |      |      |      |      |       |           |

## **7. Preguntas de Control**

- Enuncie la ley de Kirchhoff para voltajes de dos maneras.
	- En un circuito o lazo cerrado, la suma de las caídas de voltaje es igual al voltaje aplicado.
	- En un circuito o lazo cerrado, la suma algebraica de los voltajes es igual a cero.
- Exprese su respuesta a la pregunta 1 como fórmula matemática.

 $V_A = V_1 + V_2 + V_3$  ... ... ... ... ...  $V_N$  $V_4 - V_1 - V_2 - V_3$  ... ... ... ... ... = 0

En la figura 5-3,  $V_1 = 3V$ ,  $V_2 = 5.5V$ ,  $V_3 = 6V$  y  $V_4 = 12V$ . El voltaje aplicado, V, deberá ser igual a**26.5V**

> $V = V_1 + V_2 + V_3 + V_4$  $V = 3 + 5.5 + 6 + 12$  $V = 26.5 V$

 $\ge$  En la la figura 5-4,  $V_1 = 1.5V, V_2 = 2V, V_4 = 2.7V, V_5 = 6V$  y  $V = 15V$ . El voltaje  $V_3 = 2.8V$ 

$$
V = V_1 + V_2 + V_3 + V_4 + V_5
$$
  
15 = 1.5 + 2 + V\_3 + 2.7 + 6  

$$
-V_3 = 1.5 + 2 + 2.7 + 6 - 15
$$

$$
-V_3 = -2.8V
$$

$$
V_3 = 2.8V
$$

#### **8. Bibliografía**

#### **Libros:**

Alcalde Pablo; San Miguel.2004; Electrónica Digital; Electrotecnia, Thomson Editores Spain; 1RA Edición; Madrid España; Paraninfo, S.A.; 329 Páginas.

Floyd, Thomas L. 2007.; Principios de Circuitos Eléctricos; Pearson Prentice Hall edition; 8Va Edición; New Jersey 07458; 948 Páginas.

García, José; Trasancos.2004; Electrotecnia-Corriente Continua; Thomson Editores; 8Va Edición; Madrid España; Paraninfo, S.A.379 Páginas.

Zbar, Paul B; Rockmaker, Gordon; Bates, David J,Bates.2002;Prácticas de Electricidad; 7ma Edición, Mexico; Alfaomega Grupo Editor, S.A DE CV.

## **1. Tema**

Ley de Corrientes de Kirchhoff

## **2. Objetivos**

- Simular el circuito dado en el esquema mediante el software Livewire.
- Realizar un cuadro comparativo entre los valores calculados y simulados.
- Confirmar que en un circuito eléctrico la suma de corrientes que entran a un nodo es igual a la suma de las corrientes que salen del mismo.

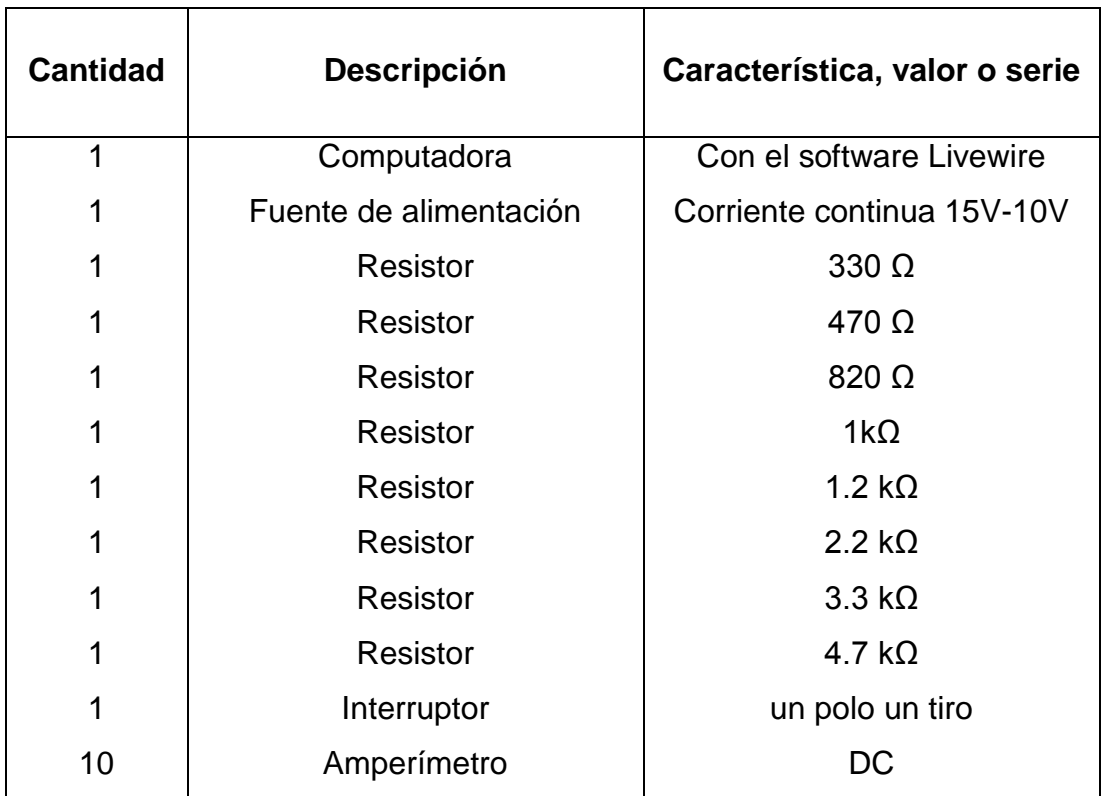

#### **3. Materiales y equipos**

#### **4. Esquema:**

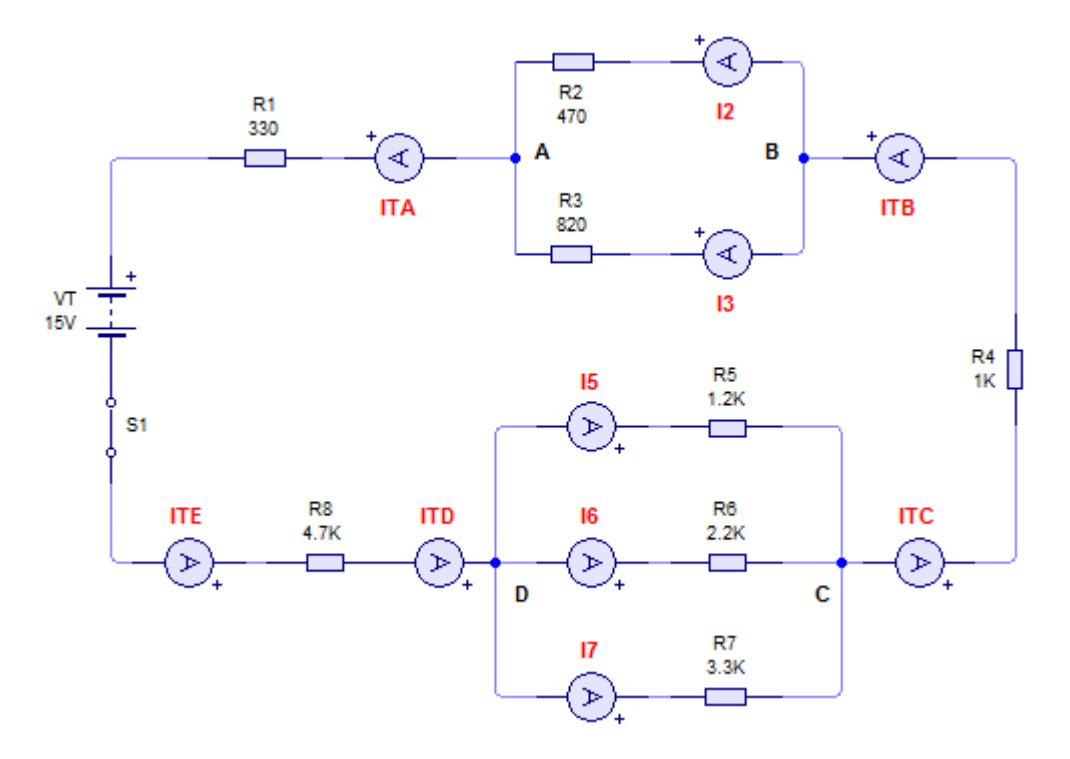

**Figura 5-6 Circuito serie-paralelo para la aplicación de la ley de Kirchhoff**

#### **5. Sistema categorial**

## **Ley de Corrientes**

La ley de corrientes de kirchhoff establece que La corriente que entra en cualquier nodo de un circuito eléctrico es igual a la corriente que sale de ese nodo.

En el circuito serie-paralelo de la figura 5-7, la corriente total  $I<sub>T</sub>$ , que entra al nodo A en el sentido que indica la flecha. Las corrientes que salen del nodo A son  $I_1I_2$ ,  $el_3$ , como se muestra. Así, las corrientes  $I_1I_2$ ,  $el_3$  entran al nodo B e I<sub>T</sub> sale del mismo. ¿Cuál es la relación entre I<sub>T</sub>, I<sub>1</sub>, I<sub>2</sub>, e I<sub>3</sub>? El voltaje en el circuito en paralelo puede hallarse mediante la ley de ohm:

$$
V_{AB} = I_1 x R_1 = I_2 x R_2 = I_3 x R_3
$$

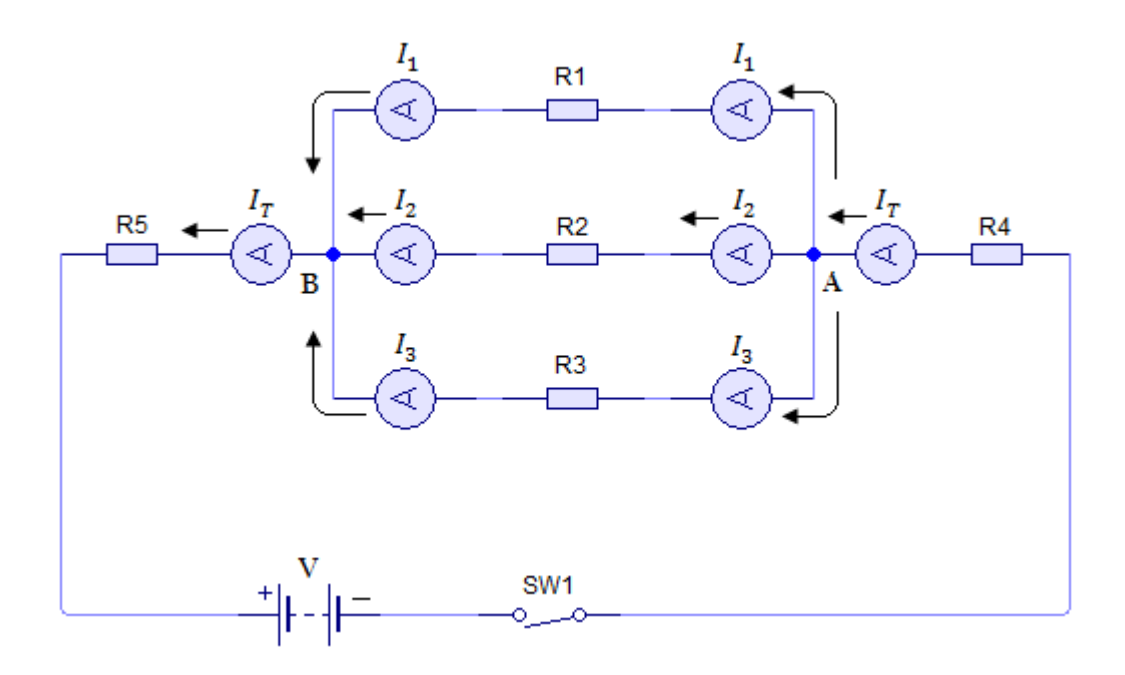

**Figura 5-7. La corriente total a través de la fuente es la suma de las corrientes en cada una de las ramas.**

La red en paralelo puede sustituirse por su resistencia equivalente,  $R_T$ , en cuyo caso la figura 5-7 se transforma en un simple circuito en serie y  $V_{AB}$  =  $I_T x R_T$  Por consiguiente, se tiene que:

$$
I_T x R_T = I_1 x R_1 = I_2 x R_2 = I_3 x R_3 \tag{5.6}
$$

La fórmula (5.6) puede rescribirse como:

$$
I_1 = I_T x \frac{R_T}{R_1}
$$
  
\n
$$
I_2 = I_T x \frac{R_T}{R_2}
$$
  
\n
$$
I_3 = I_T x \frac{R_T}{R_3}
$$
  
\n(6.7)

En ocasiones la fórmula (5.7) se denomina regla del divisor de corriente. Al sumar $I_1, I_2, eI_3$  se obtiene:

$$
I_1 + I_2 + I_3 = I_T x \frac{R_T}{R_1} + I_T x \frac{R_T}{R_2} + I_T x \frac{R_T}{R_3}
$$

$$
I_1 + I_2 + I_3 = I_T x R_T \left(\frac{1}{R_1} + \frac{1}{R_2} + \frac{1}{R_3}\right)
$$

Pero

$$
\frac{1}{R_1} + \frac{1}{R_2} + \frac{1}{R_3} = \frac{1}{R_T}
$$

Por lo tanto:

$$
I_1 + I_2 + I_3 = I_T x R_T x \frac{1}{R_T} = I_T
$$

Esto es:

$$
I_T = I_1 + I_2 + I_3 \tag{5.8}
$$

La fórmula (5.8) es una expresión matemática de la ley de kirchhoff, aplicada al circuito de la figura 5.7. En general, si  $I<sub>T</sub>$ es la corriente que entra a un nodo de un circuito eléctrico, e  $I_1, I_2eI_3, \ldots, I_n$  las que salen del nodo, entonces:

$$
I_T = I_1 + I_2 + I_3 + \cdots I_n \tag{5.9}
$$

Esto es también válido si  $I_T$  es la corriente que sale del nodo e  $I_1, I_2 e I_3, ..., I_n$ son las corrientes que entran al nodo. Con frecuencia, la ley de corrientes de kirchhoff se enuncia de otra forma:

## *La suma algebraica de las corrientes que entran y salen de un nodo es cero.*

Recuerde que lo anterior es similar a la formulación de la ley de voltajes de kirchhoff: *la suma algebraica de los voltajes en un trayecto o lazo cerrado es cero.*

Así como fue necesario adoptar un convenio de polaridad en los voltajes de un lazo, se requiere un convenio de corrientes en los nodos. Si la corriente que entra a un nodo se considera positiva (+) y la que sale como negativa (-), puede mostrarse que el enunciado de que la suma algebraica de las corrientes que entran y salen de un nodo es cero, coincide con la fórmula (5.9) Considere el circuito de la figura 5-8. La corriente total,  $I<sub>T</sub>$ , entra al nodo A y se considera +; las corrientes  $I_1$  e  $I_2$  salen del nodo A y se consideran -. Así,

$$
+I_T - I_1 - I_2 = 0 \tag{5.10}
$$

$$
Y, I_T = I_1 + I_2 \tag{5.11}
$$

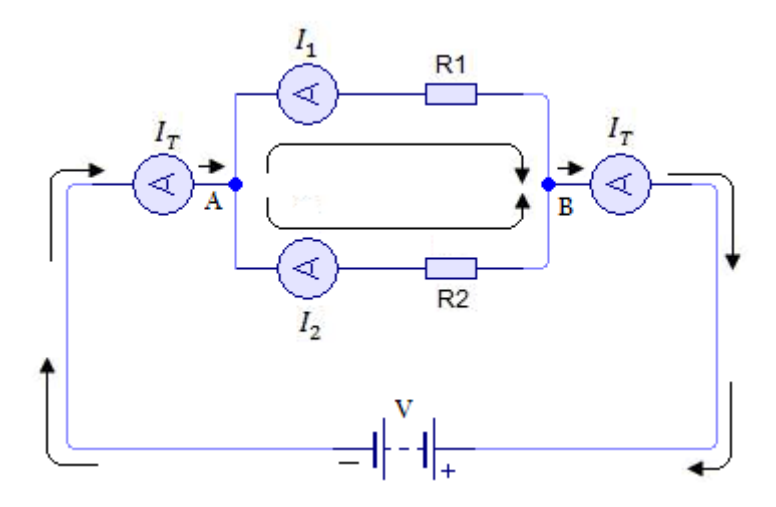

**Figura 5-8. La suma algebraica de las corrientes que entran y salen de un nodo es igual a cero.**

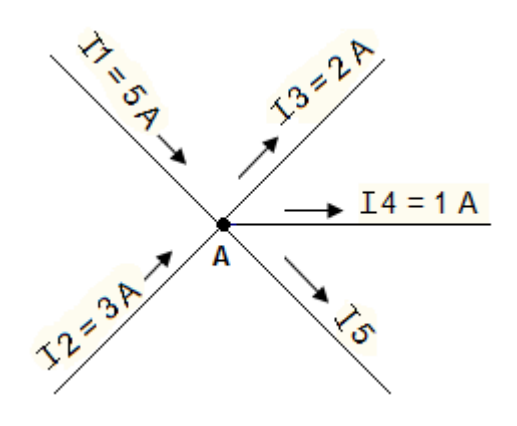

**Figura 5-9. Corrientes que entran y salen en el nodo A.**

Es obvio que los enunciados de la ley de corrientes de kirchhoff conducen a la misma fórmula. Un ejemplo muestra cómo puede aplicarse la ley de corrientes de kirchhoff a la solución de problemas de circuitos. Suponga, en la figura 5-9, que  $I_1 eI_2$  son las corrientes que entran al nodo A y son, en el mismo orden, de + 5A y + 3 A. Las corrientes  $I_3$  e $I_4$  son, respectivamente, de 2A y 1A. ¿Cuál es el valor de  $I_5$ ? Al aplicar la ley de corrientes de kirchhoff

$$
I_1 + I_2 - I_3 - I_4 - I_5 = 0
$$

Y sustituyendo los valores conocidos de la corriente se obtiene:

$$
5 + 3 - 2 - 1 - I_5 = 0
$$
  

$$
5 - I_5 = 0
$$
  

$$
I_5 = 5 A
$$

#### **6. Desarrollo**

- Con los valores especificados en la figura 5-6 arme el circuito en el simulador Livewire.
- $\triangleright$  Haga correr el programa, cierre  $S_1$  y mida las corrientes  $I_{TA}$ ,  $I_2$ ,  $I_3$ ,  $I_{TB}$ ,  $I_{TC}$ ,  $I_5$ ,  $I_6$ ,  $I_7$ ,  $I_{TD}$ e $I_{TE}$ ; registre los valores en la tabla 5.3.

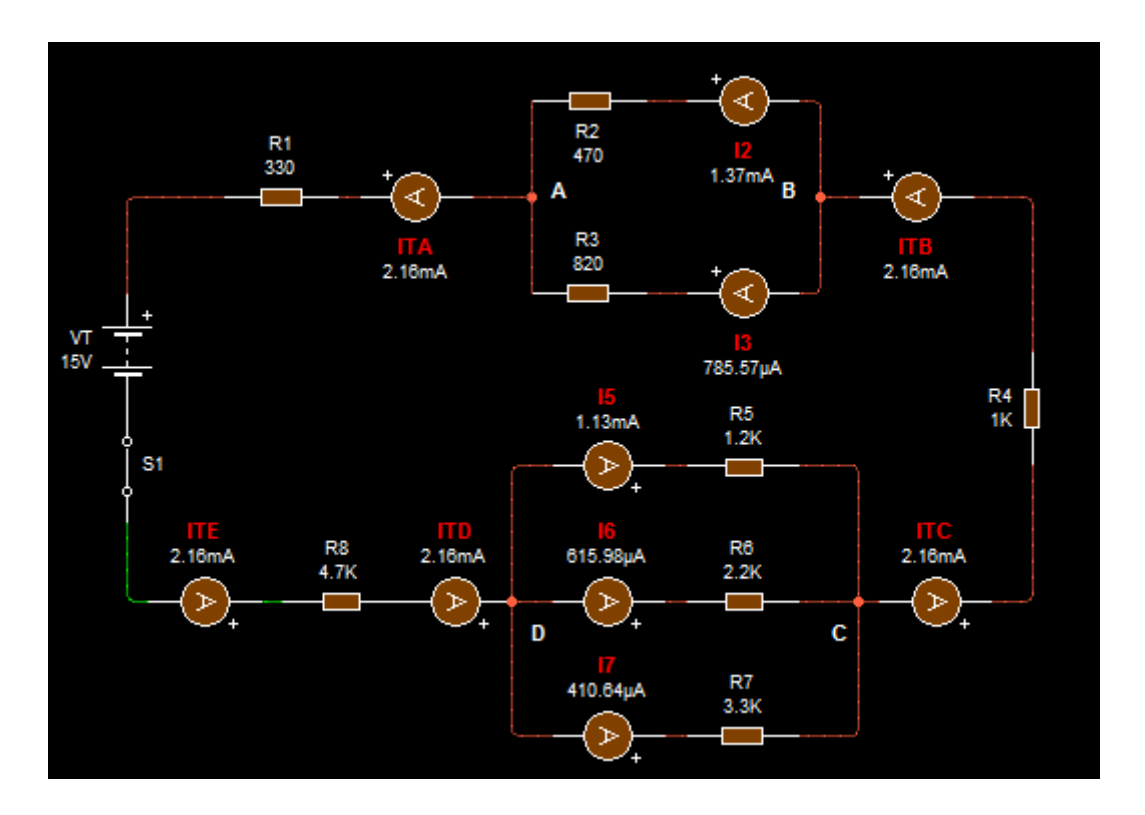

> Con los procesos teóricos calcule la suma de  $I_2eI_3y$  la suma de  $I_5$ ,  $I_6eI_7y$ escriba sus respuestas en la tabla 5.3, Abra  $S_1$ .

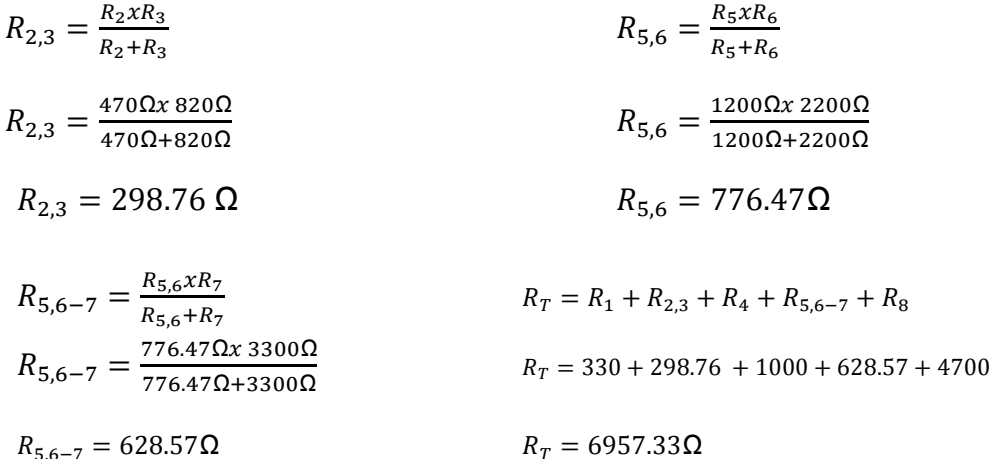

$$
I_T = \frac{V_{FA}}{R_T}
$$
  
\n
$$
I_T = \frac{15 V}{6957.33 \Omega}
$$
  
\n
$$
I_T = 2.16 mA
$$
  
\n
$$
I_2 = I_T x \frac{R_{2,3}}{R_2}
$$
  
\n
$$
I_2 = 2.16x \frac{298.76}{470}
$$
  
\n
$$
I_2 = 1.37 mA
$$
  
\n
$$
I_2 = 1.37 mA
$$
  
\n
$$
I_2 = 1.37 mA
$$

$$
I_3 = 2.16x \frac{298.76}{820}
$$
  

$$
I_{TB} = 2.16mA
$$
  

$$
I_{TC} = 2.16mA
$$

$$
I_5 = I_T x \frac{R_{5,6,7}}{R_5}
$$
  
\n
$$
I_6 = I_T x \frac{R_{5,6,7}}{R_6}
$$
  
\n
$$
I_7 = 2.16x \frac{628.57}{1200}
$$
  
\n
$$
I_8 = 2.16x \frac{628.57}{2200}
$$
  
\n
$$
I_9 = 1.13mA
$$
  
\n
$$
I_1 = 0.62mA
$$

$$
I_7 = I_T x \frac{R_{5,6,7}}{R_7}
$$
  
\n
$$
I_T = 2.16x \frac{628.57}{3300}
$$
  
\n
$$
I_{TD} = 1.13 + 0.62 + 0.41
$$
  
\n
$$
I_T = 0.41mA
$$
  
\n
$$
I_{TD} = 2.16mA
$$

# $I_{TE} = I_{TD}$  $I_{TE} = 2.16mA$

- Realice la comparación entre los resultados prácticos y simulados.
- > Abra S1 y pare la simulación.

| <b>Elemento</b>                        | $I_{TA}$ | I <sub>2</sub> | $I_3$ | $I_{TB}$ | $I_{TC}$ | $I_5$ | $I_6$ | I <sub>7</sub> | $I_{TD}$ | $I_{TE}$ | $I_2 + I_3$ | $I_5 + I_6 + I_7$ |
|----------------------------------------|----------|----------------|-------|----------|----------|-------|-------|----------------|----------|----------|-------------|-------------------|
| <b>Corriente</b><br>simulada,<br>(mA)  | 2.16     | 1.37           | 0.79  | 2.16     | 2.16     | 1.13  | 0.69  | 0.41           | 2.16     | 2.16     | 2.16        | 2.16              |
| <b>Corriente</b><br>calculada,<br>(mA) | 2.16     | 1.37           | 0.79  | 2.16     | 2.16     | 1.13  | 0.69  | 0.41           | 2.16     | 2.16     | 2.16        | 2.16              |

**Tabla 5.3. Verificación de la ley de las corrientes de Kirchhoff Figura 5-6**

## **7. Preguntas de control**

 Explique la relación entre las corrientes que entran y salen de un nodo en un circuito.

La corriente que entra en cualquier nodo de un circuito eléctrico es igual a la corriente que sale de ese nodo.

 $\triangleright$  En la figura 5-7 la corriente que entra al nodo A es de 0.5 A.  $I_1 =$  $0.25 A, I<sub>2</sub> = 0.1 A$ . Por tanto, la corriente  $I<sub>3</sub>$  debe ser igual a **0.15 A.** 

$$
0.5A = I_1 + I_2 + I_3
$$
  
\n
$$
0.5A = 0.25 + 0.1 + I_3
$$
  
\n
$$
I_3 = 0.5 - 0.25 - 0.1
$$
  
\n
$$
I_3 = 0.15A
$$

- En la figura 5-7 la corriente que sale del nodo B es de 1.5 A. La suma de las corrientes  $I_1$ ,  $I_2e I_3$  debe ser de**1.5A.**
- Al aplicar la ley de corrientes de Kirchhoff al nodo B de la figura 5-7, la polaridad asignada por convenio a cada corriente es la siguiente:
	- e) *I*<sub>1</sub> positiva
	- f)  $I_2$  **positiva**
	- g) **positiva**
	- h)  $I_T$  **negativa**

 La ecuación que describe la relación entre las corrientes en el nodo A de la figura 5-9,  $I_2 = 4A$ ,  $I_3 = 4A$ ,  $I_4 = 3A$ ,  $I_5 = 1A$ .  $I_1 = 4A$ 

$$
I_1 + I_2 - I_3 - I_4 - I_5 = 0
$$
  
\n
$$
I_1 = -I_2 + I_3 + I_4 + I_5
$$
  
\n
$$
I_1 = -4 + 4 + 3 + 1
$$
  
\n
$$
I_1 = 4A
$$

A partir de la figura 5-6, ¿Qué información necesitaría para hallar  $I_2el_3$  en este circuito?

Los datos que se necesitarían para encontrar el valor de las corrientes  $I_2el_3$ , son la intensidad total  $(I_T)$ , y la resistencia equivalente de  $R_2, R_3,$ para seguidamente aplicar la fórmula para cada una respectivamente.

$$
I_2 = I_T x \frac{R_{2,3}}{R_2}
$$

$$
I_3 = I_T x \frac{R_{2,3}}{R_3}
$$

#### **8. Bibliografía**

#### **Libros:**

Alcalde Pablo; San Miguel.2004; Electrónica Digital; Electrotecnia, Thomson Editores Spain; 1RA Edición; Madrid España; Paraninfo, S.A.; 329 Páginas.

Floyd, Thomas L. 2007.; Principios de Circuitos Eléctricos; Pearson Prentice Hall edition; 8Va Edición; New Jersey 07458; 948 Páginas.

García, José; Trasancos.2004; Electrotecnia-Corriente Continua; Thomson Editores; 8Va Edición; Madrid España; Paraninfo, S.A.379 Páginas.

Zbar, Paul B; Rockmaker, Gordon; Bates, David J, Bates.2002; Prácticas de Electricidad; 7ma Edición, Mexico; Alfaomega Grupo Editor, S.A DE CV.

# **1. Tema**

Análisis de circuitos mediante corrientes de malla

# **2. Objetivos**

- Verificar el comportamiento de un circuito lineal.
- Verificar a través del simulador como actúan las corrientes en las diferentes mallas dentro de un circuito lineal.
- Ver la relación que existe entre los datos calculados con los datos medidos por el simulador.

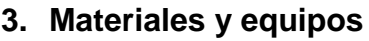

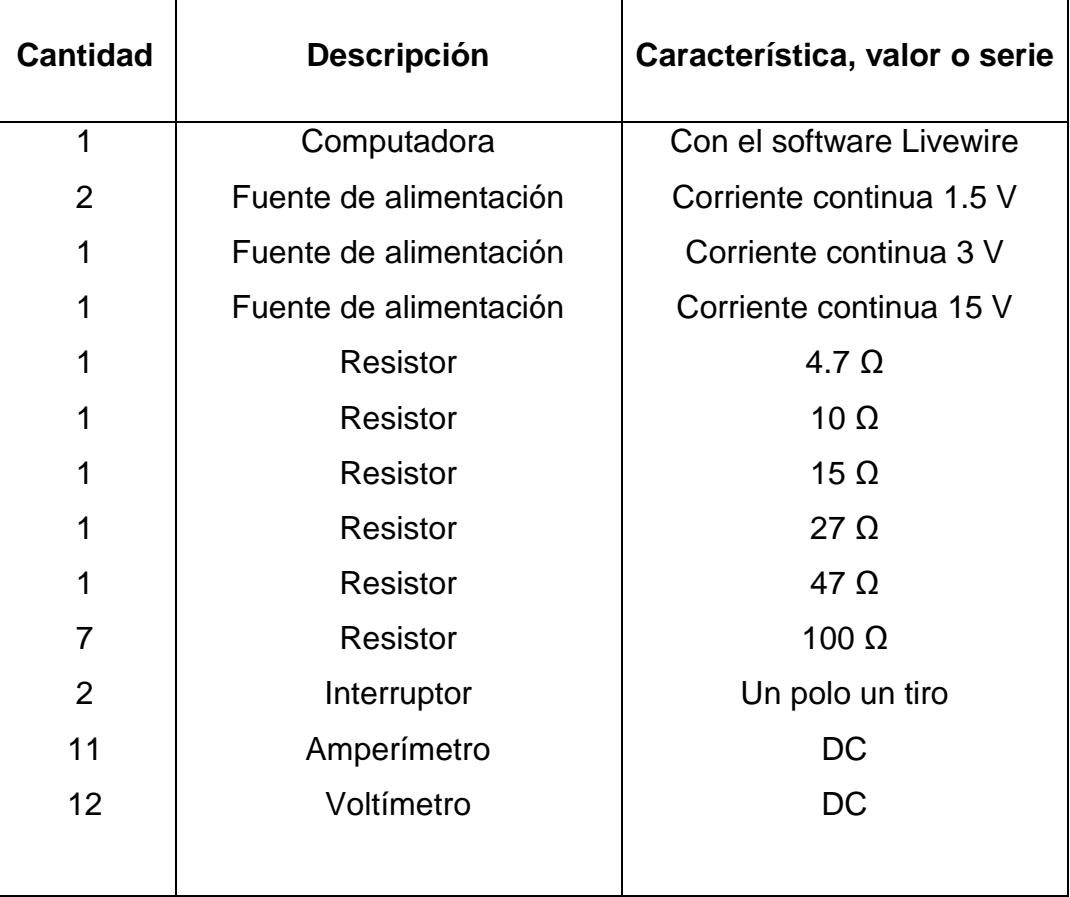
## **4. Esquemas**

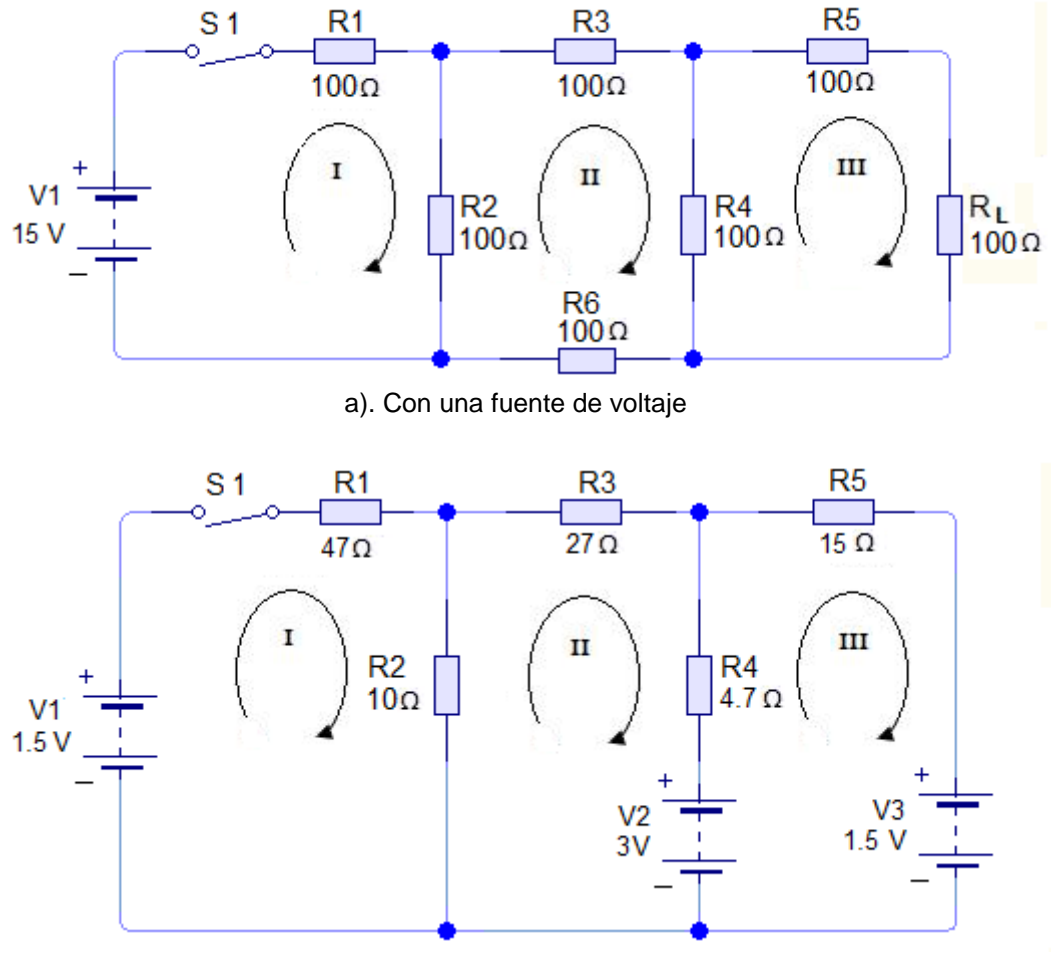

b). Con tres fuentes de voltaje

#### **Figura 5-10 Circuitos con tres mallas**

## **5. Sistema Categorial**

## **Elementos lineales de circuito**

Los resistores se conocen como dispositivos lineales o elementos lineales de circuito. Si un circuito contiene solo resistores u otros tipos de elementos resistivos, entonces se denomina circuito lineal.

En un elemento lineal el voltaje y la corriente se comporta conforme a la ley de ohm; es decir, si el voltaje en un dispositivo se duplica, la corriente en el mismo también se duplica; si el voltaje se reduce en un tercio, la corriente decrece un tercio. Dicho en otra forma, la razón voltaje a corriente es una constante. El resistor es un elemento de circuito que se comporta de esta manera.

El significado de la palabra lineal puede demostrarse con mayor claridad si se traza una gráfica de la relación voltaje-corriente. Con base en el circuito de la figura 5-11 se observó el comportamiento de un resistor de 1kΩ. Un voltaje de cd se hizo variar de 5 a 25 V en incrementos de 5 V. En cada incremento se midió la corriente y se registró en la tabla 5.4. A partir de estos datos se marcaron los puntos V e I y se trazó la gráfica (figura 5-12). La gráfica de una línea recta da origen al término lineal que se aplica a un resistor ordinario. En experimentos posteriores se emplearán elementos del circuito que no son lineales.

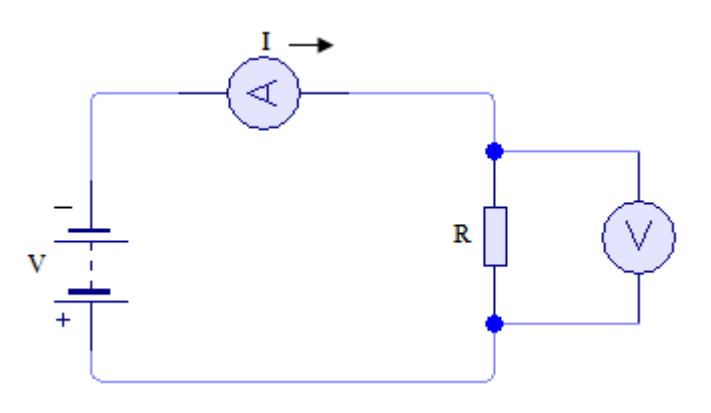

**Figura 5-11. Verificación de las características de un circuito lineal.**

| Voltaje (v) | <b>Corriente (mA)</b> |
|-------------|-----------------------|
|             |                       |
| 5           | 5                     |
| 10          | 10                    |
| 15          | 15                    |
| 20          | 20                    |
| 25          | 25                    |

**Tabla 5.4 Relación corriente / voltaje en un resistor de 1kΩ**

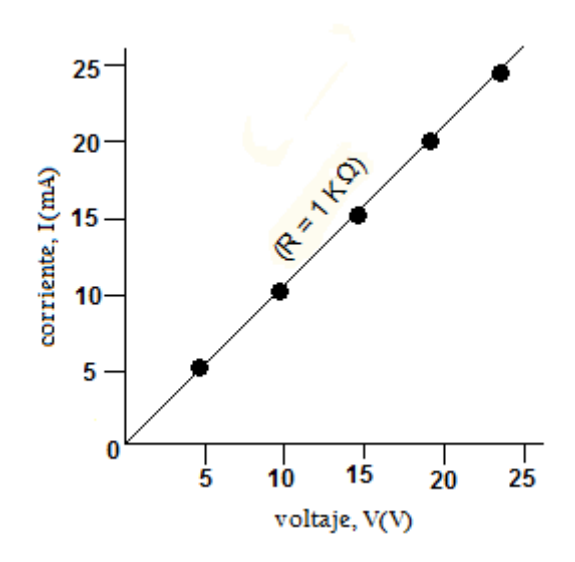

**Figura 5-12. Gráfica de las características voltaje-corriente del circuito de la figura 5-11**.

#### **Método de corrientes de malla**

Los circuitos serie-paralelo pueden analizarse mediante las leyes de voltaje y de corrientes de kirchhoff y la ley de Ohm; sin embargo, estos métodos son laboriosos y requieren mucho tiempo si el circuito tiene más de dos ramas y más de una fuente de voltaje. Para el análisis de circuitos, el método de corrientes de malla utiliza la ley de voltajes de kirchhoff de tal modo que elimina mucho del trabajo matemático. Esto se hace estableciendo ecuaciones de voltaje para lazos cerrados, o mallas, y resolviendo estas ecuaciones en forma simultánea

## **Ecuaciones de corrientes de malla**

El circuito de la figura 5-13 contiene tres ramas y una fuente de voltaje. Suponga que se desea hallar la corriente en  $R_L$  Esto es posible empleando los métodos antes descritos; es decir, combinando resistores en serie y en paralelo hasta obtener la resistencia total y, mediante las leyes de kirchhoff y Ohm, despejar  $I_L$ .

El método de corrientes de malla ofrece un procedimiento directo para hallar la corriente en cualquier resistor mediante ecuaciones simultáneas. El primer paso del procedimiento es identificar los proyectos cerrados (tambien llamados lazos o mallas) en el circuito original. No es necesario que el trayecto contenga fuentes de voltaje, pero al elegir los trayectos cerrados deben incluirse todas las fuentes de voltaje, y se supone que por cada trayecto cerrado circula una corriente. Por costumbre se asume que en cada caso el sentido de la corriente es el de las manecillas del reloj. Con esta corriente supuesta, llamado

corriente de malla, para cada trayecto se escribe la ecuación de la ley de voltajes de kirchhoff.

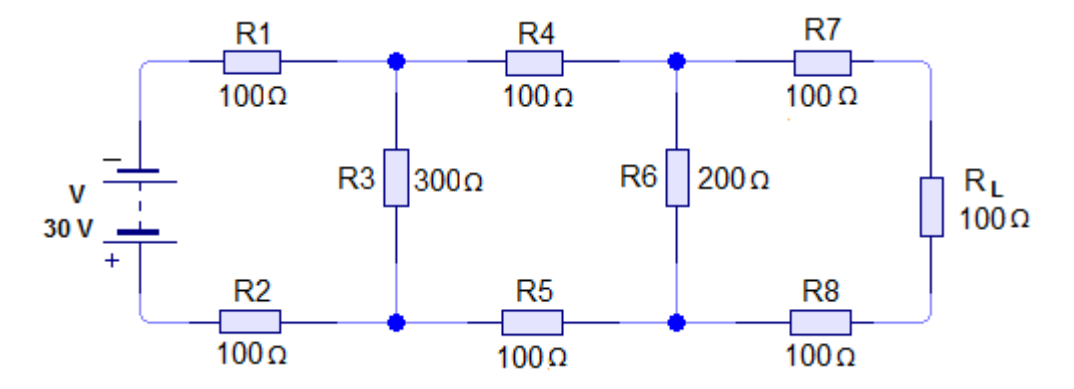

**Figura 5-13. Circuito serie-paralelo de tres ramas.**

Con frecuencia los lazos incluyen resistores que forman parten de otros lazos. Las caídas de voltaje que causa la corriente en estos otros lazos se deben tener en cuenta al escribir la ecuación de kirchhoff. Para cada lado elegido debe escribirse una ecuación. Esto producirá un sistema de ecuaciones relacionadas que deberán resolverse de manera simultánea. Las corrientes halladas por este procedimiento son las que fluyen por los diversos resistores. Si en un resistor se halla más de una corriente, su suma algebraica será la corriente real en dicho resistor.

**Problema.** Encontrar la corriente de carga, $I_L$ , en el resistor de carga  $R_L$ , del circuito de la figura 6-13.

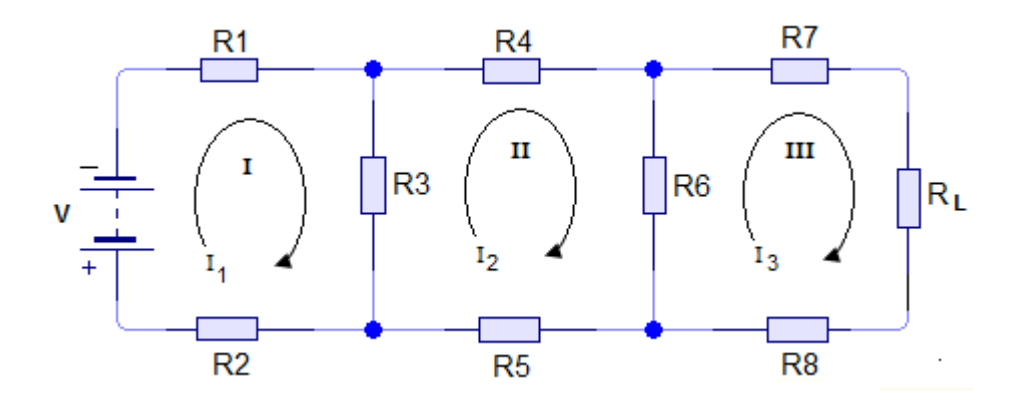

**Figura 5-14. Mallas y corrientes de malla establecidas en el circuito de la figura 6-13.**

Solución. La figura 5-13 se repite en la figura 5-14 mostrando las corrientes de malla consideradas. En este caso son necesarias tres mallas para incluir todos los resistores y fuentes de voltaje. Los voltajes alrededor de la malla I son:

$$
I_1R_1 + I_1R_3 + I_1R_2 - I_2R_3 = V \tag{5.10}
$$

Como la caída de voltaje debida a  $I_2$  en  $R_3$  (en la malla II) se opone a la caída de voltaje  $I_1R_2$ ,  $I_2R_3$  se resta de las otras caídas de voltaje. Esta ecuación puede simplificarse a

$$
I_1(R_1 + R_2 + R_3) - I_2 R_3 = V
$$

De igual modo, los voltajes alrededor de las mallas II Y III se pueden escribir en términos de  $I_2el_3$ . Sin embargo, en las mallas II Y III no hay fuentes de voltaje.

$$
I_2R_3 + I_2R_4 + I_2R_6 + I_2R_5 - I_1R_3 - I_3R_6 = 0
$$

Reordenando los términos y simplificando la ecuación, se tiene:

$$
-I_1 R_3 + I_2 (R_3 + R_4 + R_5 + R_6) - I_3 R_6 = 0 \tag{5.11}
$$

**Para la malla II**

$$
I_3R_6 + I_3R_7 + I_3R_1 + I_3R_8 - I_2R_6 = 0
$$

Reordenando y simplificando la ecuación, se tiene:

$$
-I_2R_6 + I_3(R_6 + R_7 + R_8 + R_L = 0 \tag{5.12}
$$

Ahora, las tres ecuaciones de malla pueden rescribirse como un sistema de ecuaciones simultáneas.

$$
I_1(R_1 + R_2 + R_3) - I_2 R_3 = V \tag{5.11}
$$

$$
-I_1R_3 + I_2 (R_3 + R_4 + R_5 + R_6) - I_3R_6 = 0
$$
\n
$$
(5.12)
$$

$$
-I_2R_6 + I_3(R_6 + R_7 + R_8 + R_L = 0 \tag{5.13}
$$

Así, en las ecuaciones se pueden sustituir los valores de la figura 5.13.

 $I_1($  $-I_1($  $-I_2$ (

Las que se convierten en:

 $500I_1 - 300I_2 = 30$  $-300I_1 + 700I_2 - 200I_3 = 0$  $-200I_2 + 500I_3 = 0$ 

La solución del conjunto de ecuaciones simultáneas (5.11), (5.12) y (5.13) son las siguientes corrientes:

$$
I_1 = 84.5 mA
$$
  

$$
I_2 = 40.9 mA
$$
  

$$
I_3 = 16.4 mA
$$

Puesto que intensidad  $I_3$  es la única corriente por  $R_L$ , también es  $I_L$ . Por lo tanto la respuesta al problema es 16.4 mA También observe que  $I_1 = 84.5$ , mA representa la corriente total que V suministra al circuito.

Aunque en este problema no se solicitaba, en cada resistor es posible hallar la corriente y el voltaje a partir de los valores  $I_1, I_2e I_3$ .

La corriente que suministra V es  $I_1 = 84.5$  mA. Puesto que V=30 V, la resistencia total del circuito es:

$$
R_T = \frac{V}{I_1} = \frac{30 V}{84.5 mA} = 355 \Omega
$$

La corriente en  $R_1$  es la misma que en  $R_2$ . Las caídas de voltaje en  $R_1$  y  $R_2$ son:

$$
V_{R1} = V_{R2} = IR = 84.5 \, mA \times 100 \Omega = 8.45 \, V
$$

La corriente en la malla II,  $I_2$  es de 40.9 mA. Recuerde que para hallar el voltaje en  $R_3$ , al se le restó  $I_2$ . Por lo tanto, la corriente real por  $R_3$  esde 84.5 mA – 40.9 mA = 43.6 mA. El signo positivo de esta corriente significa que la corriente en  $R_3$  tiene el sentido que indica la corriente de malla  $I_1$ .

El voltaje en  $R_3 e s I R_3 = 43.6$   $mAx$  300  $\Omega = 13.1$  V. Esto puede verificarse con las caídas de voltaje en  $R_1 y R_2$ .

Caida total de voltaje =  $8.45 V + 8.45 V = 16.9 V$ 

Voltaje en  $R_3 = 30.0 V - 16.9 V = 13.1 V$ 

La corriente en  $R_4yR_5$  es igual a la corriente de malla  $I_2$ , osea, 40.9 mA. La corriente en  $R_6$  *es de*  $I_2 - I_3 = 40.9$  *mA*  $- 16.4$  *mA*  $= 24.5$  *mA en el sentido de*  $I_2$ . El voltaje en  $R_4$  es igual a la caída de voltaje en  $R_5$ .

 $VR_4 = VR_5 = 40.9$  mAx  $100\Omega = 4.09$  V

La caída de voltaje  $R_6$  *es de* 24.5 mAx 200 $\Omega$  = 4.900 V. De nuevo, esto se puede verificar con las caídas de voltaje anteriores. Al voltaje en  $R_3$  se le restan las caídas de voltaje en  $R_4 y R_5$ .

 $13.1 V - 2(4.09)V = 13.1 V - 8.18 V = 4.920 V$ 

(La diferencia se debe al redondeo del voltaje de 13.08 a 13.1). Por último, la corriente en  $R_7$ , y  $R_8$ y  $R_1$ es de 16.4 mA. Las caídas de voltaje en  $R_7$ , y  $R_8$ y  $R_L$ son iguales:

 $16.4$  mAx  $100 \Omega = 1.64$  V

Por lo tanto, la caída de voltaje total es igual a la caída de voltaje en  $R_6$ 

 $1.66 Vx 3 = 4.920 V$ 

Lo que concuerda con el valor de  $R_6$  antes calculado.

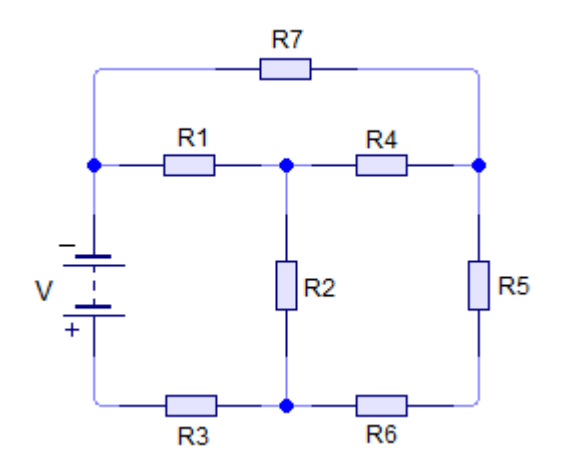

**Figura 5-15. Circuito para las preguntas de control**

#### **6. Desarrollo**

- Con los valores nominales de cada resistor y su respectiva fuente de voltaje arme el circuito de la figura 5-10 a) en el programa de simulación Livewire.
- Haga correr el programa. cierre S1, con la fuente en 15V. Mantenga este voltaje durante el procedimiento.
- $\triangleright$  Mida el voltaje en cada resistor de  $R_1 a R_6 y d e R_L$ ; anote los valores en la tabla 5.5.

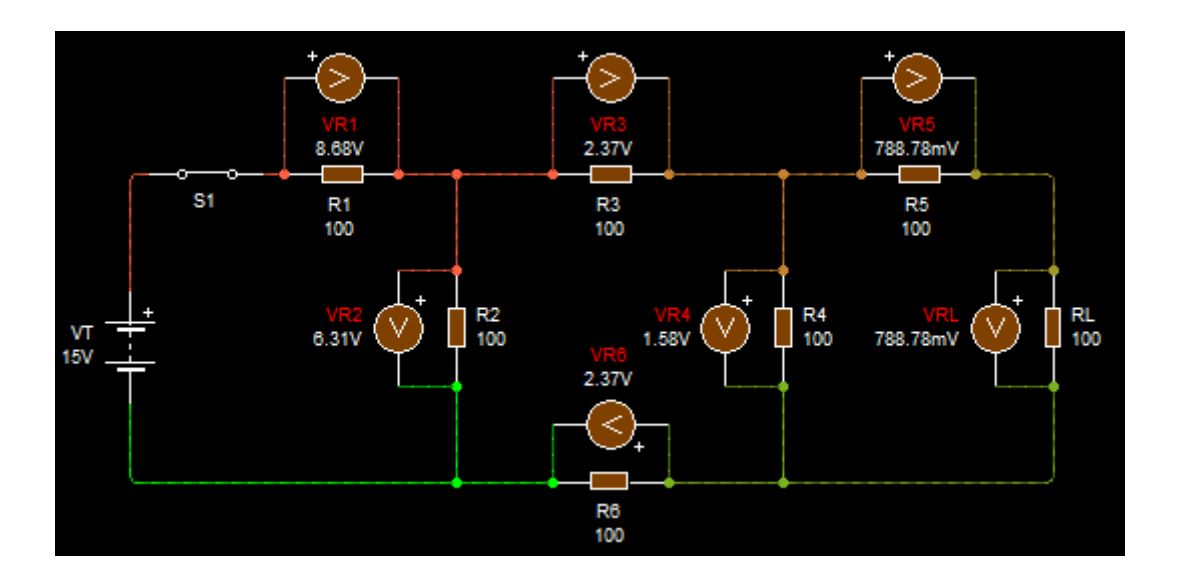

 $\triangleright$  Así mismo mida las corrientes en cada resistor de  $R_1a R_6 y de R_1$ ; anote los valores en la tabla 5.5.

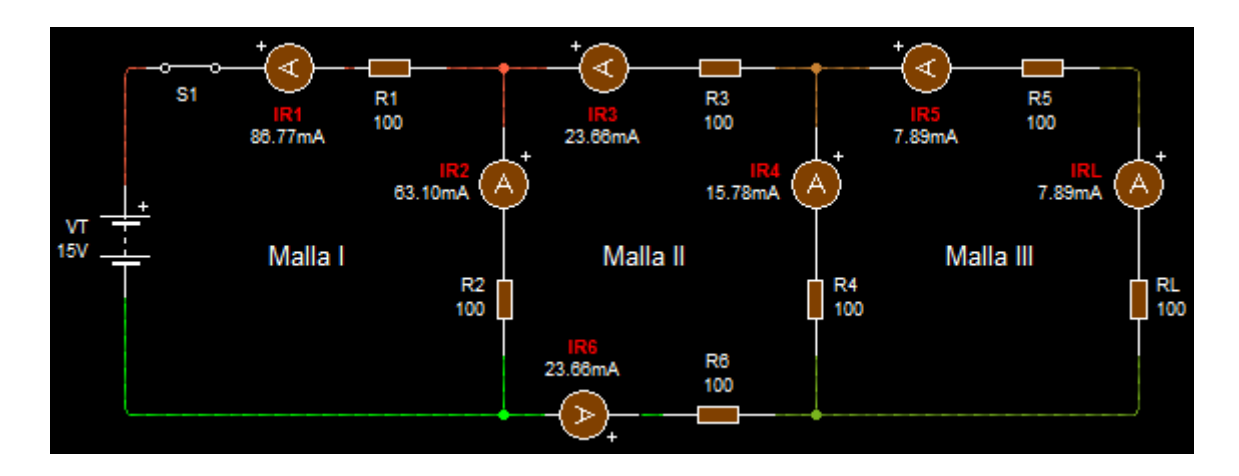

 A partir del valor nominal de los resistores y las tres mallas de la figura 5- 10, calcule las corrientes de malla  $I_1$ ,  $I_2e I_3y$  registre las respuestas en la tabla 5.5.

#### **Para la malla I**

 $I_1R_1 + I_1R_2 - I_2R_2 = V$  $I_1(R_1 + R_2)$  $I_1(100+100)-I_2($  $200I_1 - 100I_2 = 15$ 

**Para la malla II**  $I_2R_2 + I_2R_3 + I_2R_4 + I_2R_6 - I_1R_2 - I_3R_4 = 0$   $-I_1R_2 + I_2(R_2 + R_3 + R_4 + R_6) - I_3R_4 = 0$  $-I_1(100) + I_2(100 + 100 + 100 + 100) - I_3($  $-100I_1 + 400I_2 - 100I_3 = 0$ 

#### **Para la malla III**

 $I_3R_4 + I_3R_5 + I_3R_1 - I_2R_4 = 0$  $-I_2R_4 + I_3(R_4 + R_5 + R_L) = 0$  $-I_2(100) + I_3($  $-100I_2 + 300I_3 = 0$ 

#### **Resolviendo ecuaciones:**

 $200I_1 - 100I_2 = 15$  $-100I_1 + 400I_2 - 100I_3 = 0$  $-100I_2 + 300I_3 = 0$  $(x3)$   $-100I_1 + 400I_2 - 100I_3 = 0$  $-100I_2 + 300I_3 = 0$  $200I + 1200I - 200I = 0$ 

$$
-300I_1 + 1200I_2 - 300I_3 = 0
$$
  

$$
-100I_2 + 300I_3 = 0
$$
  

$$
-300I_1 + 1100I_2 = 0
$$

(x11) 
$$
200I_1 - 100I_2 = 15
$$

 $-300I_1 + 1100I_2 = 0$  $2200I_1 - 1100I_2 = 165$ 

$$
1900I_1 = 165
$$

$$
I_1 = \frac{165}{1900}
$$
  
\n
$$
I_1 = 0.0868 A
$$
  
\n
$$
I_1 = 86.8 mA
$$
 Corriente malla l

$$
200I_1 - 100I_2 = 15
$$
  
\n
$$
200(0.0868) - 100I_2 = 15
$$
  
\n
$$
17.36 - 100I_2 = 15
$$
  
\n
$$
-100I_2 = 15 - 17.36
$$
  
\n
$$
I_2 = \frac{-2.36}{-100}
$$
  
\n
$$
I_2 = 23.6 \text{ mA}
$$
Corriente malla II

$$
-100I_2 + 300I_3 = 0
$$
  
\n
$$
-100(0.0236) + 300I_3 = 0
$$
  
\n
$$
-2.36 + 300I_3 = 0
$$
  
\n
$$
I_3 = \frac{2.36}{300}
$$
  
\n
$$
I_3 = 0.0079A
$$
  
\n*I*<sub>3</sub> = 7.9*A* Corriente malla III

> Con las respuestas de  $I_1, I_2, e I_3$ , calcule las corrientes en los resistores  $R_1$ ,  $R_2$ ,  $R_3$ ,  $R_4$ ,  $R_5$ ,  $R_6$   $y$   $R_L$ , registre sus respuestas en la tabla 5.5.

La corriente en  $R_1$  es igual a la corriente de la malla I  $I_{R1} = I_1 = 86.8$  mA

La corriente real en  $R_2$  es:  $I_{R2} = I_1 - I_2$  $I_{R2} = 86.8 - 23.6$  $I_{R2} = 63.2 \; mA$ 

La corriente en  $R_3 y R_6$  es igual a la corriente de la malla II  $I_{R3} = I_{R6} = 23.6$  mA

La corriente real en  $R_4$  es:  $I_{R4} = I_2 - I_3$  $I_{R4} = 23.6 - 7.9$  $I_{R4} = 15.70 \; mA$ 

La corriente en  $R_5$  y  $R_L$  es igual a la corriente de la malla III  $I_{R5} = I_{RL} = 7.9 \text{ mA}$ 

 A partir de los valores calculados de corrientes en cada resistor, calcule la caída de voltaje para las resistencias  $R_1$ ,  $R_2$ ,  $R_3$ ,  $R_4$ ,  $R_5$ ,  $R_6$  y  $R_L$ , registre las respuestas en la tabla 5.5.

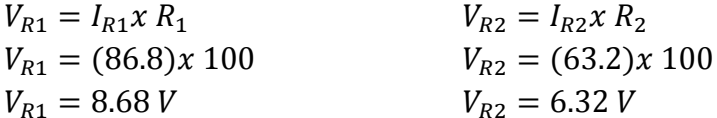

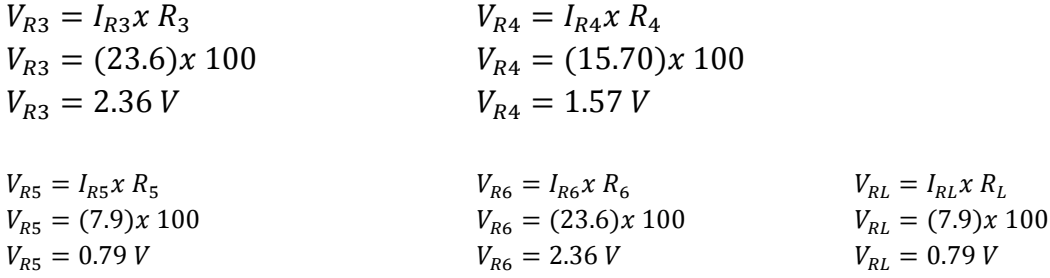

 Con los valores especificados en el esquema y sus respectivas fuentes de voltaje arme el circuito de la figura 5-10 b), en el programa de simulación Livewire. Mida el voltaje en cada resistor de  $R_1 a R_5$ ; anote estas medidas en la tabla 5.5.

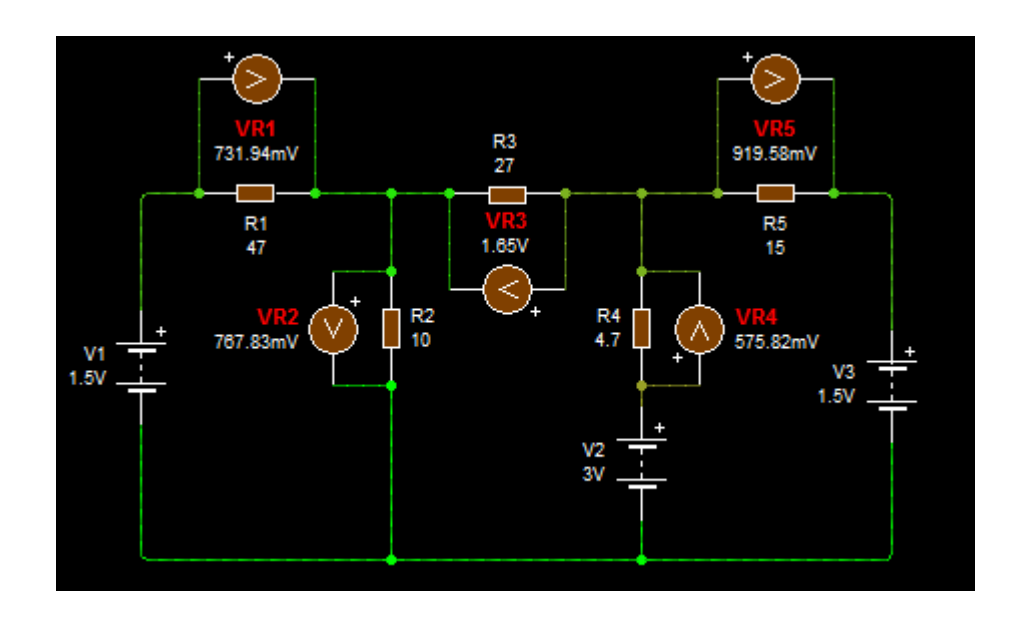

 $\triangleright$  De igual manera medir las corrientes en cada resistor de  $R_1a R_5$ ; anote los valores en la tabla 5.5.

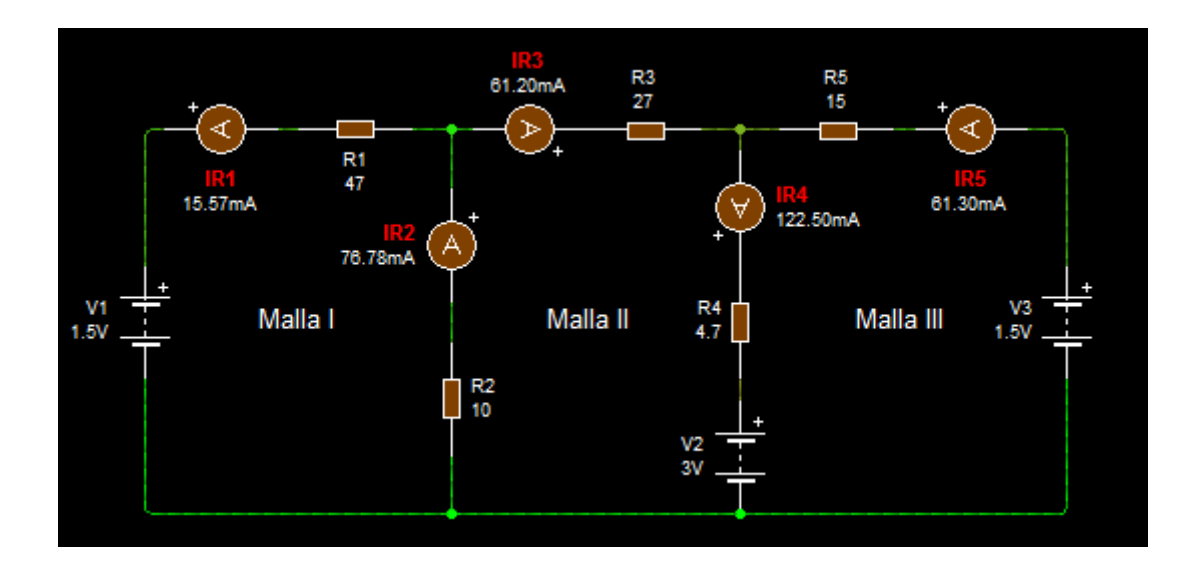

 $\triangleright$  A partir del valor nominal de los resistores del esquema figura 5-10 b), calcule las corrientes de malla  $I_1$ ,  $I_2e I_3$  y registre las respuestas en la tabla 5.5.

#### **Para la malla I**

 $R_1I_1 + R_2(I_1 - I_2) = V1$  $47I_1 + 10I_1 - 10I_2 = 1.5 V$  $57I_1 - 10I_2 = 1.5 V$ 

# **Para la malla II**

 $R_2(I_2 - I_1) + R_3I_2 + R_4(I_2 - I_3)$  $10I_2 - 10I_1 + 27I_2 + 4.7I_2 - 4.7I_3 = -3 V$  $-10I_1 + 41.7I_2 - 4.7I_3 = -3V$ 

## **Para la malla III**

 $R_4(I_3-I_2)$  $4.7I_3 - 4.7I_2 + 15I_3 = 3 - 1.5$  $-4.7I_2 + 19.7I_3 = 1.5 V$ 

Resolviendo ecuaciones de las tres mallas ya se tiene los valores de corriente y los valores son:

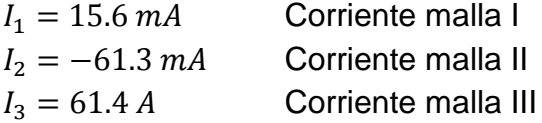

> Con las respuestas de  $I_1, I_2, e I_3$ , calcule las corrientes en los resistores  $R_1$ ,  $R_2$ ,  $R_3$ ,  $R_4$  y  $R_5$ , registre sus respuestas en la tabla 5.5.

La corriente en  $R_1$  es igual a la corriente de la malla I  $I_{R1} = I_1 = 15.6$  mA

La corriente real en  $R_2$  es:  $I_{R2}=I_1-I_2$  $I_{R2} = 15.6 - (61.3)$  $I_{R2} = 76.9 \, mA$ 

La corriente en  $R_3$  es igual a la corriente de la malla II  $I_{R3} = -61.3$  mA

La corriente real en  $R_4$  es:  $I_{R4} = I_2 - I_3$  $I_{R4} = -61.3 - 61.4$  $I_{R4} = -122.7$  mA

La corriente en  $R_5$  es igual a la corriente de la malla III

 $I_{R5} = 61.4 \; mA$ 

 A partir de los valores calculados de corrientes en cada resistor, calcule la caída de voltaje para las resistencias  $R_1$ ,  $R_2$ ,  $R_3$ ,  $R_4$   $y$   $R_5$ , registre las respuestas en la tabla 5.5.

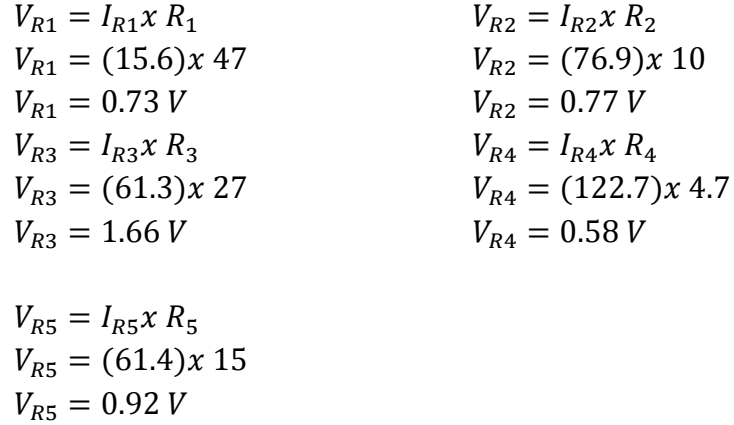

| <b>Figura 5-10 a)</b> |                                                            |        |                            |        |                  |                    |        |           |  |  |  |  |  |
|-----------------------|------------------------------------------------------------|--------|----------------------------|--------|------------------|--------------------|--------|-----------|--|--|--|--|--|
|                       |                                                            |        | Caída de voltaje           |        | <b>Corriente</b> | Corriente de malla |        |           |  |  |  |  |  |
| <b>Resistencia</b>    |                                                            |        | (V)                        |        | (mA)             | (mA)               |        |           |  |  |  |  |  |
| $(\Omega)$            |                                                            | Medida | Calculada                  | Medida | Calculada        | Malla              | Medida | Calculada |  |  |  |  |  |
| 100                   |                                                            | 8.68   | 8.68                       | 86.76  | 86.8             |                    |        |           |  |  |  |  |  |
| $R_1$                 |                                                            |        |                            |        |                  | I                  | 86.76  | 86.8      |  |  |  |  |  |
| R <sub>2</sub>        | 100                                                        | 6.31   | 6.32                       | 63.10  | 63.2             |                    |        |           |  |  |  |  |  |
| 100<br>$R_3$          |                                                            | 2.37   | 2.36                       | 23.66  | 23.6             |                    |        |           |  |  |  |  |  |
| $R_4$                 | 100                                                        | 1.58   | 1.57                       | 15.78  | 15.7             | $\mathbf{I}$       | 23.66  | 23.6      |  |  |  |  |  |
| $R_{5}$               | 100                                                        | 0.79   | 0.79                       | 7.89   | 7.9              |                    |        |           |  |  |  |  |  |
| $R_6$                 | 100                                                        | 2.37   | 2.36                       | 23.66  | 23.6             |                    |        |           |  |  |  |  |  |
| 100<br>$R_L$          |                                                            | 0.79   | III<br>0.79<br>7.9<br>7.89 |        |                  | 7.89               | 7.9    |           |  |  |  |  |  |
| Figura 5-10 b)        |                                                            |        |                            |        |                  |                    |        |           |  |  |  |  |  |
|                       | <b>Corriente</b><br>Caída de voltaje<br>Corriente de malla |        |                            |        |                  |                    |        |           |  |  |  |  |  |
|                       | <b>Resistencia</b>                                         |        | (V)                        |        | (mA)             | (mA)               |        |           |  |  |  |  |  |
|                       | $(\Omega)$                                                 |        |                            |        |                  |                    |        |           |  |  |  |  |  |
|                       |                                                            | Medida | Calculada                  | Medida | Calculada        | Malla              | Medida | Calculada |  |  |  |  |  |
| $R_1$                 | 47                                                         | 0.73   | 0.73                       | 15.57  | 15.6             |                    |        |           |  |  |  |  |  |
| $R_2$                 | 10                                                         | 0.77   | 0.77                       | 76.78  | 76.90            | I                  | 15.57  | 15.60     |  |  |  |  |  |
| $R_3$                 | 27                                                         | 1.65   | 1.66                       | 61.20  | 61.30            |                    |        |           |  |  |  |  |  |
| $R_4$                 | 4.7                                                        | 0.58   | 0.58                       | 122.50 | 122.70           | $\mathbf{I}$       | 61.20  | 61.30     |  |  |  |  |  |
| $R_5$                 | 15                                                         | 0.92   | 0.92                       | 61.30  | 61.40            | Ш                  | 61.30  | 61.40     |  |  |  |  |  |

**Tabla 5.5. Verificación de los cálculos de corriente de malla**

# **7. Preguntas de control**

- Un circuito que solo contiene resistores se denomina circuito **lineal.**
- La grafica voltaje-corriente de un resistor es una **línea recta.**
- > Si el voltaje de la figura 5.11 fuera de 10 V y el resistor original se reemplazará por otro con el doble de resistencia, la corriente (disminuiría/ aumentaría) **disminuiría en un 50 por ciento.**
- (falso/verdadero) Para analizar el circuito de la figura 5.11 se debe emplear el método de corrientes de malla. **Falso.**
- (falso/ verdadero) La ley de corrientes de Kirchhoff es la base para establecer las ecuaciones de corriente de lazo. **Falso.**
- $\triangleright$  Si el sentido de la corriente de malla  $I_2$  se tomara contrario a la dirección de las manecillas del reloj, el sentido real de la corriente en  $R_L$  (cambiaría/ no cambiaría) **no cambiaria.**
- El menor número de corrientes de malla que se pueden usar para analizar el circuito de la figura 5-15 es **3.**

## **8. Bibliografía**

#### **Libros:**

Alcalde Pablo; San Miguel.2004; Electrónica Digital; Electrotecnia, Thomson Editores Spain; 1RA Edición; Madrid España; Paraninfo, S.A.; 329 Páginas.

Floyd, Thomas L. 2007.; Principios de Circuitos Eléctricos; Pearson Prentice Hall edition; 8Va Edición; New Jersey 07458; 948 Páginas.

García, José; Trasancos.2004; Electrotecnia-Corriente Continua; Thomson Editores; 8Va Edición; Madrid España; Paraninfo, S.A.379 Páginas.

Zbar, Paul B; Rockmaker, Gordon; Bates, David J, Bates.2002; Prácticas de Electricidad; 7ma Edición, Mexico;Alfaomega Grupo Editor, S.A DE CV.

# **Práctica # 4**

# **1. Tema**

Teorema de Superposición

# **2. Objetivos:**

- Simular el circuito dado en el esquema mediante el simulador Livewire.
- Mediante el simulador observar cómo funciona el circuito.
- Realizar un cuadro comparativo con los valores medidos y simulados.

# **3. Materiales y equipos**

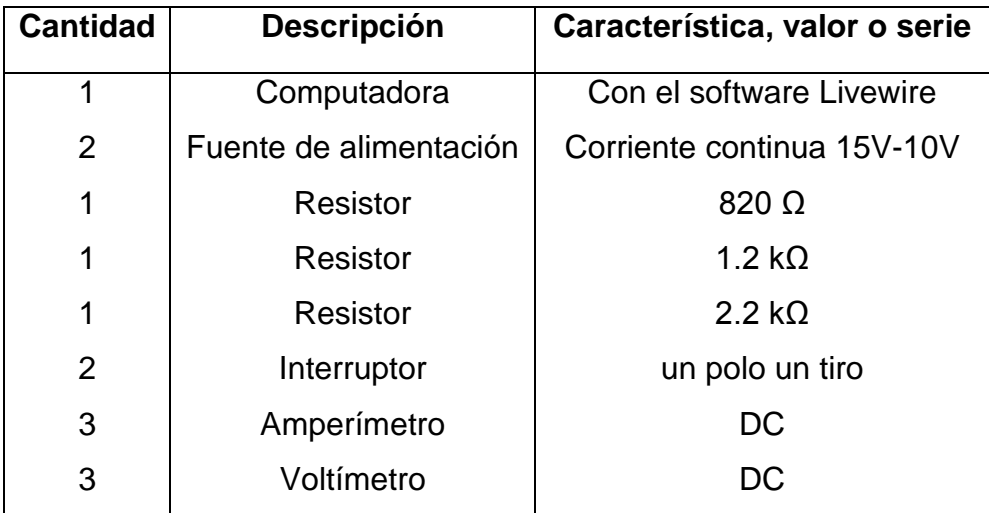

#### **4. Esquema**

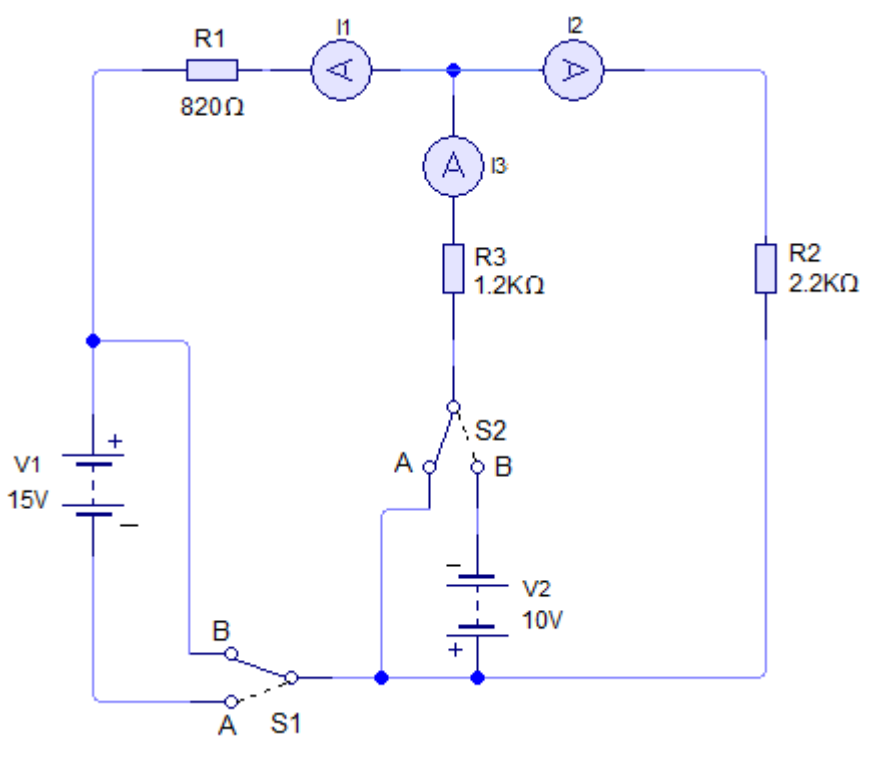

**5-16 Circuito para el desarrollo de la práctica**

## **5. Sistema categorial**

## **Teorema de Superposición**

El teorema de superposición establece que:

*En un circuito lineal que contenga más de una fuente de voltaje, la corriente en cualquiera de sus elementos es la suma algebraica de las corrientes que produce cada fuente actuando sola. Además, el voltaje en cualquier elemento es la suma algebraica de los voltajes que produce cada fuente actuando sola.*

Para aplicar este teorema a la solución de un problema, debe entender que significa "cada fuente actuando sola". Suponga que una red, como de la figura 5-17 tiene dos fuentes de voltaje  $V_1$  y  $V_2$ , y se desea encontrar el efecto en el circuito de cada fuente, que actúa sola.

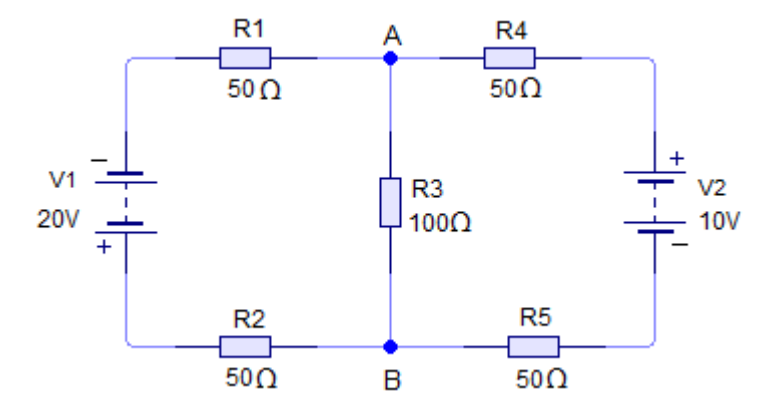

**Figura 5-17 Circuito de resistores con dos fuentes de voltaje.**

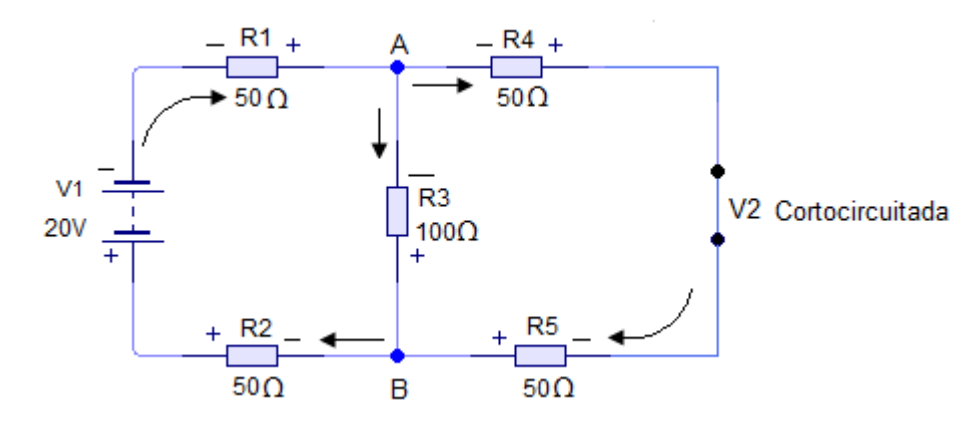

**Figura 5-18 Cuando se emplea la superposición el primer paso es reemplazar una de las fuentes de voltaje por su resistencia interna. En este circuito, V2 es una fuente ideal (sin resistencia interna), por lo que se reemplaza por un circuito.**

Para determinar el efecto de  $V_1$  se debe reemplazar  $V_2$  por su resistencia interna y analizar el circuito modificado. Si alguna de las fuentes de voltaje se considera ideal (es decir, sin resistencia interna) o si su resistencia interna es muy baja comparada con otros elementos del circuito, es posible reemplazar la fuente de voltaje por un cortocircuito. En la figura 5-18,  $V_2$  se ha reemplazado por un cortocircuito. La figura 5-18 representa un circuito serie-paralelo con una fuente de voltaje,  $V_1$ . Con lo métodos antes aprendidos se pueden calcular las corrientes en cada uno de los resistores, de  $R_1$  a  $R_5$ , así como la corriente que suministra  $V_1$ . También es posible encontrar el voltaje de cada resistor del circuito. De nuevo se hallan las corrientes en  $R_1$  a  $R_5$  y la corriente que suministra  $V_2$ . De igual modo es posible encontrar el voltaje en cada resistor. El paso final es sumar algebraicamente las dos corrientes para hallar la corriente total en cada resistor. El voltaje en cada resistor tambien será la suma algebraica de dos voltajes. La corriente suministrada por cada fuente de voltaje será la suma algebraica de las corrientes en los cortocircuitos que

reemplazaron las fuentes más la corriente que suministró la propia fuente de voltaje.

Este procedimiento se ilustrará como un problema.

**Problema.** Con los valores de la figura 5-17 hallar la corriente y el voltaje en cada resistor, así como la corriente que suministra cada fuente de voltaje.

**Solución.** El primer paso es reemplazar  $V_2$  con un cortocircuito y analizar el nuevo circuito que ilustra la figura 5-18.

Esta figura muestra el efecto de  $V_1$ cuando actúa sola en el circuito, con  $V_2$  en cortocircuito. Para mostrar el efecto de  $V_1$ en el circuito se indican los sentidos de las corrientes y las polaridades de los voltajes.

 $R_T = [(R_4 + R_5)/R_3] + (R_1 + R_2)$  $R_T = [(50\Omega + 50\Omega)//100\Omega] + (50\Omega + 50\Omega)$  $R_T = 150\Omega$ 

Donde el símbolo // significa "en paralelo". Ahora se puede calcular la corriente total,  $I_T$ , como resultado de  $V_1$ .

$$
I_T = \frac{V_1}{R_T}
$$

$$
I_T = \frac{20 V}{150 \Omega}
$$

$$
I_T = 133 mA
$$

Por lo tanto:

$$
I_{R1} = 133 mA
$$
  
\n
$$
I_{R2} = 133 mA
$$
  
\n
$$
I_{R3} = 66.7 mA
$$
  
\n
$$
I_{R4} = 66.7 mA
$$
  
\n
$$
I_{R5} = 66.7 mA
$$

Las caídas de voltaje en los resistores individuales, como resultado de  $V_1$ Serán:

$$
V_{R1} = R_1 x I_{R1} = 50 \Omega x 133 mA = 6.67 V
$$
  
\n
$$
V_{R2} = R_2 x I_{R2} = 50 \Omega x 133 mA = 6.67 V
$$
  
\n
$$
V_{R3} = R_3 x I_{R3} = 100 \Omega x 66.7 mA = 6.67 V
$$
  
\n
$$
V_{R4} = R_4 x I_{R4} = 50 \Omega x 66.7 mA = 3.33 V
$$
  
\n
$$
V_{R5} = R_5 x I_{R5} = 50 \Omega x 66.7 mA = 3.33 V
$$

A continuación  $V_1$  se reemplaza por un cortocircuito y se determinan los valores que sólo corresponden a  $V_2$ , esto aparece en la figura 5-19. Observe que en esta figura los sentidos de las corrientes debido a  $V_2$  son los mismos que antes para  $R_1, R_2, R_4, y R_5$  pero en  $R_3$  tiene sentido opuesto. Esto es importante cuando las corrientes de ambas fuentes se suman algebraicamente.

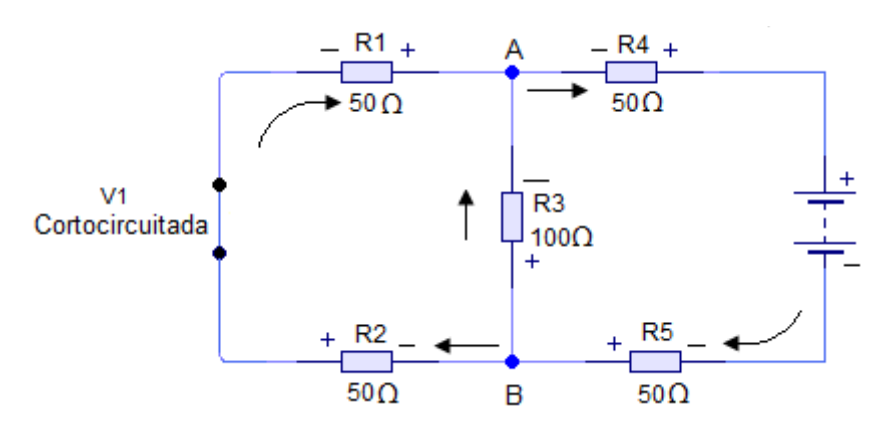

**Figura 5-19 Una vez analizado el circuito de la figura 5.18, V1 se reemplaza por un cortocircuito y se analiza el nuevo circuito.**

 $R_T$ 'es igual a:

 $R_T' = [(R_1 + R_2)/R_3] + (R_4 + R_5)$  $R_T' = [(50\Omega + 50\Omega)//100\Omega] + (50\Omega + 50\Omega)$  $R_T' = 150\Omega$ 

La corriente total, como resultado de  $V_2$  es:

$$
I_T' = \frac{V_2}{R_2}
$$
  

$$
I_T = \frac{10 V}{150 \Omega}
$$
  

$$
I_T = 66.7 mA
$$

Por lo tanto,

$$
I_{R1}' = 33.3 mA
$$
  

$$
I_{R2}' = 133 mA
$$

 $I_{R3}' = -33.3$  mA (como  $I_{R3}$ 'tiene un sentido opuesto a  $I_{R3}$  que se halló cuando  $V_1$ actuaba sola, se le pone signo menos).

$$
I_{R4}' = 66.7 mA
$$
  

$$
I_{R5}' = 66.7 mA
$$

Las caídas de voltaje en los resistores individuales, como resultado de  $V_2$ serán

 $V_{R1}' = R_1 x I_R'$  $V_{R2}' = R_2 x I_{R2}' = 50 \Omega x 33.3 mA = 1.67 V$  $V'_{R3} = R_3 x I'_R$  $V_{R4}$ <sup>'</sup> =  $R_4 x I_{R4}$ <sup>'</sup> = 50  $\Omega x$  66.7 mA = 3.33 V  $V_{RS}$  =  $R_5 x I_{RS}$  = 50  $\Omega x$  66.7 mA = 3.33 V

Combinando cada una de las corrientes, como lo establece el teorema de superposición, se pueden hallar las corrientes reales debidas a ambas fuentes de voltaje:

 $I_{R1} = 133 \text{ mA} + 33.3 \text{ mA} = 166.3 \text{ mA}$  $I_{R2} = 133 \text{ mA} + 33.3 \text{ mA} = 166.3 \text{ mA}$  $I_{R3} = 66.7 \text{ mA} + (-33.3 \text{ mA}) = 33.4 \text{ mA}$  $I_{RA} = 66.7 \text{ mA} + 66.7 \text{ mA} = 133.4 \text{ mA}$  $I_{R5} = 66.7 \text{ mA} + 66.7 \text{ mA} = 133.4 \text{ mA}$ 

Ahora es posible hallar los voltajes en cada resistor mediante la ley de Ohm.

 $V_1 = 166.3$  mA x 50  $\Omega = 8.32$  V  $V_2 = 166.3$  mA x 50  $\Omega = 8.32$  V  $V_3 = 33.4$  mA x 100  $\Omega = 3.34$  V  $V_4 = 133.4$  mA x 50  $\Omega = 6.67$  V  $V_5 = 133.4$  mA x 50  $\Omega = 6.67$  V

Las corrientes y los voltajes se muestran en la figura 5-20; estos valores se deben verificar con las leyes de voltajes y de corrientes de Kirchhoff.

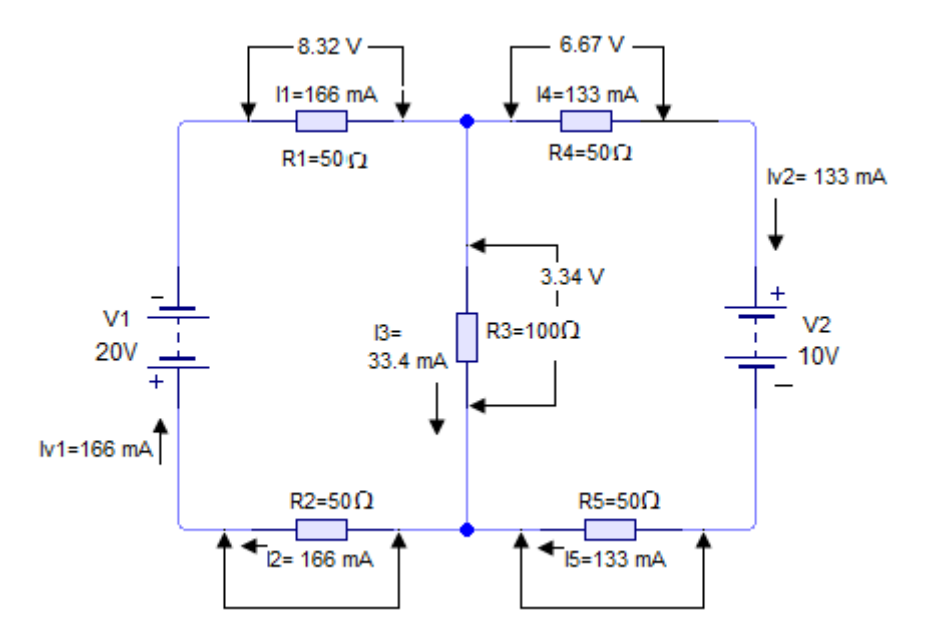

**Figura 5-20 Voltajes y corrientes en el circuito del problema**

Nota: dado que las respuestas se redondearon a tres cifras significativas, es posible que al verificar los valores de corriente y voltaje no coincidan en la tercera cifra significativa.

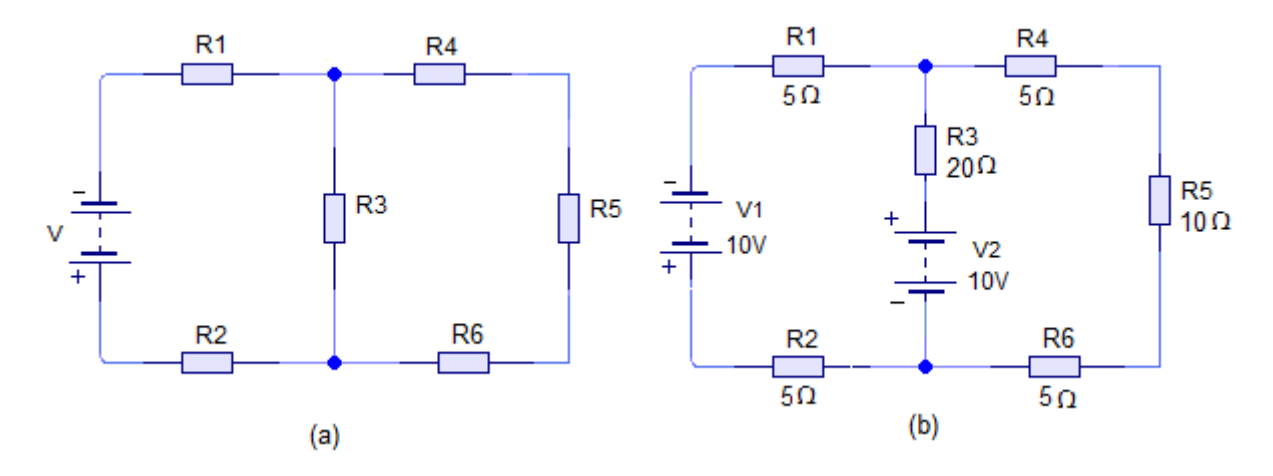

**Figura 5-21. Circuito para las preguntas de control**

#### 6. **Desarrollo**

- Con los interruptores en la posición B. arme el circuito de la figura 5-16, observe con cuidado las polaridades de las fuentes de alimentación.
- Haga correr el programa, ponga el interruptor S1 en la posición A y S2 en la posición B con lo que V1 alimentará a  $R_1, R_2, \gamma R_3$ . Mida  $I_1, I_2, eI_3$ , los voltajes  $V_1enR_1$ ,  $V_2enR_2yV_3enR_3$ ; registre los valores en la tabla 5.6.

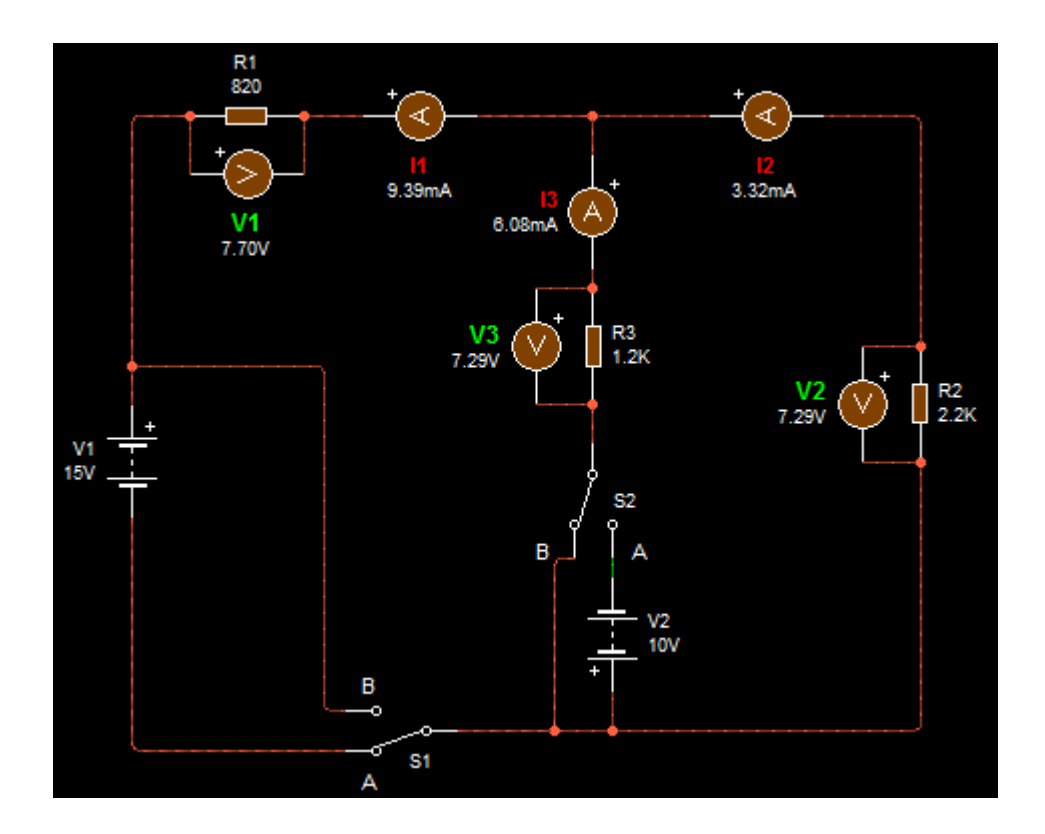

 Ponga S1 en la posición B y S2 en la posición A, con lo que V2 alimentará a  $R_1, R_2, R_3$ con $V_2$ . Mida  $I_1, I_2, I_3$ , los voltajes  $V_1$ en  $R_1, V_2$ en  $R_2, Y_3$ en  $R_3$ ; registre los valores en la tabla5.7.

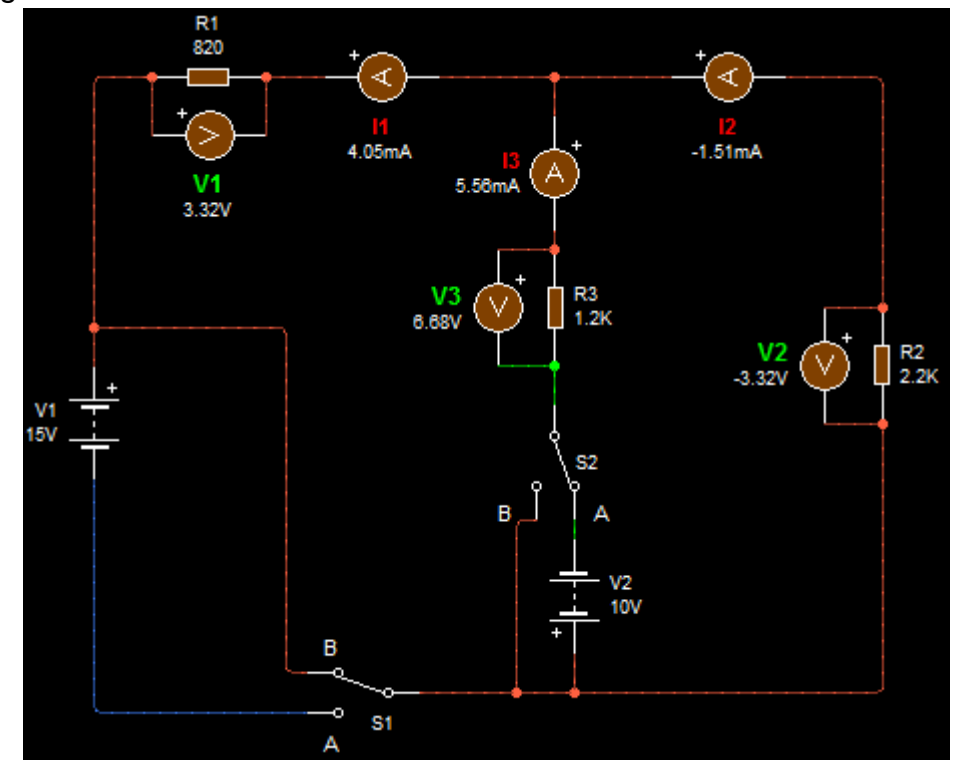

 Con S1 en la posición A (S2 ya debe estar en la posición A), Ahora ambas fuentes alimentan a  $R_1$ ,  $R_2$ y  $R_3$ . Mida  $I_1$ ,  $I_2$ ,  $I_3$ ,  $V_{R1}$ ,  $V_{R2}$  y  $V_{R3}$  como en los dos pasos anteriores, y registre los valores en la tabla 5.8.

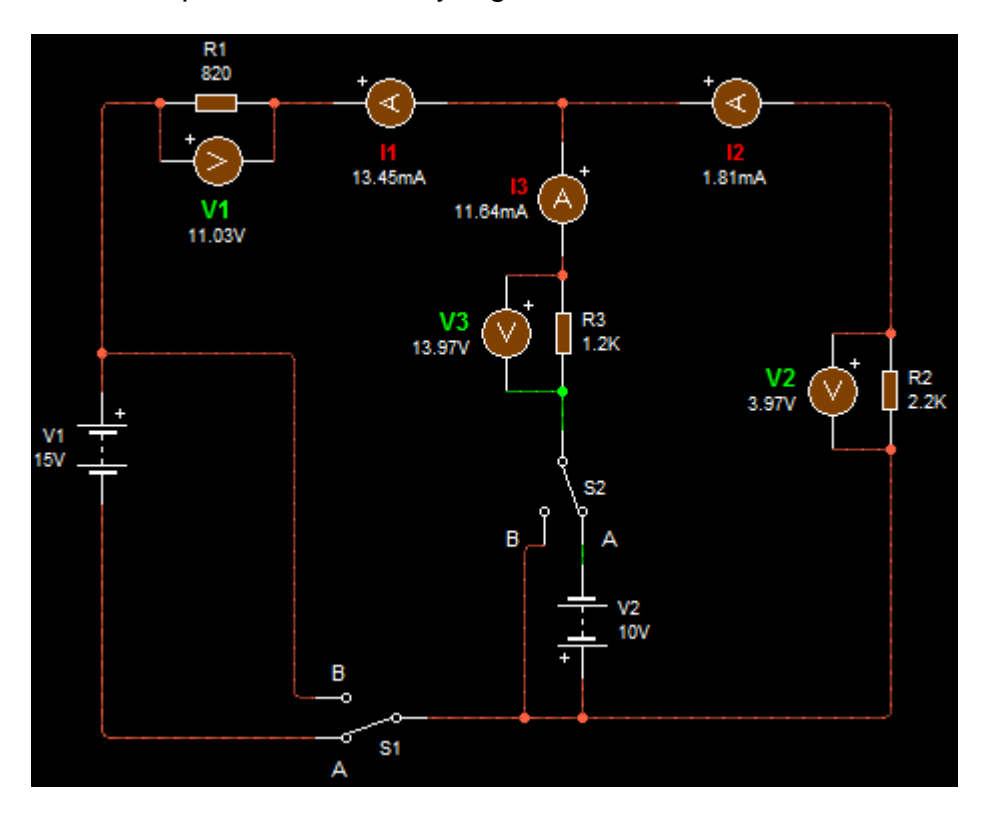

A partir de la figura 5-16 y con los valores indicados de  $R_1, R_2, R_3$ y con los valores de  $V_1yV_2$ , calcule  $I_1, I_2eI_3$  que suministren las dos fuentes mediante el teorema de superposición. Muestre todos los cálculos y diagramas, y registre los valores calculados en la tabla 5.8.

#### **Primera fuente actuando sola**

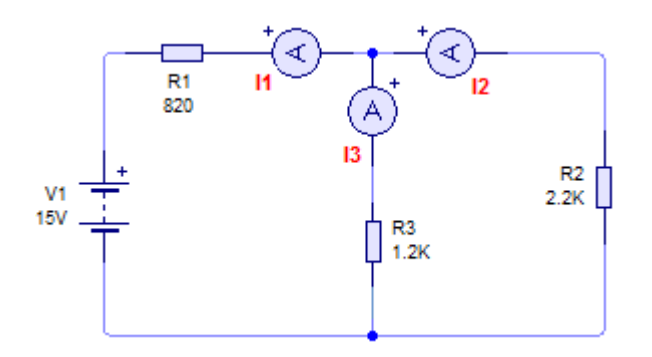

$$
R_T = \frac{R_2 x R_3}{R_2 + R_3} + R_1
$$
  
\n
$$
R_T = \frac{2200 \times 1200}{2200 + 1200} + 820
$$
  
\n
$$
I_T = \frac{15}{R_T}
$$
  
\n
$$
I_T = \frac{15}{1596.47}
$$
  
\n
$$
I_T = \frac{15}{1596.47}
$$
  
\n
$$
I_T = 9.39 \text{ mA}
$$

$$
I_T = I_1 = 9.39 \text{ mA}
$$

$$
I_2 = \frac{R_3}{R_3 + R_2} x I_T
$$
  
\n
$$
I_2 = \frac{1200}{1200 + 2200} (9.39)
$$
  
\n
$$
I_1 = \frac{1200}{1200 + 2200} (9.39)
$$
  
\n
$$
I_2 = 3.31 mA
$$
  
\n
$$
I_3 = \frac{2200}{2200 + 1200} (9.39)
$$
  
\n
$$
I_4 = 6.07 mA
$$

$$
V_{R1} = R_1 x I_1 = 820 \Omega x 9.39 mA = 7.69 V
$$
  
\n
$$
V_{R2} = R_2 x I_2 = 2200 \Omega x 3.31 mA = 7.28 V
$$
  
\n
$$
V_{R3} = R_3 x I_3 = 1200 \Omega x 6.07 mA = 7.28 V
$$

Segunda fuente actuando sola

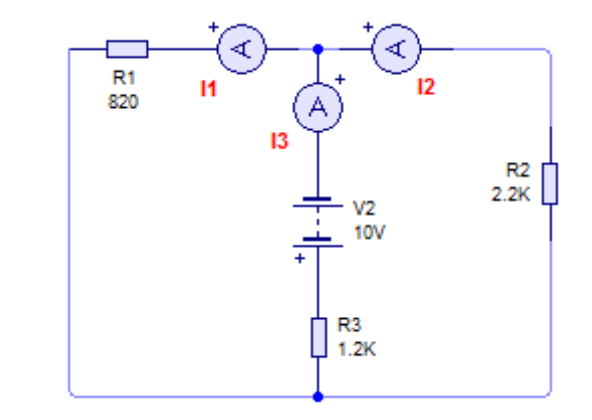

$$
R_T' = \frac{R_1 x R_2}{R_1 + R_2} + R_3
$$
  
\n
$$
R_T' = \frac{820 \times 2200}{820 + 2200} + 1200
$$
  
\n
$$
R_T' = 1797.35 \Omega
$$
  
\n
$$
I_T' = \frac{10}{1797.35}
$$
  
\n
$$
I_T' = 0.0056 A
$$

$$
I_3'=I_T=5.56\ mA
$$

$$
I_2' = \frac{R_1}{R_1 + R_2} x I_T
$$
  
\n
$$
I_2' = \frac{820}{820 + 2200} (5.56)
$$
  
\n
$$
I_1' = \frac{R_2}{R_2 + R_1} x I_T
$$
  
\n
$$
I_1' = \frac{2200}{2200 + 820} (5.56)
$$
  
\n
$$
I_1' = 4.05 mA
$$

 $V_{R1}' = R_1 x I_1'$  $V_{R2}' = R_2 x I_2' = 2200 \Omega x 1.51 mA = 3.32 V$  $V'_{R3} = R_3 x I'_3$ 

Corriente actuando las dos fuentes

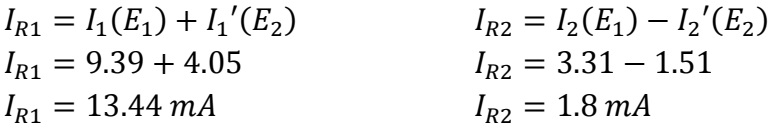

 $I_{R3} = I_3(E_1) + I_3'(E_2)$  $I_{R3} = 6.07 + 5.56$  $I_{R3} = 11.63 \; mA$ 

Voltaje actuando las dos fuentes

 $V_{R1} = R_1 x I_{R1} = 820 \Omega x 13.44 mA = 11.02 V$  $V_{R2} = R_2 x I_{R2} = 2200 \Omega x 1.8 mA = 3.69 V$  $V_{R3} = R_3 x I_{R3} = 1200 \Omega x 11.63 mA = 13.69 V$ 

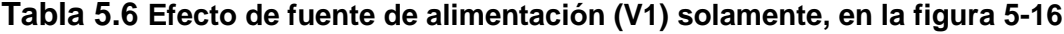

|    | <b>Corriente Medida</b><br>(mA) | <b>Voltaje Medido</b><br>(V) |      |  |  |  |  |
|----|---------------------------------|------------------------------|------|--|--|--|--|
| 11 | 9.39                            | V1                           | 7.70 |  |  |  |  |
| 12 | 3.32                            | V <sub>2</sub>               | 7.29 |  |  |  |  |
| 13 | 6.08                            | V3                           | 7.29 |  |  |  |  |

**Tabla 5.7Efecto de fuente de alimentación (V2) solamente, en la figura 5-16**

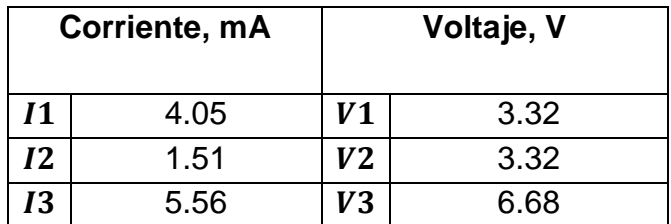

| <b>Valores medidos</b><br>V1 y V2 juntas |       |                 |       | <b>Valores calculados</b> |                     |                 |      |                    |                   |                 |      |                    |       |                 |       |
|------------------------------------------|-------|-----------------|-------|---------------------------|---------------------|-----------------|------|--------------------|-------------------|-----------------|------|--------------------|-------|-----------------|-------|
|                                          |       | V1 sólo         |       |                           | V <sub>2</sub> sólo |                 |      |                    | y V2 juntas<br>V1 |                 |      |                    |       |                 |       |
| <b>Corriente</b><br>(mA)                 |       | Voltaje,<br>(V) |       |                           | Corriente,<br>(mA)  | Voltaje,<br>(V) |      | Corriente,<br>(mA) |                   | Voltaje,<br>(V) |      | Corriente,<br>(Ma) |       | Voltaje,<br>(V) |       |
| I <sub>1</sub>                           | 13.45 | V1              | 11.03 | $\boldsymbol{I1}$         | 9.39                | V <sub>1</sub>  | 7.69 | $\boldsymbol{I1}$  | 4.05              | V1              | 3.32 | I <sub>1</sub>     | 13.44 | V <sub>1</sub>  | 11.02 |
| 12                                       | 1.81  | V <sub>2</sub>  | 3.97  | 12                        | 3.31                | V <sub>2</sub>  | 7.28 | 12                 | 1.51              | V <sub>2</sub>  | 3.32 | $\overline{11}$    | 1.8   | V <sub>2</sub>  | 3.69  |
| 13                                       | 11.64 | V3              | 13.97 | 13                        | 6.07                | V3              | 7.28 | 13                 | 5.56              | V3              | 6.67 | 11                 | 11.63 | V <sub>3</sub>  | 13.96 |

**Tabla 5.8 Efecto de fuente V1 y V2 actuando juntas en la figura 5-16**

# **7. Preguntas de control**

 Explique cómo se utiliza el teorema de superposición para hallar las corrientes en un circuito alimentado por más de una fuente de voltaje.

En un circuito lineal que contenga más de una fuente de voltaje, la corriente en cualquiera de sus elementos es la suma algebraica de las corrientes que produce cada fuente actuando sola. Además, el voltaje en cualquier elemento es la suma algebraica de los voltajes que produce cada fuente actuando sola.

- (falso/verdadero) El teorema de superposición puede aplicarse al circuito de la figura 5-21. **Verdadero.**
- $\triangleright$  En la figura 5-18 la grafica del voltaje en  $R_4$  contra la corriente por  $R_4$  es una **línea recta.**
- La fuente de 10V de la figura 5-17 hace que fluya **menos** (más/menos) corriente en  $R_3$ de la que suministraría  $V_1$ si fuera la única fuente de voltaje y  $V<sub>2</sub>$ se reemplazara por un cortocircuito.
- Al aplicar el teorema de superposición al análisis del circuito de la figura 5- 17,  $V_2$  se reemplazará por un **cortocircuito.**
- $\triangleright$  En el circuito de la figura 5-17 el voltaje en  $R_5$  es de **6.65 V**, esta respuesta se obtiene aplicando en el circuito el teorema se superposición.

### **8. Bibliografía**

#### **Libros:**

Alcalde Pablo; San Miguel.2004; Electrónica Digital; Electrotecnia, Thomson Editores Spain; 1RA Edición; Madrid España; Paraninfo, S.A.; 329 Páginas.

Floyd, Thomas L. 2007.; Principios de Circuitos Eléctricos; Pearson Prentice Hall edition; 8Va Edición; New Jersey 07458; 948 Páginas.

García, José; Trasancos.2004; Electrotecnia-Corriente Continua; Thomson Editores; 8Va Edición; Madrid España; Paraninfo, S.A.379 Páginas.

Zbar, Paul B; Rockmaker, Gordon; Bates, David J, Bates.2002; Prácticas de Electricidad; 7ma Edición, Mexico; Alfaomega Grupo Editor, S.A DE CV.

# **Práctica # 5**

# **1. Tema**

Teorema de Thevenin

# **2. Objetivos**

- Simular el circuito indicado en esquema mediante el software Livewire.
- Determinar el voltaje (VTH) y la resistencia (RTH) equivalente de Thevenin en un circuito de cd con una sola fuente de voltaje.
- Realizar un cuadro comparativo entre los valores calculados y simulados.

# **3. Materiales y equipos**

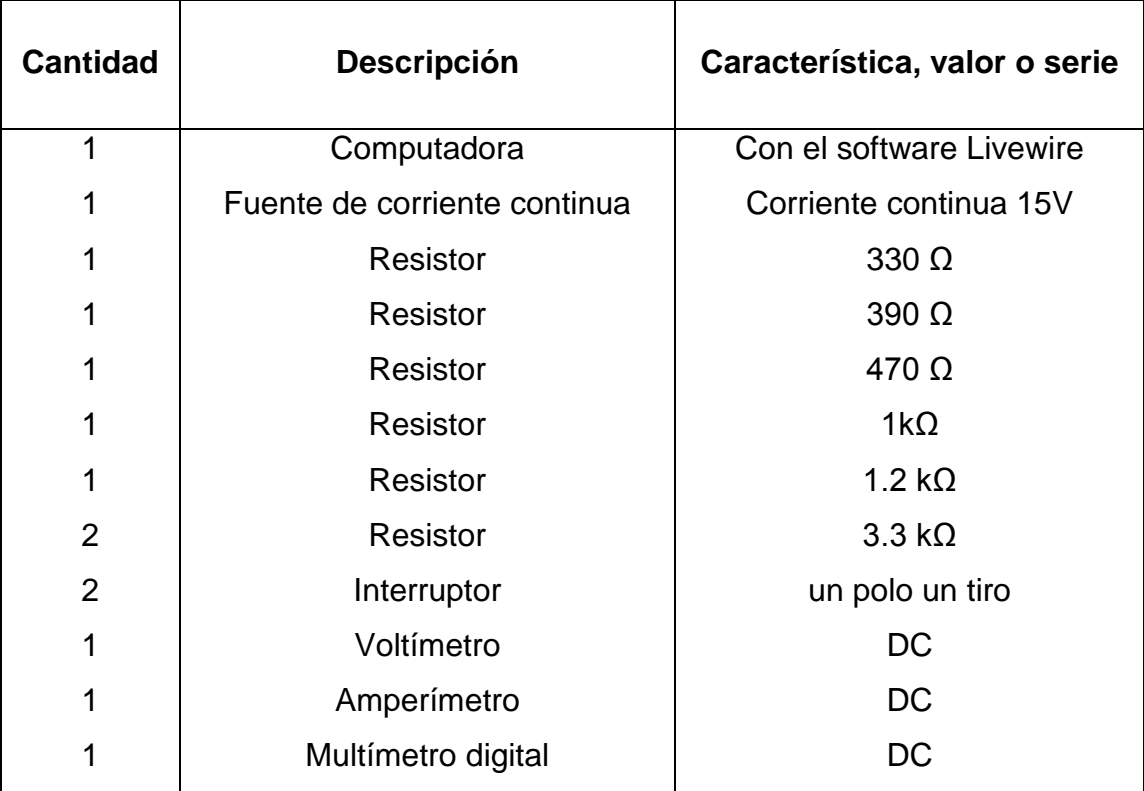

#### **4. Esquema**

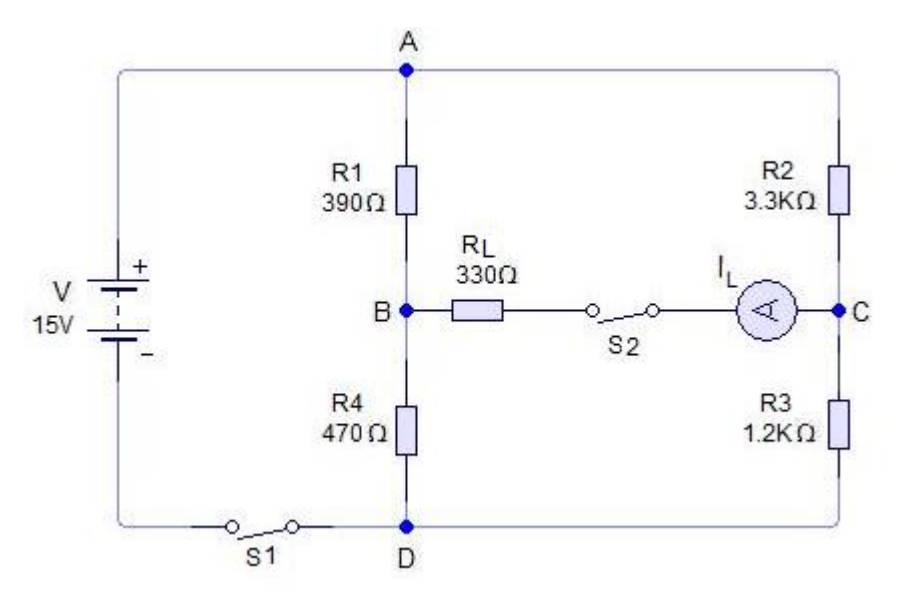

**Figura 5-22. Circuito para el desarrollo de la práctica**

# **5. Sistema categorial**

#### **Teorema de Thevenin**

El teorema de Thevenin es otra herramienta matemática de gran utilidad en la solución de problemas de circuitos lineales complejos. El teorema hace posible determinar el voltaje o la corriente en cualquier parte de un circuito. La técnica empleada implica reducir el circuito complejo a un circuito simple equivalente.

Este teorema establece que cualquier red lineal de dos terminales se puede reemplazar por un circuito simple equivalente que consta de una fuente de voltaje de Thevenin.  $V_{TH}$ , en serie con una resistencia interna  $R_{TH}$  que hace fluir corriente a través de la carga. Así, el equivalente de Thevenin del circuito de la figura 5-23 a) que alimenta la carga  $R<sub>L</sub>$  es el circuito de la figura 5-23 d). Si se supiera como calcular los valores de  $V_{TH}yR_{TH}$ , el proceso de hallar la corriente  $I_L$  por  $R_L$  sería la simple aplicación de la ley de Ohm. Las reglas para determinar  $V_{TH}$  y  $R_{TH}$  son las siguientes:

El voltaje  $V_{TH}$  es el voltaje "que se ve" en las terminales de la carga de la red original con la resistencia de la carga retirada (voltaje de circuito abierto); es decir, es el voltaje que se mediría si en la figura 5-23 a) se colocará un voltímetro entre A y B con la resistencia de la carga suprimida.

La resistencia  $R_{TH}$  es la resistencia que se ve desde las terminales de la carga abierta, mirando hacia la red original cuando las fuentes de voltaje se han cortocircuitado y reemplazado por su resistencia interna.

El desarrollo del circuito equivalente de Thevenin de la figura 5-23 a) es como sigue:

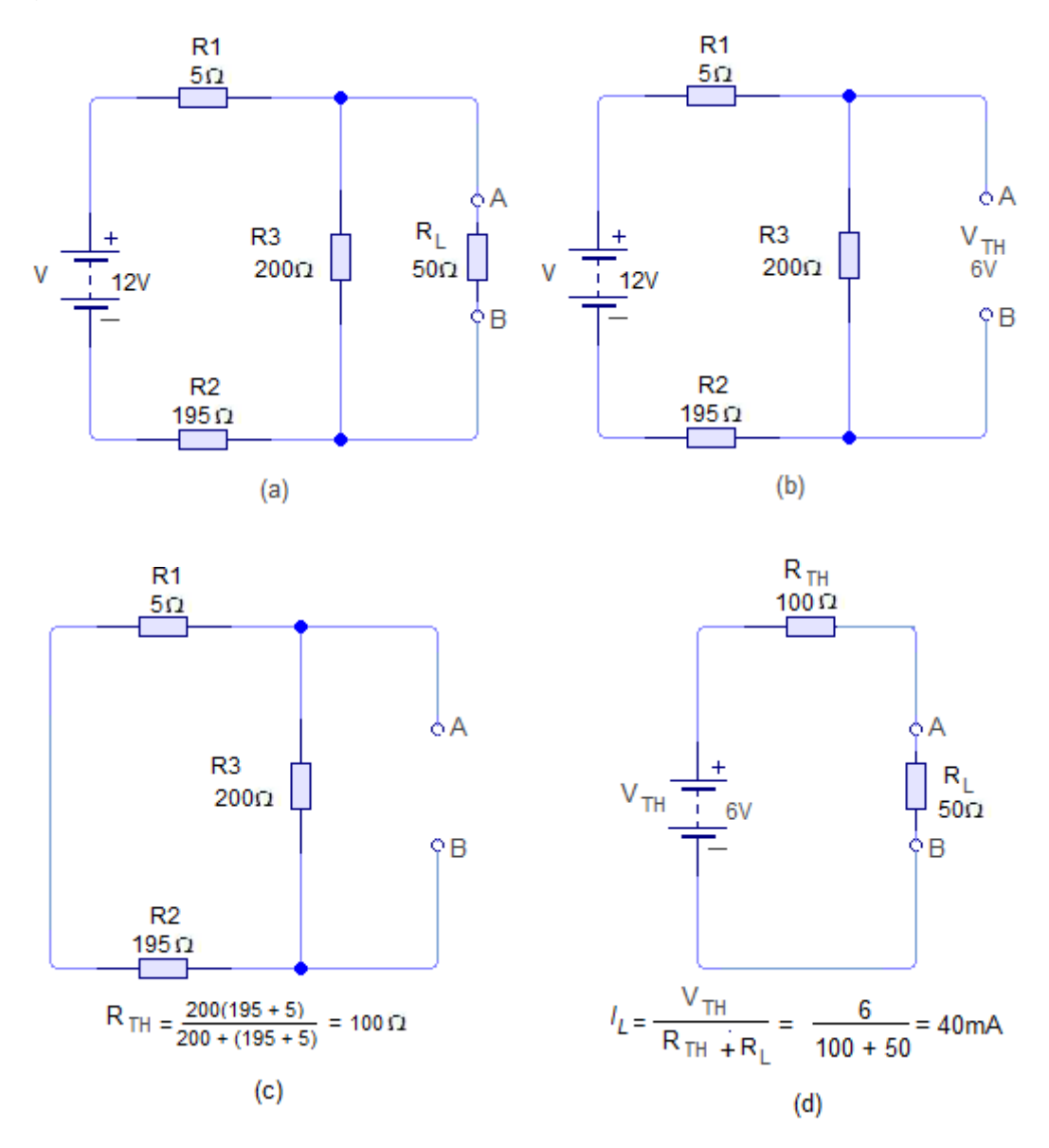

**Figura 5-23. Análisis de un circuito serie-paralelo con el teorema de Thevenin**

 $\triangleright$  [(Figura 5-23 b)] Se suprimió la resistencia de carga  $R_L$  y se calculó el voltaje entre A y B. En este caso, la caída de voltaje en  $R_3$  es la mitad de voltaje de la fuente, V, dado que  $R_3$  es la mitad de la resistencia total del circuito en serie que consta de V,  $R_1$ (que se supone es la resistencia

interna de la fuente de voltaje (V),  $R_2 y R_3$ . El voltaje de Thevenin equivalente es  $V_{TH} = 6 V$ .

 [(Figura 5-23 c)] La fuente de voltaje V se cortocircuitó y en el circuito sólo queda su resistencia interna. Ahora se calcula la resistencia equivalente del circuito en paralelo entre A y B.

$$
R_{TH} = \frac{(R_1 + R_2) \, xR_3}{(R_1 + R_2) + R_3} = \frac{(5 \, \Omega + 195 \, \Omega) \, x \, 200 \, \Omega}{(5 \, \Omega + 195 \, \Omega) + 200 \, \Omega} = \frac{40 \, k \Omega}{400} = 100 \, \Omega
$$

 $\triangleright$  [Figura 5-23 d)] El voltaje y la resistencia equivalentes de Thevenin se conectan en serie con la resistencia de carga  $R_L$  para formar un circuito en serie simple.

Ahora se puede encontrar la corriente de carga,  $I_L$ , mediante la ley de ohm.

$$
I_L = \frac{V_{TH}}{R_L + R_{TH}} = \frac{6 V}{50 \Omega + 100 \Omega} = \frac{6 V}{150 \Omega} = 40 mA
$$

Podría parecer que el método de Thevenin añade trabajo innecesario al análisis de un circuito y que las leyes de Ohm y Kirchhoff podrían resolver el problema en forma más rápida y fácil. Por supuesto, el problema de muestra se hizo intencionalmente simple para ilustrar el método con mayor claridad, pero aun un circuito sencillo permite probar lo útil que resulta este método. Suponga que fuera necesario hallar  $I_L$  para una gama de 10 valores de  $R_L$ mientras el resto del circuito permaneciera sin cambios. Seria en exceso laborioso aplicar 10 veces las leyes de kirchhoff para cada valor. Sólo con un cálculo del circuito equivalente de Thevenin se puede hallar con rapidez la corriente  $I_L$  para cualquier valor de  $R_L$  mediante una sola aplicación de la ley de Ohm.

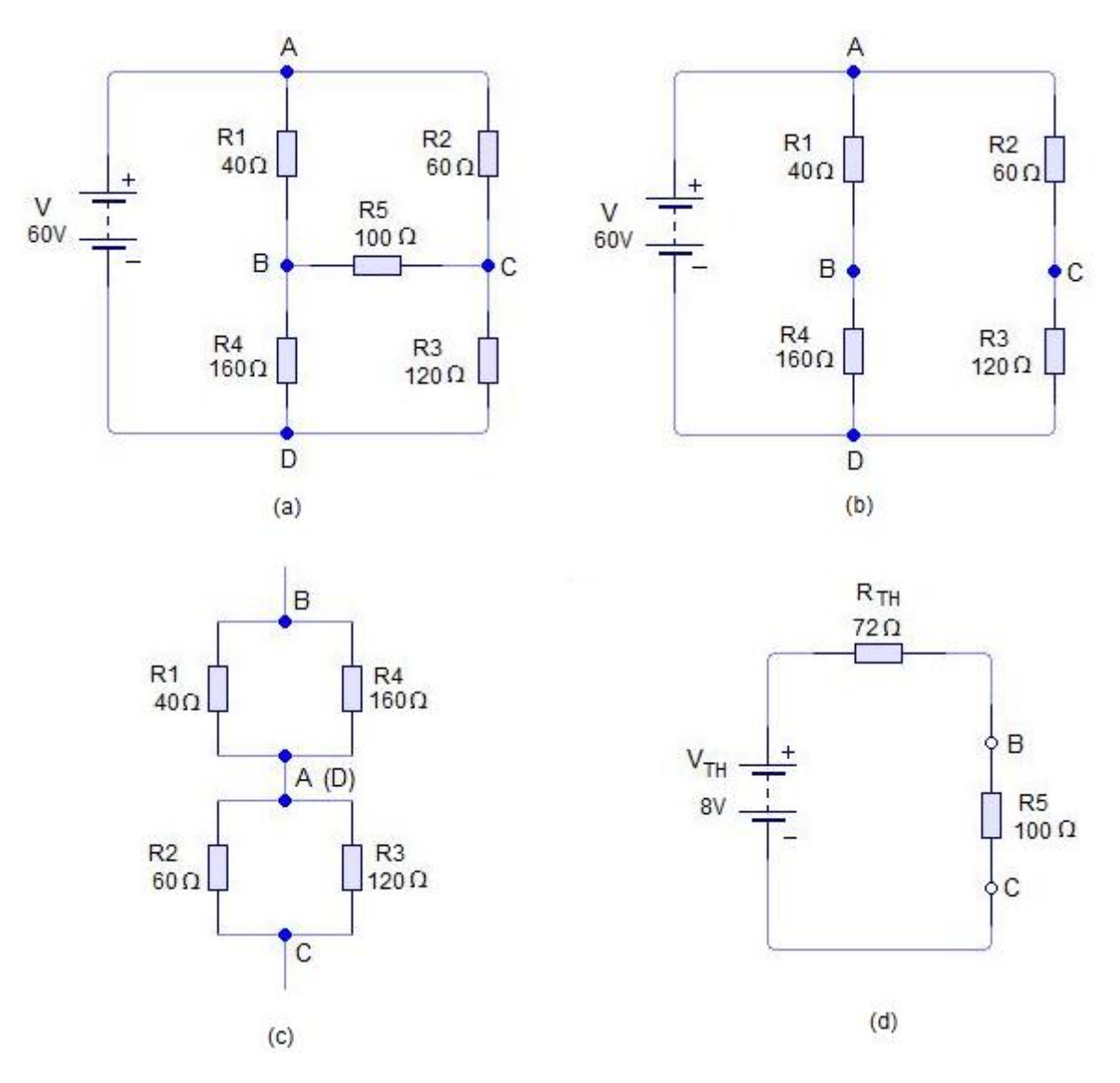

**Análisis de un circuito puente no balanceado según el teorema de Thevenin**

**Figura 5-24. Análisis de un circuito puente no balanceado con el teorema de Thevenin**

La figura 5-24 a) es un circuito puente no balanceado y se requiere hallar la corriente *I* por  $R_5$ . El teorema de Thevenin se presta para resolver este problema.

Para este ejercicio, considere  $R_5$  como la carga. El problema, entonces, es transformar el circuito en su equivalente de Thevenin que suministra corriente a  $R_5$ .

El voltaje de Thevenin,  $V_{TH}$ , se halla retirando  $R_5$  del circuito y determinando  $V_{BC}$  en la figura 5-24 b). La diferencia de voltaje entre BD y CD será  $V_{BC}$ . Los voltajes  $V_{BD}$  y  $V_{CD}$  se pueden encontrar en forma directa con cocientes de resistencias.

$$
V_{BD} = \frac{R_4}{(R_1 + R_4)} xV
$$
  
\n
$$
V_{BD} = \frac{160 \Omega}{200 \Omega} x 60 V = 48 V
$$
  
\n
$$
V_{CD} = \frac{R_4}{(R_2 + R_3)} xV
$$
  
\n
$$
V_{CD} = \frac{120 \Omega}{180 \Omega} x 60 V = 40 V
$$

$$
V_{BD} - V_{CD} = V_{BC} = 48 V - 40 V = 8 V = V_{TH}
$$

La resistencia de Thevenin,  $R_{TH}$ , se halla poniendo en cortocircuito la fuente de voltaje y sustituyéndola por su resistencia interna. En este caso se supone que V es una fuente de voltaje ideal, por lo que su resistencia interna es cero. Así, AD está, en efecto, en cortocircuito. La resistencia entre B y C (la resistencia equivalente de Thevenin) puede verse con mayor facilidad si el circuito de la figura 5-24 b) se vuelve a dibujar con AD en cortocircuito. La figura 5-24 c) muestra BC con más claridad, lo que facilita encontrar  $R_{BC}$ .

El resistor  $R_1$  en paralelo con  $R_4$  resulta en:

$$
\frac{40 \Omega x \, 160 \Omega}{40 \Omega + 160 \Omega} = \frac{6.4 \, k\Omega}{200} = 32 \, \Omega
$$

El resistor  $R_2$  en paralelo con  $R_3$  resulta en:

$$
\frac{40 \Omega x \, 120 \Omega}{40 \Omega + 120 \Omega} = \frac{7.2 \, k\Omega}{180} = 40 \, \Omega
$$

Por lo tanto:

 $R_{BC} = 32 \Omega + 40 \Omega = 72 \Omega = R_{TH}$ 

Al sustituir estos valores en el circuito equivalente de Thevenin (figura 5-24 d) y despejar *I,* se obtiene

$$
I = \frac{V_{TH}}{R_{TH} + R_5} = \frac{8 V}{172 \Omega} = 46.5 mA
$$

## **Verificación experimental del teorema de Thevenin**

Por medición es posible determinar los valores de  $V_{TH}$  y  $R_{TH}$  para una carga  $R_L$ en una red especifica. Luego con experimentos, es posible ajustar la salida de una fuente de alimentación regulada en  $V_{TH}$ , y conectar un resistor cuyo valor sea  $R_{TH}$  en serie con  $V_{TH}$  y  $R_L$ . En este circuito equivalente se puede medir *I.* Si el valor medido de  $I_{L}$ en  $R_{L}$  en la red original es igual que la I medida en el equivalente de Thevenin, se tiene una verificación del teorema de Thevenin. Para una verificación más completa, este proceso tendría que repetirse muchas veces con circuitos aleatorios.

# **6. Desarrollo**

 Con la fuente en 15V y los valores nominales de los resistores arme el circuito de la figura 5-22, haga correr el programa, cierre S1, S2 y mida  $I_L$ para cada valor del resistor de carga  $R_L = 330 \Omega$ , 1 $k\Omega$  y 3.3 $k\Omega$ . Registre este valor en la tabla 5.9, circuito original. Abra S2, S1 debe permanecer cerrado.

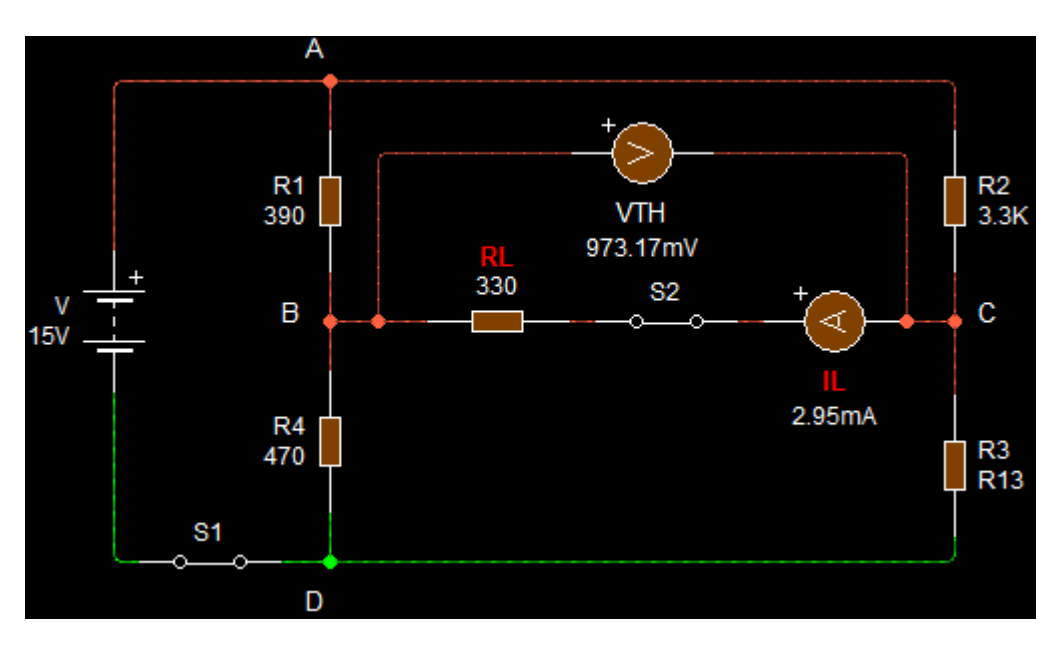

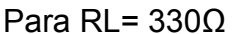

Para RL= 1kΩ

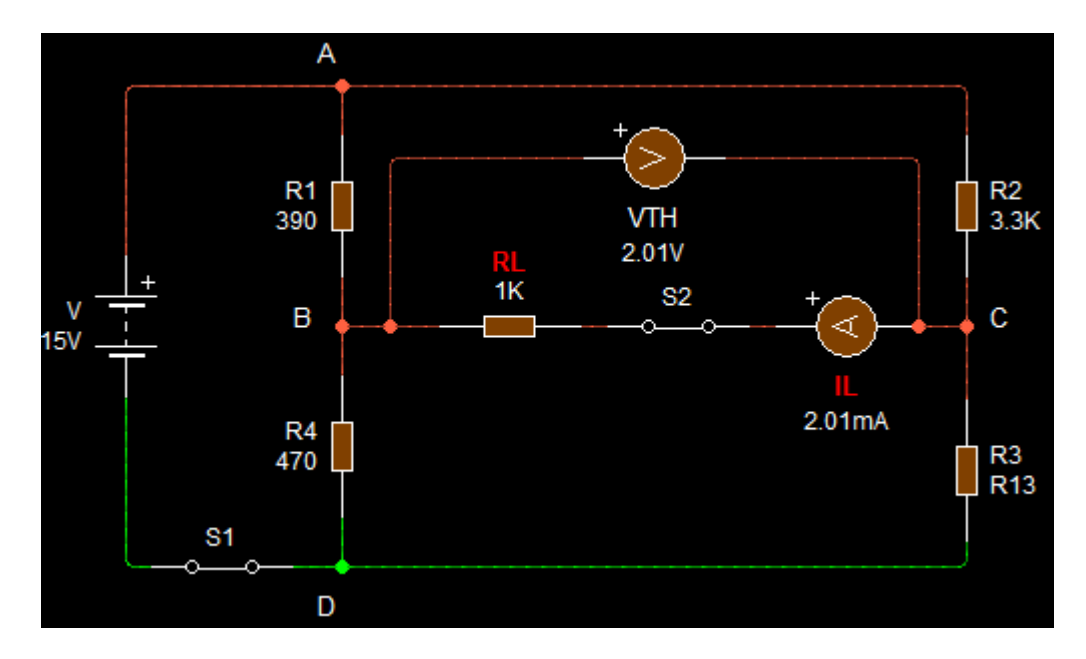

Para RL= 3,3kΩ

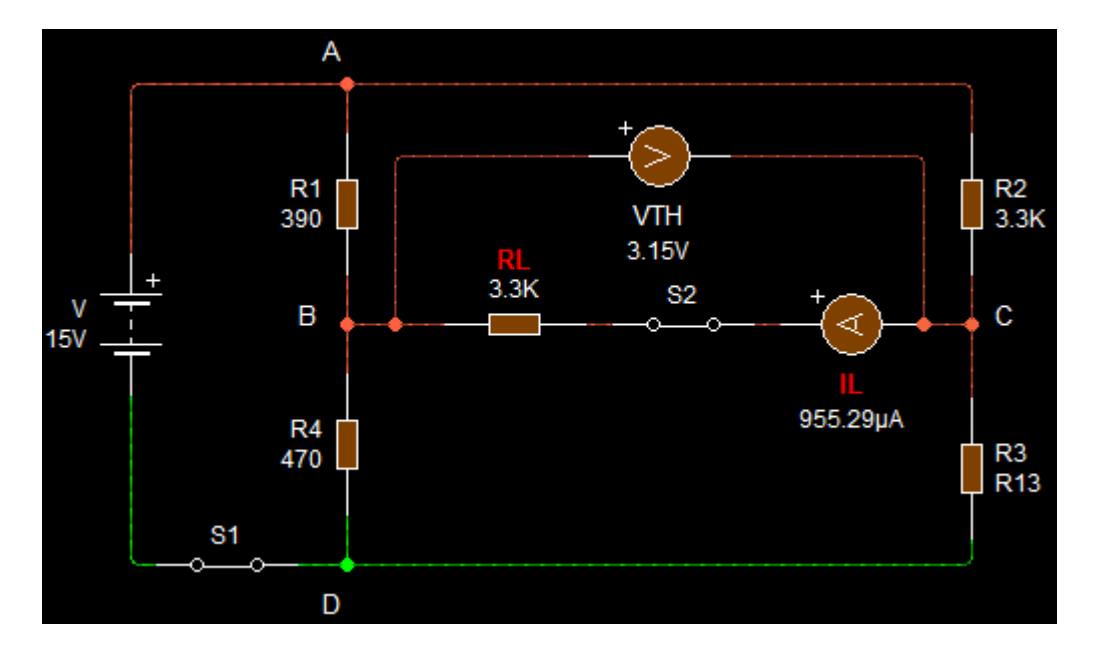

 Con S1 cerrado y S2 abierto mida el voltaje entre B y C (figura 5-22). Este es el voltaje  $V_{TH}$ ; anote el valor en la tabla 5.9. Abra S1.
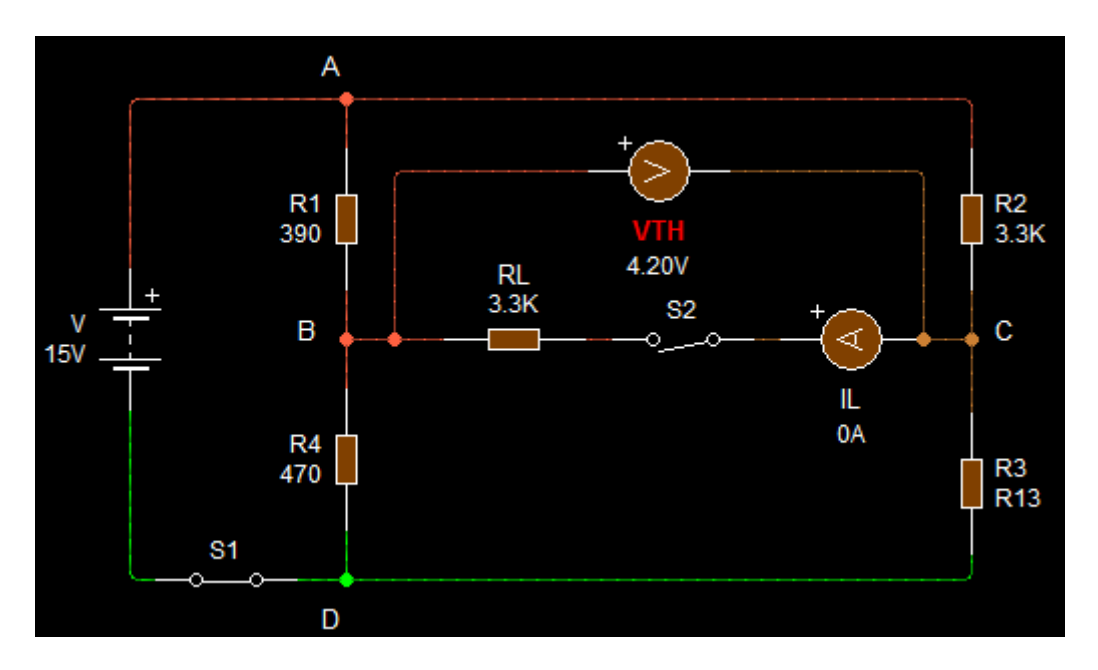

 Retire la fuente de alimentación, ponga en cortocircuito AD conectando los dos puntos. Con S2 abierto conecte un óhmetro entre B y C para medir la resistencia entre estos puntos,  $R_{TH}$ . Registre el valor en la tabla 5.9.

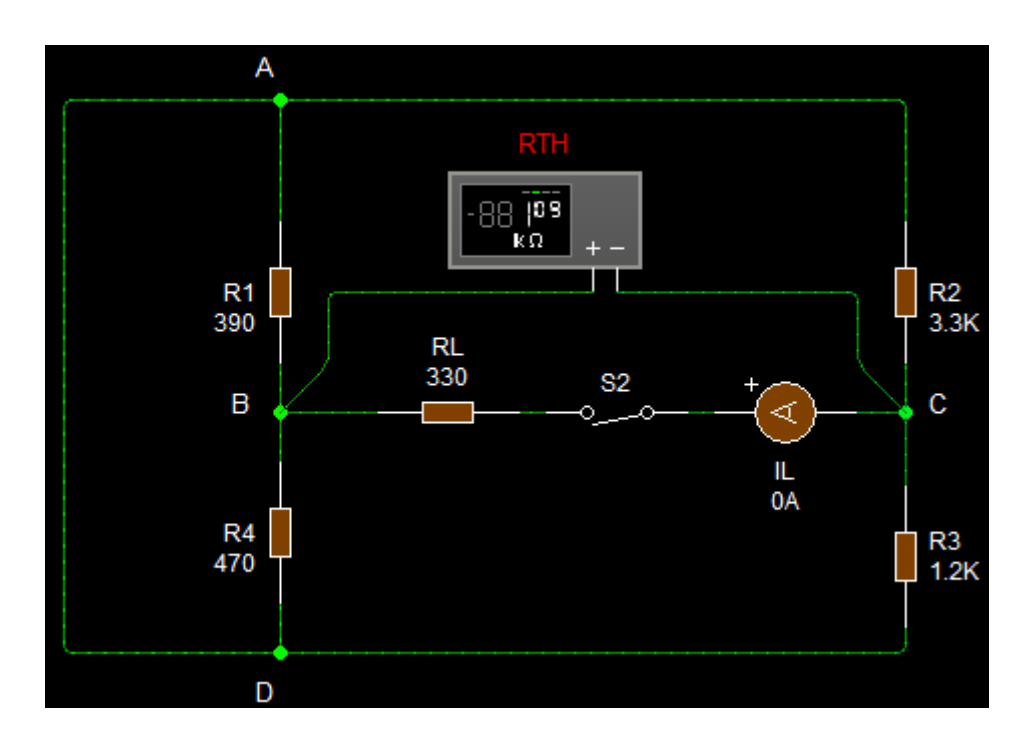

 $\triangleright$  Arme el circuito equivalente de Thevenin con los valores medidos de  $V_{TH}$  y  $R_{TH}$ , mida *I<sub>L</sub>* para los valores de 330Ω, 1 kΩ y 3.3 kΩ de la resistencia  $R_L$ . Registre estos valores en la tabla 5.9 en la columna circuito equivalente.

Para RL= 330Ω

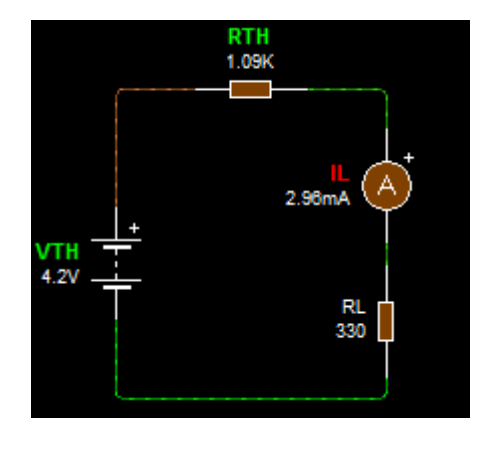

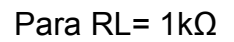

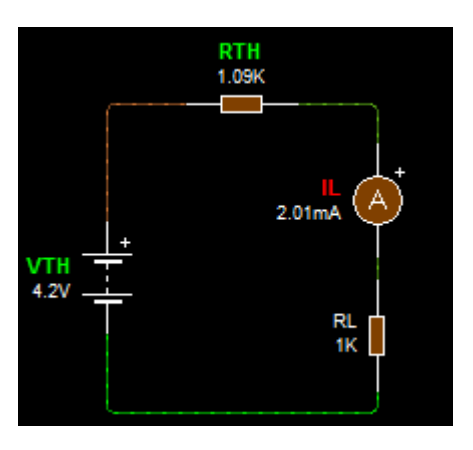

Para RL= 3.3kΩ

 $\sim$ 

 $\mathbb{R}^2$ 

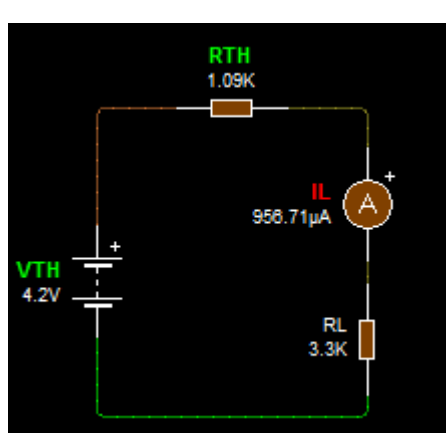

> Con los valores indicados en la figura5-22, calcule  $V_{TH}$ y  $R_{TH}$ ; registre las respuestas en la tabla 5.9.

$$
V_{TH} = V_{BD} - V_{CD}
$$

$$
V_{TH} = \left(\frac{R_4}{R_1 + R_4}\right) V - \left(\frac{R_3}{R_3 + R_2}\right) V
$$

 $\mathbb{R}^2$ 

$$
V_{TH} = \left(\frac{470}{390 + 470}\right) 15 - \left(\frac{1200}{1200 + 3300}\right) 15
$$
  

$$
V_{TH} = 8.19 - 4
$$
  

$$
V_{TH} = 4.19 \text{ V}
$$

$$
R_{TH} = \frac{R_1 x R_4}{R_{1+} R_4} + \frac{R_2 x R_3}{R_{2+} R_3}
$$
  
\n
$$
R_{TH} = \frac{390x470}{390 + 470} + \frac{3300x1200}{3300 + 1200}
$$
  
\n
$$
R_{TH} = 213.14 + 880
$$
  
\n
$$
R_{TH} = 1093.14 \Omega
$$
  
\n
$$
R_{TH} = 1.09 k \Omega
$$

 $\triangleright$  Con los valores de V<sub>TH</sub> y R<sub>TH</sub> calcule el valor de *I*<sub>L</sub> para los valores de 330Ω, 1kΩ y 3.3kΩ de la resistencia R<sub>L</sub>, registre los valores en la tabla 5.9.

Para 330Ω

$$
V_L = \left(\frac{R_L}{R_{L+}R_{TH}}\right) V_{TH}
$$
  
\n
$$
I_L = \frac{V_L}{R_L}
$$
  
\n
$$
V_L = \left(\frac{330}{330 + 1093.14}\right) 4.19
$$
  
\n
$$
I_L = \frac{0.97}{330}
$$
  
\n
$$
I_L = 0.0029 A
$$

Para 1kΩ

$$
V_L = \left(\frac{R_L}{R_{L+}R_{TH}}\right) V_{TH}
$$
  
\n
$$
V_L = \left(\frac{1000}{1000 + 1093.14}\right) 4.19
$$
  
\n
$$
V_L = 2 V
$$
  
\n
$$
I_L = \frac{2}{1000}
$$
  
\n
$$
I_L = \frac{2}{1000}
$$
  
\n
$$
I_L = 0.002 A
$$

Para 3.3kΩ

$$
V_L = \left(\frac{R_L}{R_{L+}R_{TH}}\right) V_{TH}
$$
  
\n
$$
V_L = \left(\frac{3300}{3300 + 1093.14}\right) 4.19
$$
  
\n
$$
I_L = \frac{V_L}{R_L}
$$
  
\n
$$
I_L = \frac{3.15}{3300}
$$

$$
V_L = 3.15 V \t\t I_L = 0.00095 A
$$

| Carga<br>$R_L$ | $V_{TH}$ (V)  |           | $R_{TH}(\Omega)$ |                  | $I_L$ (mA)                  |                                                   |                  |
|----------------|---------------|-----------|------------------|------------------|-----------------------------|---------------------------------------------------|------------------|
|                |               |           |                  |                  | <b>Medido</b>               |                                                   |                  |
|                | <b>Medido</b> | Calculado | <b>Medido</b>    | <b>Calculado</b> | <b>Circuito</b><br>original | <b>Circuito</b><br>equivalente<br><b>Thevenin</b> | <b>Calculado</b> |
| $330\Omega$    | 4.20          | 4.19      | 1.09k            | 1.09k            | 2.95                        | 2.96                                              | 2.9              |
| $1k\Omega$     | 4.20          | 4.19      | 1.09k            | 1.09k            | 2.00                        | 2.01                                              | 2                |
| $3.3k\Omega$   | 4.20          | 4.19      | 1.09k            | 1.09k            | 0.96                        | 0.96                                              | 0.95             |

**Tabla 5.9 Mediciones para verificar el teorema de Thevenin figura 5-22**

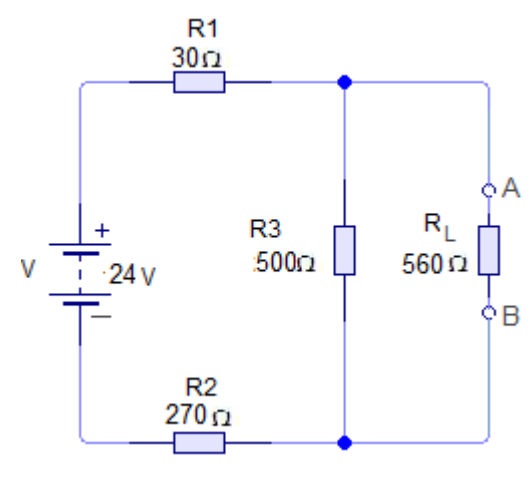

**Figura 5-25**

# **7. Autoevaluación**

 $\geq$  ¿Cuál es la forma para reconocer un circuito equivalente de Thevenin?

La forma de Thevenin equivalente de cualquier circuito resistivo de dos terminales consta de una fuente de voltaje equivalente  $(V_{TH})$  en serie con una resistencia equivalente  $(R<sub>TH</sub>)$ .

- Explique cómo se usa el teorema de Thevenin para convertir cualquier red lineal de dos terminales en un circuito simple equivalente que conste de una resistencia en serie con una fuente de voltaje.
	- Abrir las dos terminales (eliminar cualquier carga) entre las que se desea encontrar el circuito equivalente de Thevenin.
	- Determinar el voltaje  $V_{TH}$ , entre las dos terminales abiertas.
	- Determinar la resistencia  $R_{TH}$  entre las dos terminales abiertas con todas fuentes reemplazadas por sus resistencias internas (fuente se voltaje ideales en cortocircuito y fuentes de corriente ideales abiertas).
	- Conectar  $V_{TH}$  y  $R_{TH}$  en serie para producir el equivalente de Thevenin completo del circuito original.
	- Reemplazar la carga eliminada en el paso 1 entre las terminales del circuito equivalente de Thevenin. Ahora se pueden calcular la corriente y el voltaje que haya en la carga utilizando solamente la ley de Ohm. Tienen el mismo valor que la corriente y el voltaje presentes en la carga del circuito original.
- A partir de los datos de la tabla 5-9¿Las mediciones correspondientes de  $I_L$ circuito original y circuito equivalente deben ser iguales? Explique por qué.

Los datos medidos si deben ser iguales, porque los valores de voltaje y de la resistencia equivalente dependen de los valores del circuito original.

 Explique una ventaja del teorema de Thevenin cuando se buscan las corrientes de carga en un circuito de cd.

La ventaja del teorema de Thevenin cuando se trata de encontrar la corriente para cualquier carga, es que el circuito equivalente puede reemplazar al circuito original en cuanto a cualquier carga externa. Cualquier resistor de carga conectado entre las terminales de un circuito equivalente de Thevenin tendrá la misma corriente a través de él y el mismo voltaje entre sus extremos como si estuviera conectado a las terminales del circuito original.

 Considere el circuito de la figura 5-25 donde V = 24V, R1 = 30Ω, R2= 270Ω, R3= 500Ω, RL= 560Ω, y suponga que la resistencia interna de la fuente es cero. Halle los valores siguientes: $V_{TH}$ ,  $R_{TH}$ ,  $I_L$ .

$$
R_{TH} = \frac{(R_1 + R_2) \times R_3}{(R_1 + R_2) + R_3}
$$
\n
$$
V_{TH} = \frac{R_3}{(R_1 + R_2 + R_3)}
$$
\n
$$
I_L = \frac{V_{TH}}{R_{TH} + R_L}
$$

$$
R_{TH} = \frac{(30+270) \times 500}{(30+270)+500}
$$
\n
$$
V_{TH} = \frac{500}{30+270+500}
$$
\n
$$
I_L = \frac{15}{187.5+560}
$$
\n
$$
R_{TH} = 187.5 \Omega
$$
\n
$$
V_{TH} = 15 \text{ V}
$$
\n
$$
I_L = \frac{0.02 \text{ A}}{187.5+560}
$$

### **8. Bibliografía**

### **Libros:**

Alcalde Pablo; San Miguel.2004; Electrónica Digital; Electrotecnia, Thomson Editores Spain; 1RA Edición; Madrid España; Paraninfo, S.A.; 329 Páginas.

Floyd, Thomas L. 2007.; Principios de Circuitos Eléctricos; Pearson Prentice Hall edition; 8Va Edición; New Jersey 07458; 948 Páginas.

García, José; Trasancos.2004; Electrotecnia-Corriente Continua; Thomson Editores; 8Va Edición; Madrid España; Paraninfo, S.A.379 Páginas.

Zbar, Paul B; Rockmaker, Gordon; Bates, David J, Bates.2002; Prácticas de Electricidad; 7ma Edición, Mexico;Alfaomega Grupo Editor, S.A DE CV.

# **Práctica # 6**

# **1. Tema:**

Teorema de Norton

# **2. Objetivos**

- Simular el circuito indicado en el esquema mediante el software Livewire.
- $\bullet$  Determinar los valores de la fuente de corriente constante de Norton,  $I_N$ , y la resistencia de la fuente de corriente de Norton,  $R_N$ , en un circuito de cd con una o dos fuentes de voltaje.
- Comparar los resultados obtenidos en la simulación con los conseguidos matemáticamente.

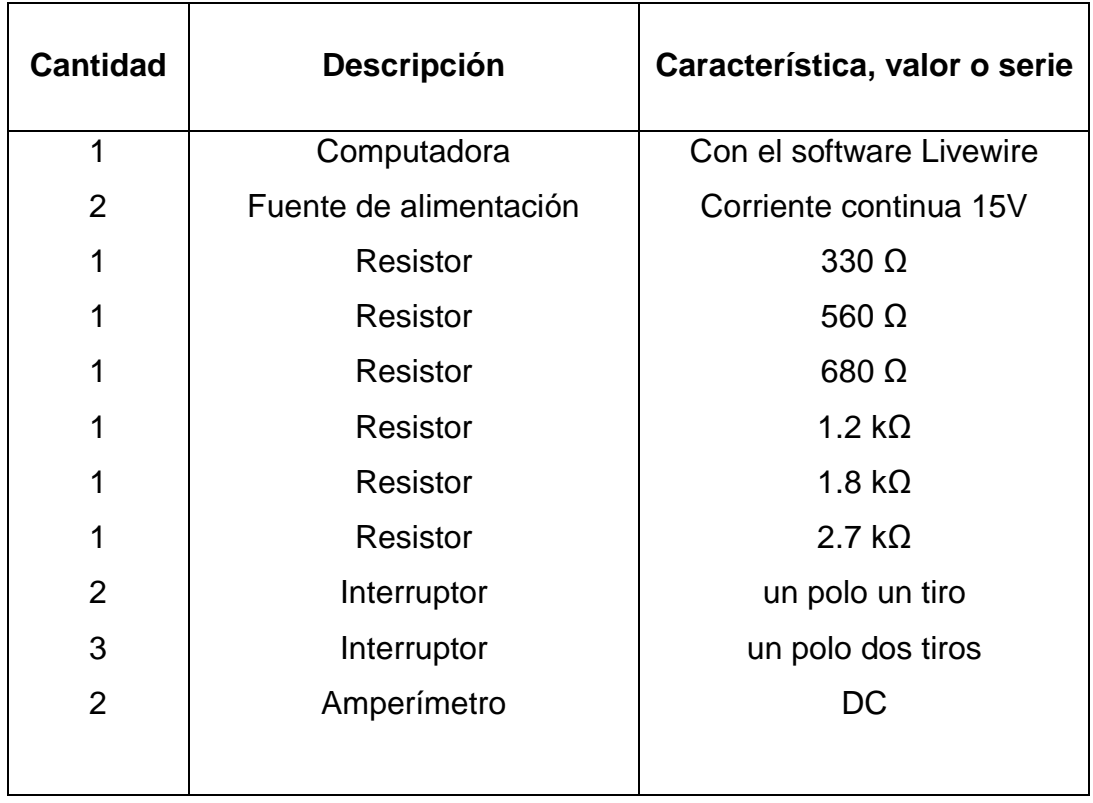

# **3. Materiales y equipos**

### **4. Esquema**

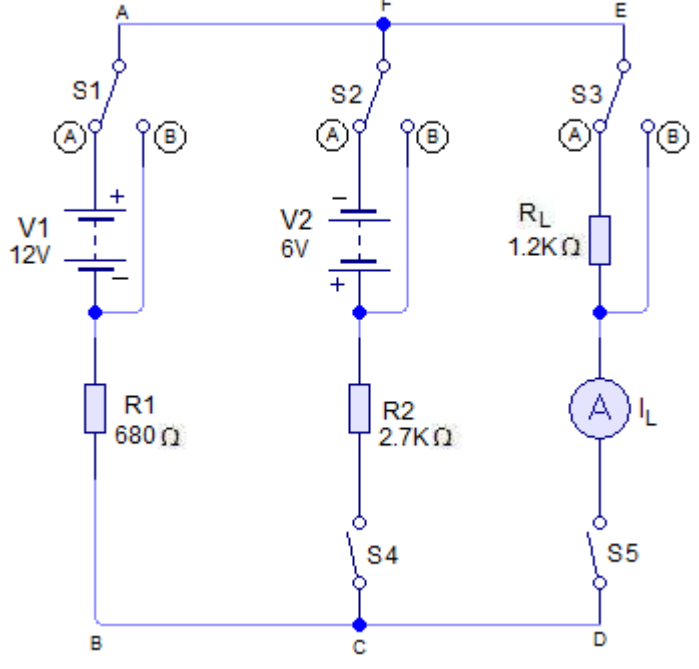

**Figura 5-26. Circuito para el desarrollo de la práctica**

# **5. Sistema categorial**

# **Teorema de Norton**

El teorema de Norton establece que cualquier red lineal de dos terminales se pueden sustituir por un circuito simple equivalente que conste de una fuente de corriente constante,  $I_N$ , en paralelo con una resistencia interna,  $R_N$ . La figura 5-27 a) ilustra una red real que termina en una resistencia de carga,  $R_L$ , la figura 5-27 b) muestra el circuito equivalente de Norton. La corriente de Norton,  $I_N$ , se distribuye entre la resistencia,  $R_N$ , y la carga,  $R_L$ .

Respecto a la figura 5-27 a), las reglas paras determinar las constantes en el circuito equivalente de Norton son las siguientes:

- La corriente constante,  $I_N$ , es la que fluiría por AB si la resistencia de carga entre A y B se reemplazara por un circuito.
- La resistencia de Norton,  $R_N$ , es la que se ve desde las terminales AB con la carga retirada y las fuentes de voltaje en cortocircuito reemplazadas por su resistencia interna. Así,  $R_N$  se define exactamente igual a la resistencia de Thevenin,  $R_{TH}$ . Por lo tanto, $R_N = R_{TH}$ .

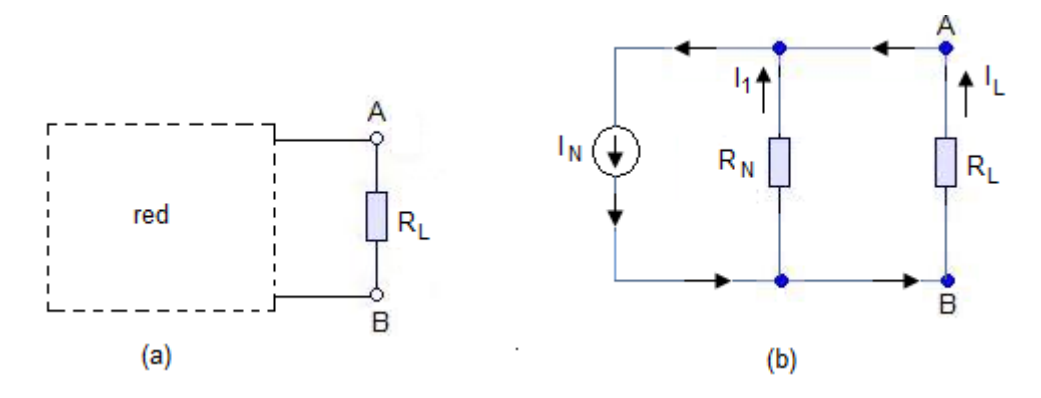

**Figura 5-27 El circuito equivalente de Norton consta de una fuente de corriente**  constante,  $I_N$ , y una resistencia de derivación,  $R_N$ .

#### **Aplicaciones**

Con base en el circuito de la figura 5-28 a) se desea hallar la corriente  $I_L$  por  $R_L$ mediante el teorema de Norton. (Por supuesto, este circuito también se puede analizar con las leyes de Ohm y de Kirchhoff, así como por losmétodos de malla y de Thevenin.

El desarrollo del circuito equivalente de Norton de la figura 5-28 a) puede observarse en las figuras b), c) y d).

- (Figura 5-28 b). El resistor de carga,  $R_L$ , se pone en cortocircuito, cortocircuitando así a  $R_3$ . La corriente que  $V_T$  produce es  $I_N$ . I V  $\boldsymbol{R}$  $=$  $\overline{c}$ 5  $=$  $\overline{\mathbf{c}}$  $\overline{c}$  $I_N = 100 \; mA$
- (Figura 5-28 c) La fuente de voltaje, V, se pone en cortocircuito y se reemplaza por su resistencia interna. Con  $R_L$  retirada, entre A y B se calcula la resistencia. La resistencia es  $R_N$ .

$$
R_N = \frac{(R_1 + R_2)x (R_3)}{R_1 + R_2 + R_3} = \frac{(5 \Omega + 195 \Omega)x (200 \Omega)}{5 \Omega + 195 \Omega + 200 \Omega}
$$
  

$$
R_N = \frac{40 K \Omega}{400} = 100 \Omega
$$

(Figura 5-28 d) El circuito original se sustituye por la fuente de corriente constante de Norton,  $I_N = 100 \text{ mA}$  en paralelo con la resistencia de Norton,  $R_N = 100 \Omega$ . La resistencia de carga,  $R_L$ , se conecta al circuito equivalente de Norton. Ahora se puede calcular el valor de  $I_L$ , según la regla del divisor de corriente.

$$
I_L = \frac{I_N R_N}{R_L + R_N} = \frac{(100 \text{ mA})(100 \Omega)}{(350 \Omega + 100 \Omega)} = \frac{10 \text{ V}}{450 \Omega} = 22 \text{ mA}
$$

Como en el caso del teorema de Thevenin, el teorema de Norton es útil en aplicaciones en las que es necesario calcular la corriente de carga conforme la resistencia de carga varía en un amplio intervalo de valores.

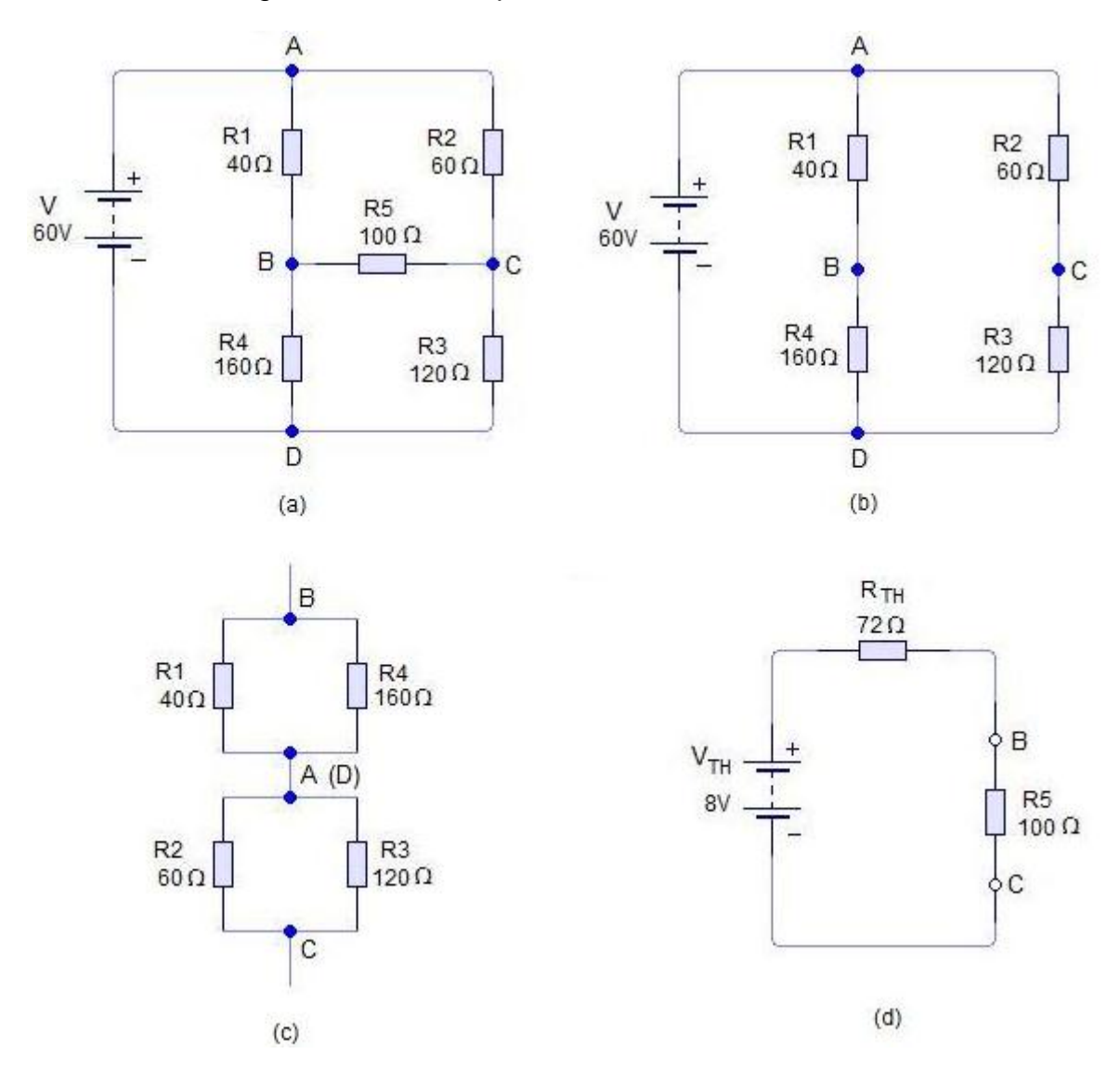

**Figura 5-28. Aplicación del teorema de Norton al análisis de una red de cd.**

#### **Análisis de una red de cd con dos fuentes de voltaje**

Para analizar redes complejas de cd con dos o más fuentes de voltaje se pueden utilizar cualquiera de los métodos examinados en éste y en experimentos anteriores.Para resolver el siguiente problema se emplea el teorema de Norton.

**Problema**. Desarrollar una fórmula para hallar la corriente de carga en el circuito de la figura 5.29 a) para una gama de diferentes resistores de carga. Con esta fórmula encontrar  $I_L$  para  $R_L = 100 \Omega$ , 500  $\Omega y$  1  $k\Omega$ . Suponer que  $V_1$   $V_2$  son fuentes de voltaje constante.

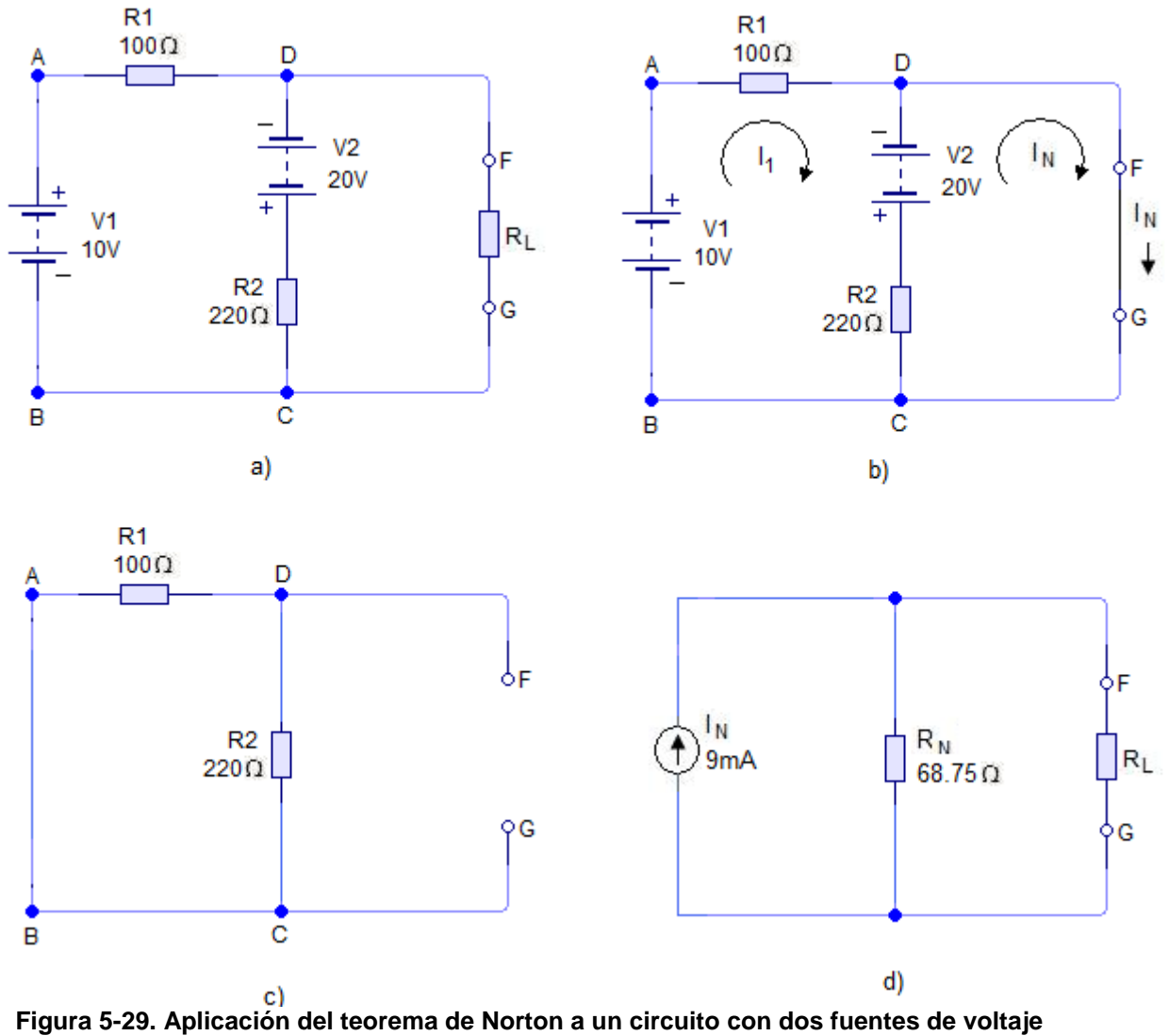

Solución. El primer paso es hallar la fuente de corriente constante de Norton,  $I_N$ , reemplazando  $R_L$  por un cortocircuito entre F y G y hallando la corriente por FG. Con las corrientes de malla  $I_1$  e $I_N$  (figura 5.29 b), se tiene:

 $I_1(R_1 + R_2)$  $-I_1R_2 + I_NR_2 = V_2$  $320I_1 - 220I_N = -30$   $-220I_1 + 220I_N = 20$ 

Despejando  $I_N$  se obtiene:

 $I_N = 0.009 A = 9mA$ 

Aunque  $I_N$  sea negativa, lo que interesa es su valor, no su sentido.

La resistencia de Norton,  $R_N$ , es la medida entre F y G en la figura 5.29 c), y es la misma que la resistencia de Thevenin,  $R_{TH}$ . Ésta se encuentra poniendo en cortocircuito todas las fuentes de voltaje y sustituyéndolas por su resistencia interna. En este problema se supone que  $V_1yV_2$  son fuentes de voltaje ideales (es decir, fuentes de voltaje constante), de modo que su resistencia interna es cero. En este caso, la resistencia entre F y G es  $R_1$  en paralelo con  $R_2$ .

$$
R_N = \frac{100 \Omega + 220 \Omega}{100 \Omega + 220 \Omega} = \frac{22 K \Omega}{320 \Omega}
$$
  

$$
R_N = 68.75 \Omega
$$

Para hallar  $I_L$  se puede usar la fórmula del ejemplo anterior:

$$
I_L = \frac{I_N R_N}{R_L + R_N} = \frac{(100 \text{ mA})(100 \Omega)}{(350 \Omega + 100 \Omega)} = \frac{10 \text{ V}}{450 \Omega}
$$

$$
I_L = \frac{9 \text{ mA} \times 68.75 \Omega}{68.75 \Omega + R_L} = \frac{0.619}{68.75 + R_L}
$$

Ahora se pueden calcular los valores de  $I_L$  para cada valor de  $R_L$ .

$$
Para RL = 100 Ω
$$
  
0.619 0.619

$$
I_L = \frac{0.017}{68.75 + 100} = \frac{0.017}{168.75} = 4 mA
$$

Para  $R_L = 500 \Omega$ 

$$
I_L = \frac{0.619}{68.75 + 500} = \frac{0.619}{568.75} = 1 mA
$$

Para 
$$
R_L = 1 KΩ
$$
  
\n
$$
I_L = \frac{0.619}{68.75 + 1000} = \frac{0.619}{1068.75} = 0.6 mA
$$

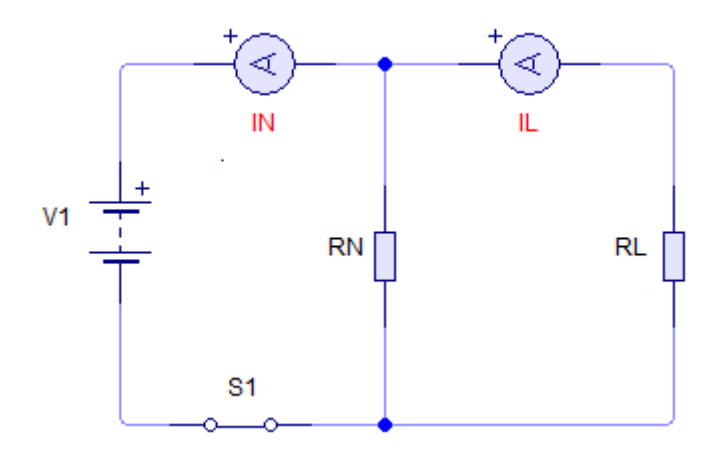

**Figura 5-30. Circuito equivalente de Norton**

### **6. Desarrollo**

- Con los valores especificados en la figura 5-26, arme el circuito en el simulador Livewire, con  $S_1, S_2$  y  $S_3$ en la posición A, y  $S_4$  y  $S_5$  abiertos.
- $\triangleright$  Ajuste los voltajes de la fuente de modo que  $V_1$ =12V y  $V_2$ =6V. (Observe con cuidado la polaridad correcta de las conexiones) Mantenga estos voltajes durante la simulación. Haga correr e; programa, cierre  $S_4$  y  $S_5$  y mida  $I_L$  por  $R_L$  y registre los resultados en la tabla 5.10 en el reglón de 1.2 kΩ, columna " $I_L$ , medida, circuito original".

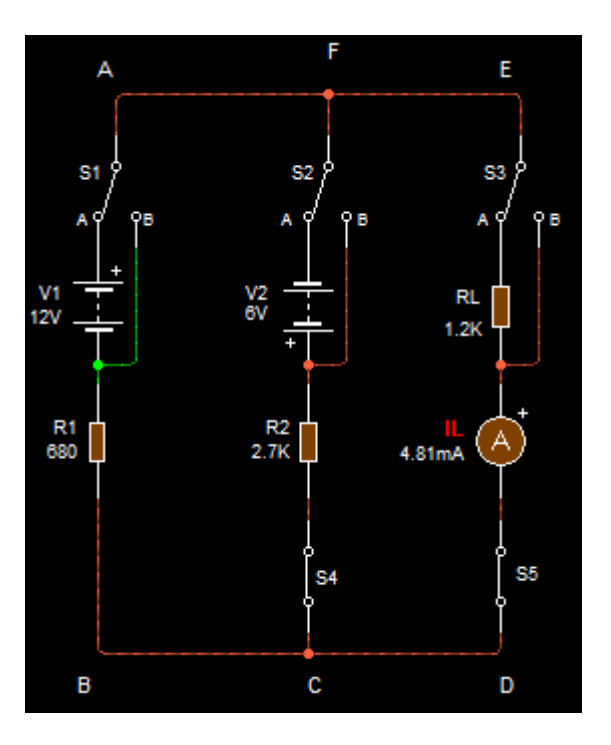

 $\triangleright$  Reemplace R<sub>L</sub> por resistores de 390 Ω, 560 Ω y 1.8 kΩ. En cada caso mida  $I_L$  y anote los valores en la columna " $I_L$ , medida, circuito original" en la tabla 5.10.

Para RL= 390 Ω

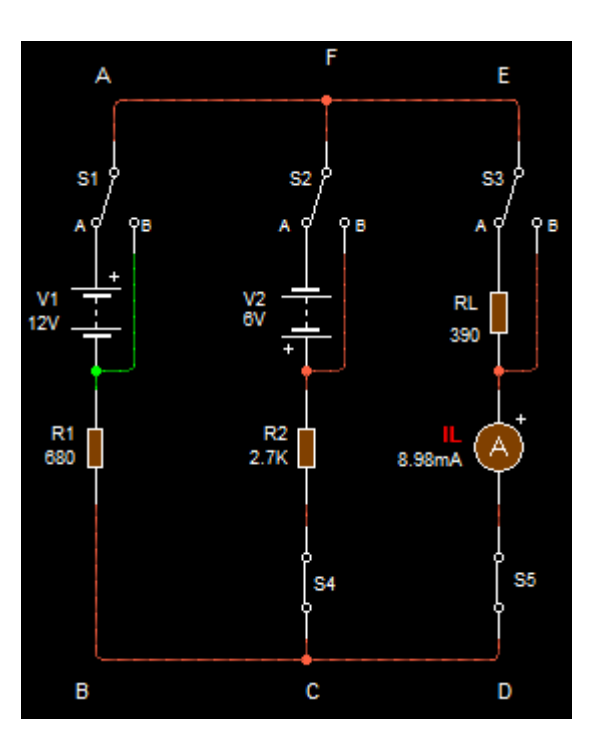

Para RL =  $560 \Omega$ 

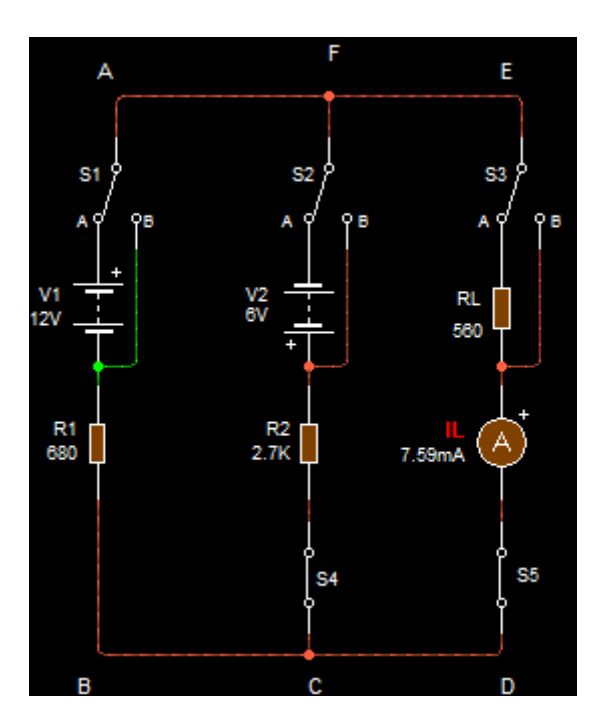

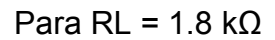

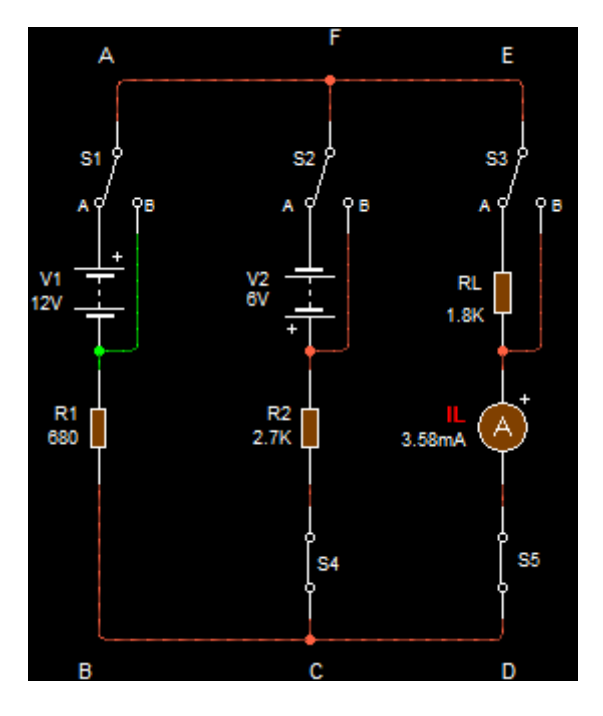

 $\triangleright$  Mueva  $S_3$  a la posición B, con lo que  $R_L$ se reemplaza por un cortocircuito. La corriente medida por el medidor es la de cortocircuito del generador equivalente de Norton,  $I_N$ . Escriba el valor en la tabla 5.10 en el reglón de 1.2 kΩ, columna " $I_N$ , medida". Para los otros valores de RL, IN es la misma.

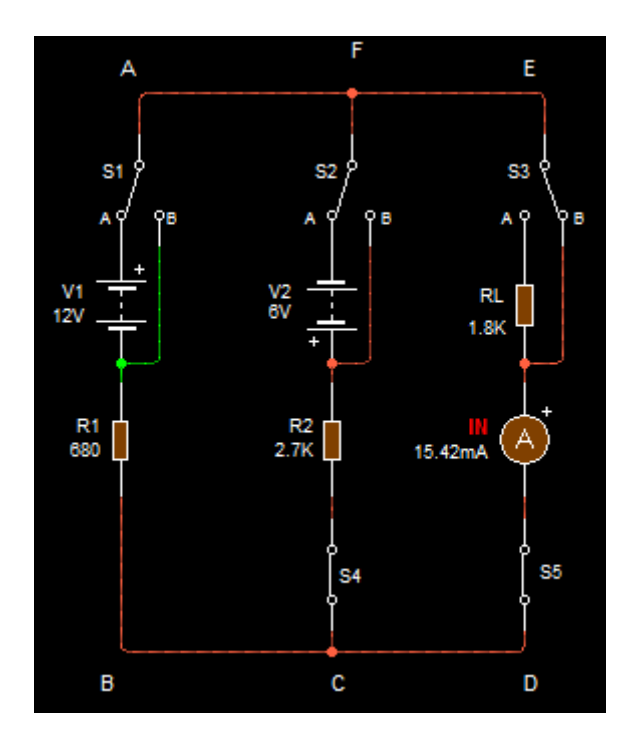

- $\triangleright$  Cambie  $S_1, S_2y S_3$  a la posición B y abra  $S_5$ , con lo que las fuentes de voltaje se reemplazan por cortocircuitos y abre el circuito de carga entre D y E.  $S_4$ permanece cerrado.
- Mida con el multímetro digital la resistencia entre C y F. Ésta es la resistencia en paralelo con el generador equivalente de Norton,  $R_N$ . Registre este valor en la tabla 5.10 en el reglón de 1.2k $\Omega$ , "columna  $R_N$ , medida". Para los otros valores de RL, RN es el mismo valor.

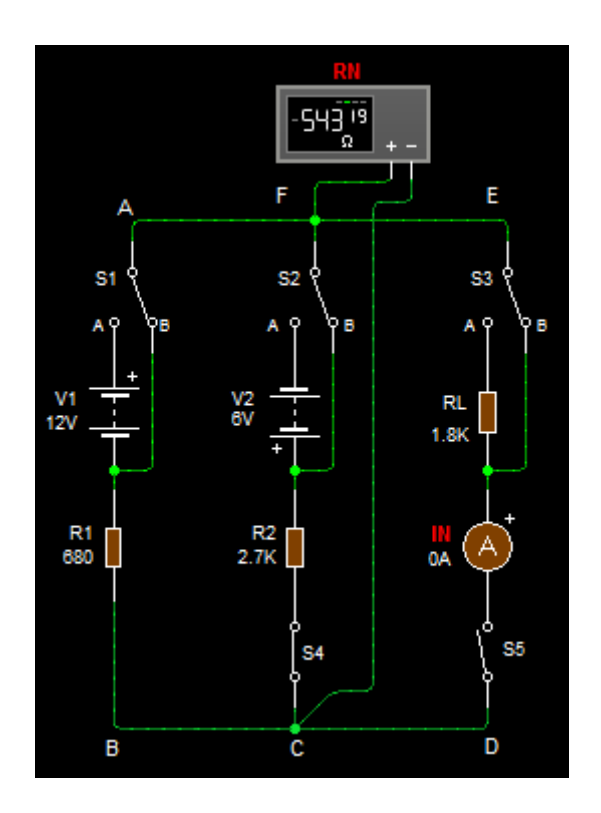

 A partir del circuito de la figura 5-26 calcule el valor de la corriente de Norton,  $I_N$ , y registre en la tabla 5.10 en el reglón de 1.2 kΩ, columna " $I_N$ calculada".

 $I_1(R_1 + R_2)$  $I_1($  $3380I_1 - 2700I_N = -18$ 

 $I_N R_2 - I_1 R_2 = V_2$  $2700I_N - 2700I_1 = 6$  Resolviendo ecuaciones:

$$
3380I_1 - 2700I_N = -18
$$
  
\n
$$
-2700I_1 + 2700I_N = 6
$$
  
\n
$$
680I_1 = -12
$$
  
\n
$$
I_1 = -0.017A
$$
  
\n
$$
3380I_1 - 2700I_N = -18
$$
  
\n
$$
3380(-0.017) - 2700I_N = -18
$$
  
\n
$$
-57.46 - 2700I_N = -18 + 57.46
$$
  
\n
$$
-2700I_N = 39.46
$$
  
\n
$$
I_N = -\frac{39.46}{2700}
$$
  
\n
$$
I_N = -0.015A
$$
  
\n
$$
I_N = -15mA
$$

 Con base en el circuito de la figura 5-26 calcule el valor de la resistencia de derivación de Norton,  $R_N$  y anótelo en la tabla 5-10 en el reglón de " $R_N$ calculada".

$$
R_N = \frac{R_1 \, x \, R_2}{R_1 + R_2}
$$
  
\n
$$
R_N = \frac{680(2700)}{680 + 2700}
$$
  
\n
$$
R_N = 543.19\Omega
$$

 $\triangleright$  Con los valores calculados de  $I_N$  y  $R_N$ , calcule la corriente de carga,  $I_L$ , para los resistores de carga de 1.2kΩ, 390Ω, 560Ω y 1.8kΩ de la figura 5- 26, registre los resultados en la tabla 5.10, en la columna " $I_L$  calculada".

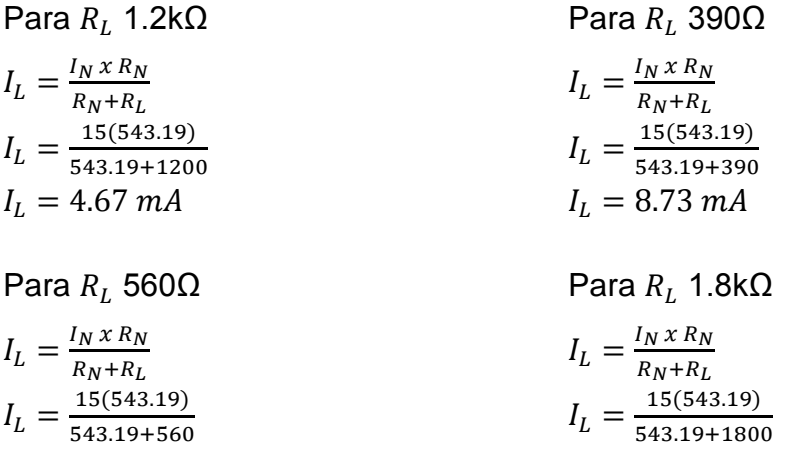

$$
I_L = 7.38 \text{ mA}
$$
 
$$
I_L = 3.48 \text{ mA}
$$

### **Empleo del circuito equivalente de Norton**

Este procedimiento es necesario para comparar los resultados con el circuito original.

- $\triangleright$  Con  $S_1$  abierto arme el circuito de la figura 5-30, el medidor IN medirá la corriente de Norton, y el medidor IL, la corriente de carga.
- $\triangleright$  Para cada valor de R<sub>L</sub>= 390 Ω, 560 Ω, 1.2 kΩ y 1.8 kΩ mida I<sub>L</sub>, y registre los valores en la tabla 5.10, en la columna circuito equivalente de Norton. Abra  $S_1$  y pare la simulación.

Para RL= 390Ω

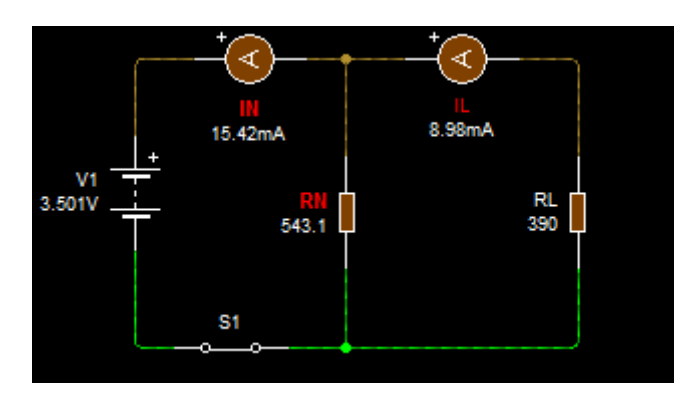

Para RL= 560Ω

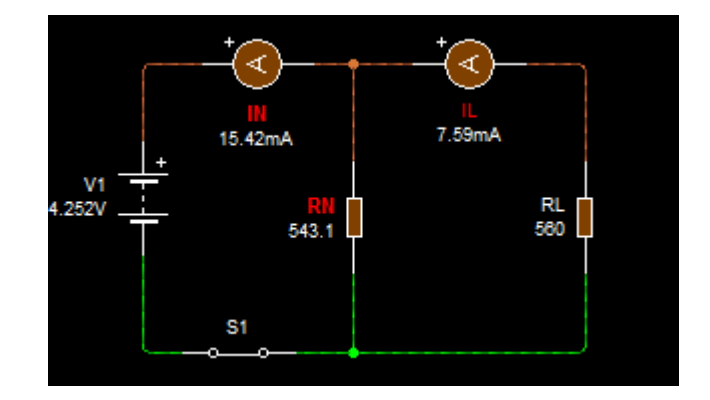

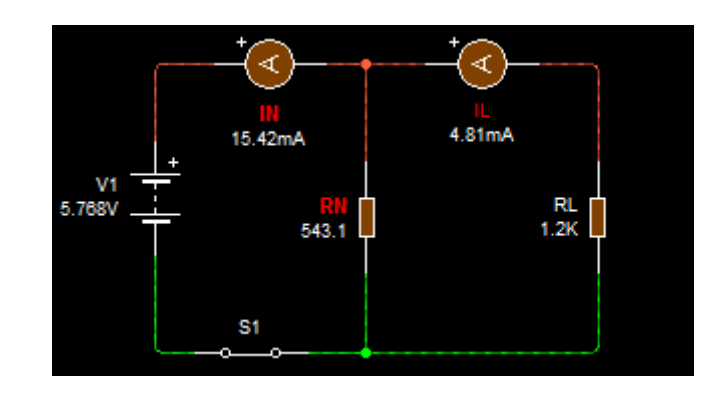

Para RL= 1.8 KΩ

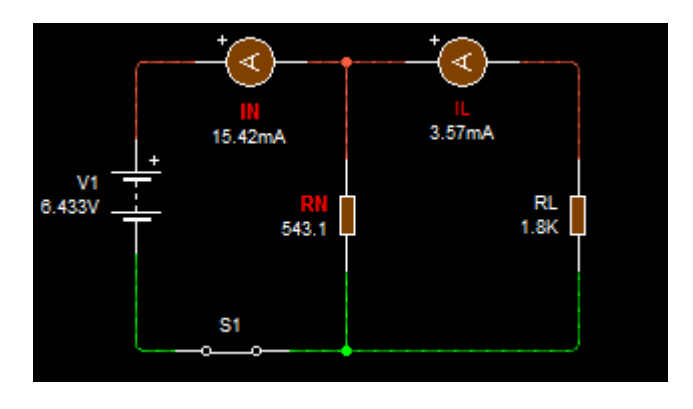

**Tabla 5.10 Mediciones para verificar el teorema de Norton**

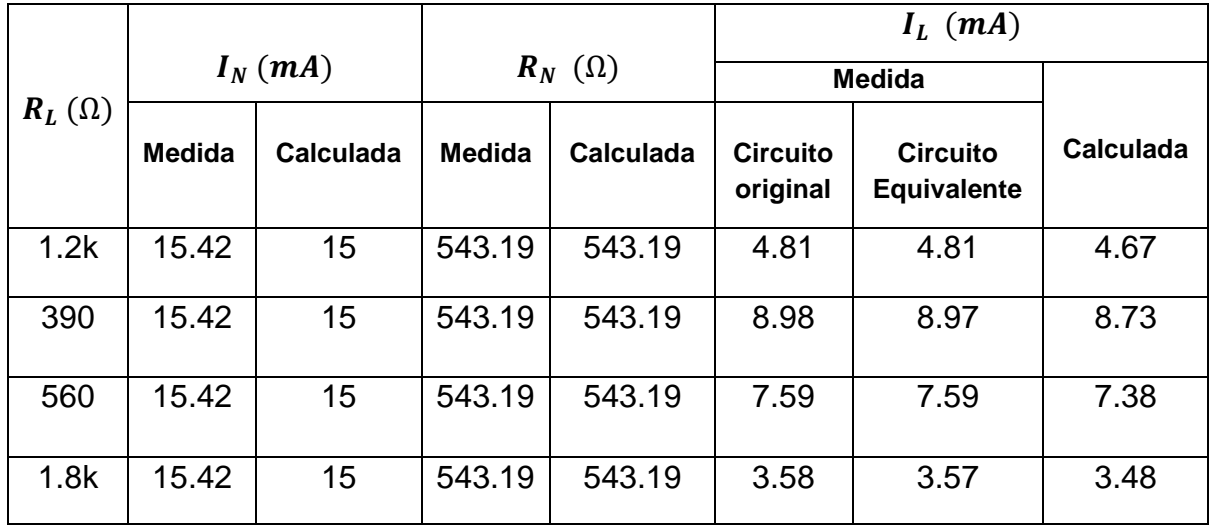

### **7. Preguntas de control**

¿Cuál es la forma de un circuito equivalente Norton?

A diferencia del la forma de Thevenin, el teorema de Norton equivalente de cualquier circuito resistivo de dos terminales consta de una fuente de corriente  $(I_N)$  en paralelo con una resistencia equivalente  $(R_N)$ .

 Explique cómo se utiliza el teorema de Norton para convertir cualquier red lineal de dos terminales en un circuito simple que conste de una fuente de corriente constante en paralelo con una resistencia.

Los pasos necesarios para la aplicación teórica del teorema de Norton.

- Poner en cortocircuito la dos terminales entre las cuales se desea determinar el circuito equivalente de Norton.
- Determinar la corriente  $(I_N)$  a través de las terminales puestas en cortocircuito.
- Determinar la resistencia  $(R_N)$  entre las dos terminales abiertas con todas las fuentes reeplazadas por sus resistencias internas (fuentes de voltajes ideales en cortocircuito y fuentes de corriente ideales abiertas).  $R_N = R_{TH}$ .
- Conectar  $I_N y R_N$  en paralelo para producir el circuito equivalente de Norton completo para el circuito original.
- $\triangleright$  En el circuito de la figura 5-28 a),  $V = 12V$ ,  $R_1 = 1\Omega$ ,  $R_2 = 39\Omega$ ,  $R_3 =$  $60\Omega yR_L = 27\Omega$ . Suponga que la resistencia interna de la fuente de voltaje, V, es cero. Encuentre los valores siguientes en el circuito equivalente de Norton.  $I_N$ ,  $R_N$ ,  $I_L$ .

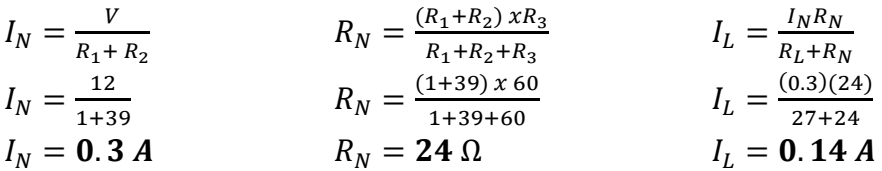

En el circuito de la figura 5-29 a),  $V_1 = 30V$ ,  $V_2 = 30V$ . Suponga que la resistencia interna de estas fuentes de voltaje es cero.  $R_1 = 45\Omega$ ,  $R_2 =$  $150\Omega yR_L (lacarga) = 47\Omega$ . Halle los valores siguientes en el circuito equivalente de Norton.

Siguiendo el procedimiento aprendido con el teorema de Norton los resultados son los siguientes:

- a)  $I_N = 0.47A$
- b)  $R_N = 34.6 \Omega$
- c)  $I_L = 0.199A$
- Explique una ventaja de utilizar el teorema de Norton para hallar las corrientes de carga en un circuito de cd.

Este teorema ayuda a la simplificación de un circuito lineal de dos terminales en un circuito equivalente con sólo una fuente de corriente en paralelo con un resistor.

# **8. Bibliografía**

# **Libros:**

Alcalde Pablo; San Miguel.2004; Electrónica Digital; Electrotecnia, Thomson Editores Spain; 1RA Edición; Madrid España; Paraninfo, S.A.; 329 Páginas.

Floyd, Thomas L. 2007.; Principios de Circuitos Eléctricos; Pearson Prentice Hall edition; 8Va Edición; New Jersey 07458; 948 Páginas.

García, José; Trasancos.2004; Electrotecnia-Corriente Continua; Thomson Editores; 8Va Edición; Madrid España; Paraninfo, S.A.379 Páginas.

Zbar, Paul B; Rockmaker, Gordon; Bates, David J, Bates.2002; Prácticas de Electricidad; 7ma Edición, Mexico;Alfaomega Grupo Editor, S.A DE CV.

# **Práctica # 7**

# 1. **Tema:**

Teorema de Millman

# **2. Objetivos:**

- Simular el circuito indicado en el esquema mediante el software Livewire.
- Realizar un cuadro comparativo entre los valores calculados y simulados.

# **3. Materiales y equipos**

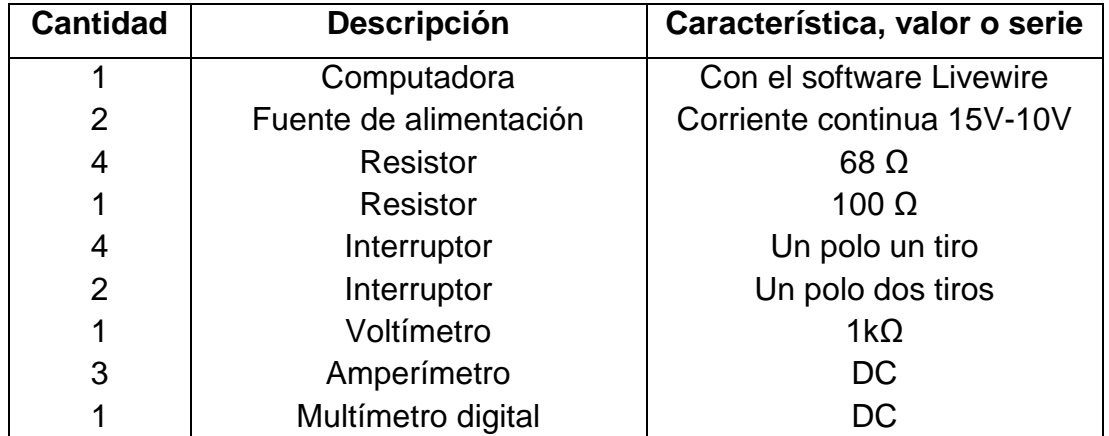

# **4. Esquema**

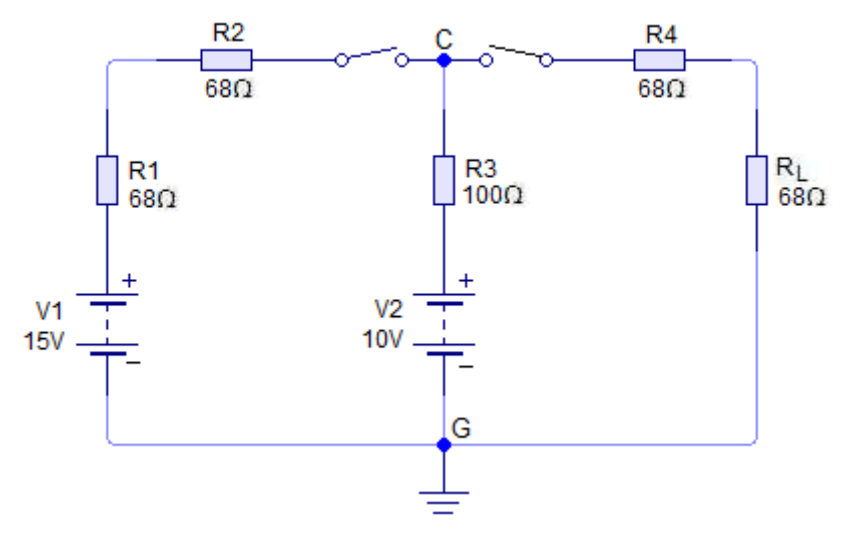

**Figura 5-31. Circuito para el desarrollo de la práctica.**

#### **5. Sistema categorial**

#### **Teorema de Millman**

Si un circuito se puede volver a dibujar o ver como si tuviera dos líneas comunes (por ejemplo, una línea "viva" y una tierra), para hallar el voltaje entre ellas puede usarse el teorema de Millan. Si el circuito tiene una sola fuente de voltaje, es mejor usar los métodos usuales para resolver circuitos en paralelo. Sin embargo, si algunas ramas en paralelo tienen fuentes de voltaje, los métodos usuales resultan engorrosos y laboriosos. En estos casos el teorema de Millan provee un método más directo.

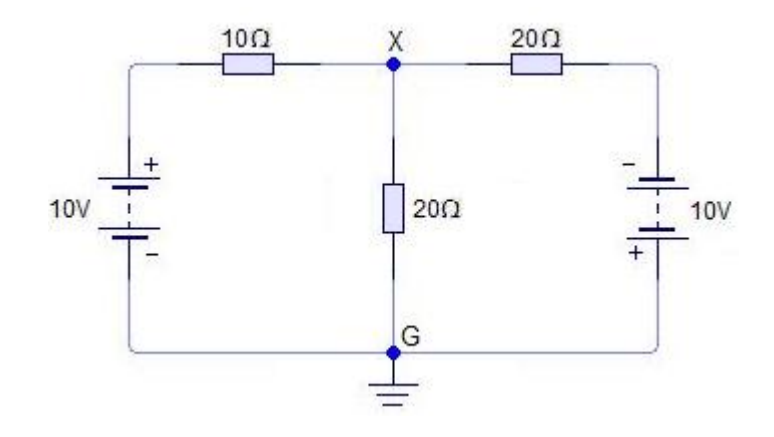

**Figura 5-32. El teorema de Millman, se usa para analizar circuitos con más de una fuente de voltaje.**

La figura 5-32 es un circuito con dos fuentes. Si se requiere hallar el voltaje de X a tierra puede usarse cualquiera de las técnicas descritas en experimentos anteriores; sin embargo, si el circuito se dibuja como en la figura 5-33, el teorema de Millman se puede aplicar de manera directa.

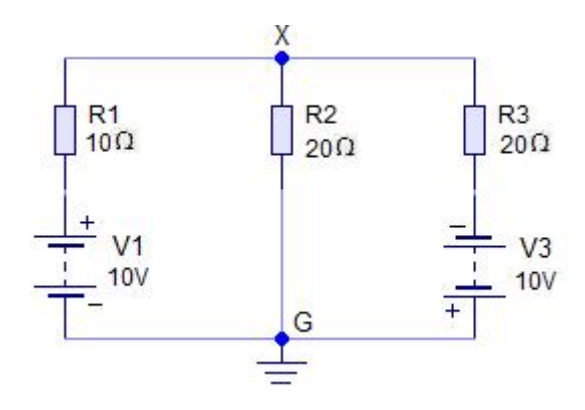

**Figura 5-33. Circuito de la fig. 5-32 vuelto a dibujar para la aplicabilidad del teorema de Millman.**

El teorema de Millan tiene la forma de una fórmula:

$$
V_{XG} = \frac{\frac{V_1}{R_1} + \frac{V_2}{R_2} + \frac{V_3}{R_3}}{\frac{1}{R_1} + \frac{1}{R_2} + \frac{1}{R_3}}
$$

Donde:

 $V_{XG}$  es el voltaje en las líneas comunes V<sub>1</sub> es el voltaje total de las fuentes en la primera rama  $R_1$  es la resistencia total en la primera rama  $V<sub>2</sub>$  es el voltaje total de las fuentes en la segunda rama  $R_2$  es la resitencia total en la segunda rama  $V<sub>3</sub>$  es el voltaje total de lasfuentes de la tercera rama  $R_3$  es la resistencia total en la tercera rama

Si alguna rama no tiene fuente de voltaje, el voltaje es igual a cero. La fórmula puede ampliarse a un número cualquiera de ramas con solo añadir el término  $V_n/R_n$  al denominador.

Para ilustrar la aplicación del teorema de Millan, el circuito de la figura 5-33 se analizará mediante la fórmula de Millman.

$$
V_{XG} = \frac{\frac{10}{10} + \frac{0}{20} + \frac{10}{20}}{\frac{1}{10} + \frac{1}{10} + \frac{1}{20}}
$$

La polaridad de  $V_3$  es negativa, puesto que haría negativa al punto X con respecto a tierra. (Por supuesto, si la tierra se considera positiva,  $V_3$  seria positivo y  $V_1$ se tomaría como negativo).

$$
V_{XG} = \frac{1 + 0 - 0.5}{0.1 + 0.05 + 0.05} = \frac{0.5}{0.2}
$$

$$
V_{XG} = 2.5 V
$$

Para utilizar la fórmula de Millan todas las ramas deben estar en paralelo. Así, un circuito serie-paralelo no puede analizarse en forma directa mediante esta fórmula. En ocasiones un circuito serie-paralelo se presta a la simplificación, de modo que es posible hacer un cálculo en dos pasos. Un segundo ejemplo ilustra este proceso.

La figura 5-34 es un circuito serie-paralelo con dos fuentes de voltaje. La corriente por la carga  $R_L$ , se hallará con la fórmula de Millman. Dado que el circuito, tal como aparece, no puede representarse por un circuito en paralelo puro, es necesario combinar algunos componentes. Al combinar  $R_2 y R_3$  en una sola resistencia, al igual que  $R_5yR_L$ , es posible analizar el circuito mediante el teorema de Millan.

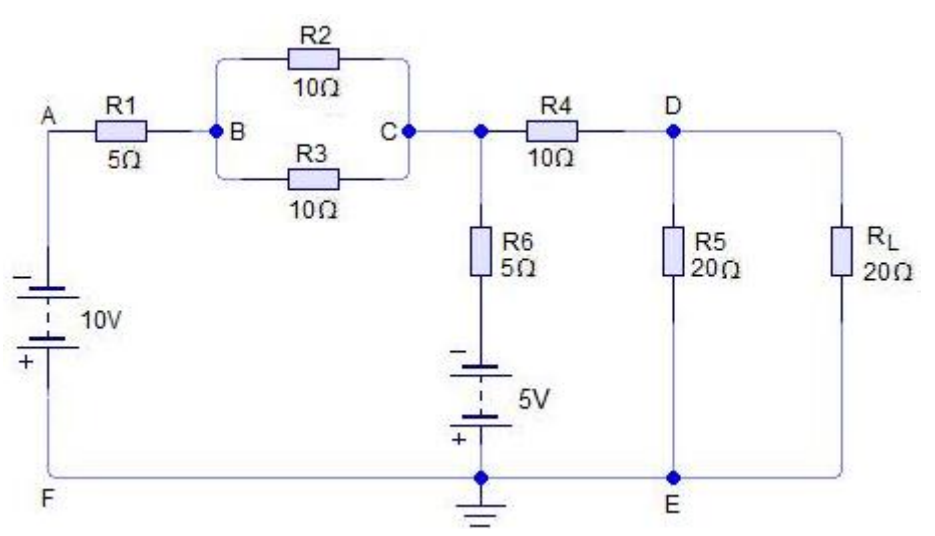

**Figura 5-34. Circuito serie-paralelo con dos fuentes de voltaje**

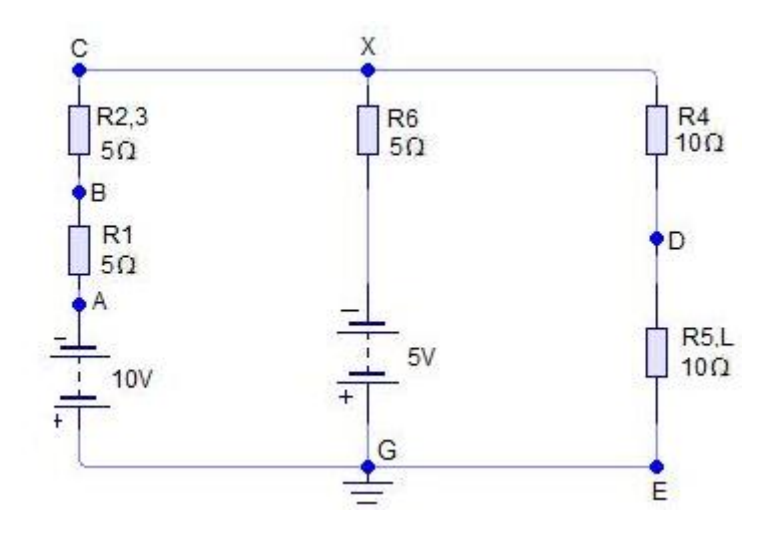

**Figura 5-35. Fig. 5-34 dibujada nuevamente para mostrar sus tres ramas en paralelo.**

Puesto que  $R_2 y R_3$  son iguales, su resistencia equivalente  $R_{2,3}$ esde 10/2 o 5  $\Omega$ . De igual modo, al combinar  $R_5$  y  $R_5$  geobtiene 20/2 o 10  $\Omega$ . Ahora el circuito en paralelo está completo, como ilustra la figura 6.35. Aplicando la fórmula de Millman se obtiene:

$$
V_{XG} = \frac{\frac{10}{10} + \frac{5}{5} + \frac{0}{20}}{\frac{1}{10} + \frac{1}{5} + \frac{1}{20}} = \frac{1 + 1 + 0}{0.1 + 0.2 + 0.05} = \frac{2}{0.35}
$$
  

$$
V_{XG} = 5.71 V
$$

Éste es el voltaje entre X y E en el circuito original de la figura 5-34. La corriente en esta parte del circuito es:

$$
I = \frac{5.71}{20} = 286 \text{ mA}
$$

Ésta es la corriente es XD en el resistor  $R_4$ . En el punto D la corriente se divide se divide en dos, una mitad hacia  $R_5$  y la otra por  $R_L$ 

$$
I_{RL} = \frac{286 \text{ mA}}{2} = 143 \text{ mA}
$$

### **6. Desarrollo**

- Con los valores especificados en la figura 5-31 arme el circuito en el simulador Livewire.
- > Haga correr el programa, cierre S1, S2, mida el voltaje entre los nodos C y G, tambien mida la intensidad total del circuito, registre le valor en la tabla 5.11. Una vez realizada la medición abra S1 y S2.

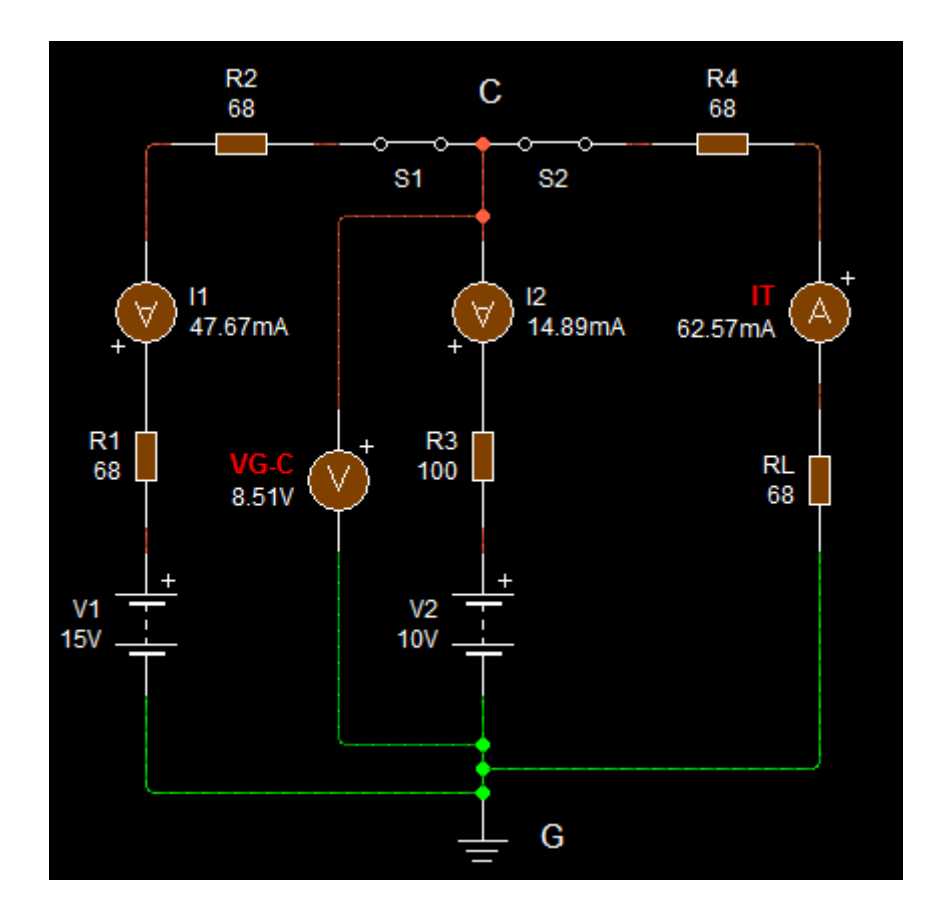

 $\triangleright$  A partir de la fig. 5-31, mida la resistencia total. En este circuito agregamos dos interruptores para poner en cortocircuito V1 y V2, por la razón de que la resistencia se mide sin las fuentes de alimentación. Con los interruptores S3 y S4 en la posición B, coloque el multímetro en los puntos C y G, mida la resistencia y registre este valor en la tabla 5.11.

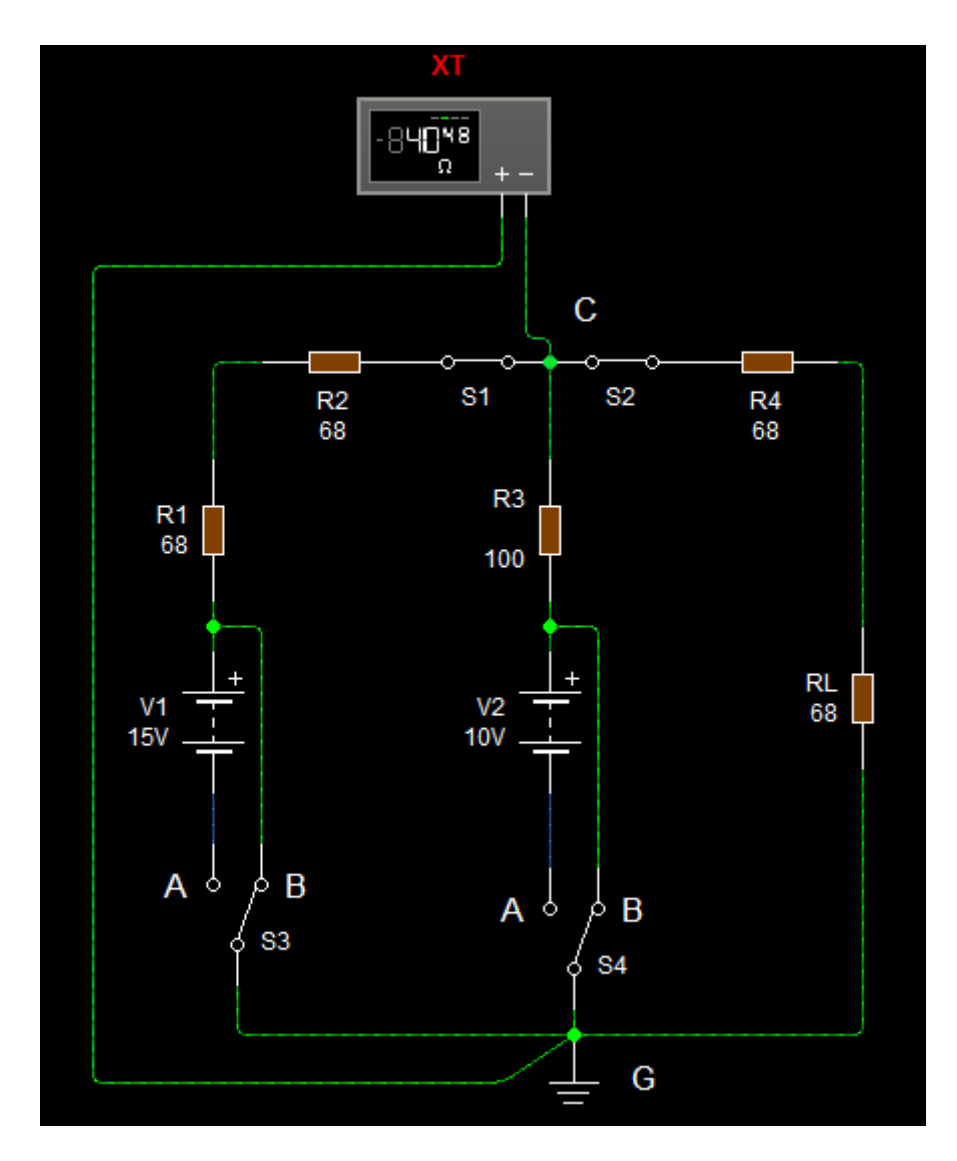

 Con los valores especificados en la figura 5-31, calcule el voltaje en los puntos C-G, la corriente total, y la resistencia total, registre los resultados en la tabla 5.11.

$$
V_{CG} = \frac{\frac{V_1}{R_1 + R_2} + \frac{V_2}{R_3} + \frac{V_3}{R_4 + R_L}}{\frac{1}{R_1 + R_2} + \frac{1}{R_2} + \frac{1}{R_4 + R_L}}
$$

$$
V_{CG} = \frac{\frac{15}{68 + 68} + \frac{10}{100} + \frac{0}{68 + 68}}{\frac{1}{68 + 68} + \frac{1}{100} + \frac{1}{68 + 68}}
$$

$$
V_{CG} = \frac{0.11 + 0.1 + 0}{0.0073 + 0.01 + 0.0074}
$$

$$
137 \\
$$

$$
V_{CG} = \frac{0.21}{0.0247}
$$
\n
$$
V_{CG} = 8.50 V
$$
\n
$$
I_T = \frac{V_{CG}}{R_4 + R_L}
$$
\n
$$
I_T = \frac{8.50}{68 + 68}
$$
\n
$$
I_T = \frac{8.4}{136}
$$
\n
$$
I_T = 62.5 mA
$$

$$
R_{4,L} = R_4 + R_L
$$
  
\n
$$
R_{4,L} = 68 + 68
$$
  
\n
$$
R_{4,L} = 136 \Omega
$$

$$
R_{3-4,L} = \frac{R_3 \times R_{4,L}}{R_3 + R_{4,L}}
$$

$$
R_{3-4,L} = \frac{100 \times 136}{100 + 136}
$$

$$
R_{3-4,L} = 57.63 \Omega
$$

$$
R_T = \frac{R_{3-4,L} x (R_1 + R_2)}{R_{3-4,L} + R_1 + R_2}
$$
  

$$
R_T = \frac{57.63 x (68 + 68)}{57.63 + 68 + 68}
$$
  

$$
R_T = 40.47 \Omega
$$

**Tabla 5.11 Verificación del teorema de Millman Fig.5-31**

| <b>Magnitud</b>            | Valor medido   | <b>Valor Calculado</b> |
|----------------------------|----------------|------------------------|
| $V_{C-G}$                  | 8.51V          | $8.50 \Omega$          |
| $I_T$                      | 62.57 mA       | $62.50 \Omega$         |
| $R_{\scriptscriptstyle T}$ | $40.47 \Omega$ | $40.48 \Omega$         |

# **7. Preguntas de control**

¿Para qué sirve el teorema de Millman?

Como en los otros métodos, tambien el teorema de Millan permite encontrar el voltaje entre dos puntos a los que están conectadas varias ramas y fuentes en paralelo.

 $\triangleright$  *i*. Cuáles son las limitaciones y las restricciones de este teorema?

Este teorema solo se utiliza para analizar circuitos con más de una fuente de voltaje y todas las ramas deben estar en paralelo.

- El teorema de Millman se emplea para resolver problemas de circuitos que también pueden resolverse con las leyes de **Kirchhoff** y el **teorema de superposición.**
- El teorema de Millman solo puede usarse para resolver circuitos **en paralelo** puros.
- La respuesta a la fórmula de Millman está dada en unidades de **voltaje.**
- Respecto a la figura 5-33, si  $R_1 = R_2 = R_3 = 10 \Omega$ ;  $V_1 = 5 V y V_3 = 10 V$ , encuentre la corriente en  $R_2$  según la fórmula de Millman.  $I_2 = 167$  mA.El sentido de la corriente es **hacia debajo de X a G** (hacia debajo de X a G/hacia arriba de G a X).
- Explique una ventaja del teorema de Millman para analizar un circuito de cd.

Una ventaja muy importante es que este teorema utiliza un método más directo y rápido que las leyes de Kirchhoff o la de superposición, para encontrar el voltaje a calcular.

# **8. Bibliografía**

### **Libros:**

Alcalde Pablo; San Miguel.2004; Electrónica Digital; Electrotecnia, Thomson Editores Spain; 1RA Edición; Madrid España; Paraninfo, S.A.; 329 Páginas.

Floyd, Thomas L. 2007.; Principios de Circuitos Eléctricos; Pearson Prentice Hall edition; 8Va Edición; New Jersey 07458; 948 Páginas.

García, José; Trasancos.2004; Electrotecnia-Corriente Continua; Thomson Editores; 8Va Edición; Madrid España; Paraninfo, S.A.379 Páginas.

Zbar, Paul B; Rockmaker, Gordon; Bates, David J, Bates.2002; Prácticas de Electricidad; 7ma Edición, Mexico;Alfaomega Grupo Editor, S.A DE CV.

# **6. CONCLUSIONES:**

- La aplicación del simulador Livewire es fundamental en la enseñanza, análisis y diseño de circuitos eléctricos, principalmente para estudiantes, el cual ayuda a comprender de forma visual el funcionamiento de los mismos; es importante destacar que a pesar de la importancia de un simulador en el análisis de circuitos, éste nunca deberá sustituir el análisis teóricomatemático hecho en papel, sino que debe ser contemplado como una herramienta complementaria y auxiliar de comprobación.
- Para la elaboración de cada una de las prácticas se realizó una guía que puede ayudar a los estudiantes seguir un orden secuencial de acuerdo a cada tema, para de esta formacomprender mejor los conceptos de cada una de las leyes y teoremas, y así poder en el software llevar a cabo la respectiva simulación de acuerdo al procedimiento que se da a conocer en la guía.
- $\triangleright$  Para concluir y para comprobar la validez del procedimiento matemático empleado se ha realizado la simulación de todos los circuitos propuestos de cada una de las prácticas, con la ayudadel simulador de circuitos Livewire, y gracias a los resultados de la simulación se ha podido comprobar que los datos coinciden en un 99.9% con los resultados obtenidos matemáticamente.

### **7. RECOMENDACIONES:**

- Para manipular con facilidad el softwareLivewire, esnecesario tener conceptos claros de electricidad como electrónica.
- $\triangleright$  Se recomienda practicar armando circuitos en el simulador, para conocer todos los componentes y las diferentes barras de herramientas.
- Al momento de armar circuitos, se debe verificar que los valores de cada uno de los componentes a utilizarse sean de acuerdo a los esquemas propuestos.
- Si se desea cambiar el valor a cualquier elementoó cambiar de posición, se recomienda parar la simulación y luego hacer las respectivas correcciones.
- Para estar seguros de que los datos medidos en el simulador sean verídicos, es necesario realizar la comparación con los resultados obtenidos matemáticamente.
- Debido a la relevancia de los simuladores incluyendo Livewire, es necesario que la Institución incluya programas de estudio de circuitos eléctricos, tanto para estudiantes de tecnología eléctrica como de otras carreras relacionadas con este tema.

# **8. ANEXOS**

**Anexo 1: Simbología**

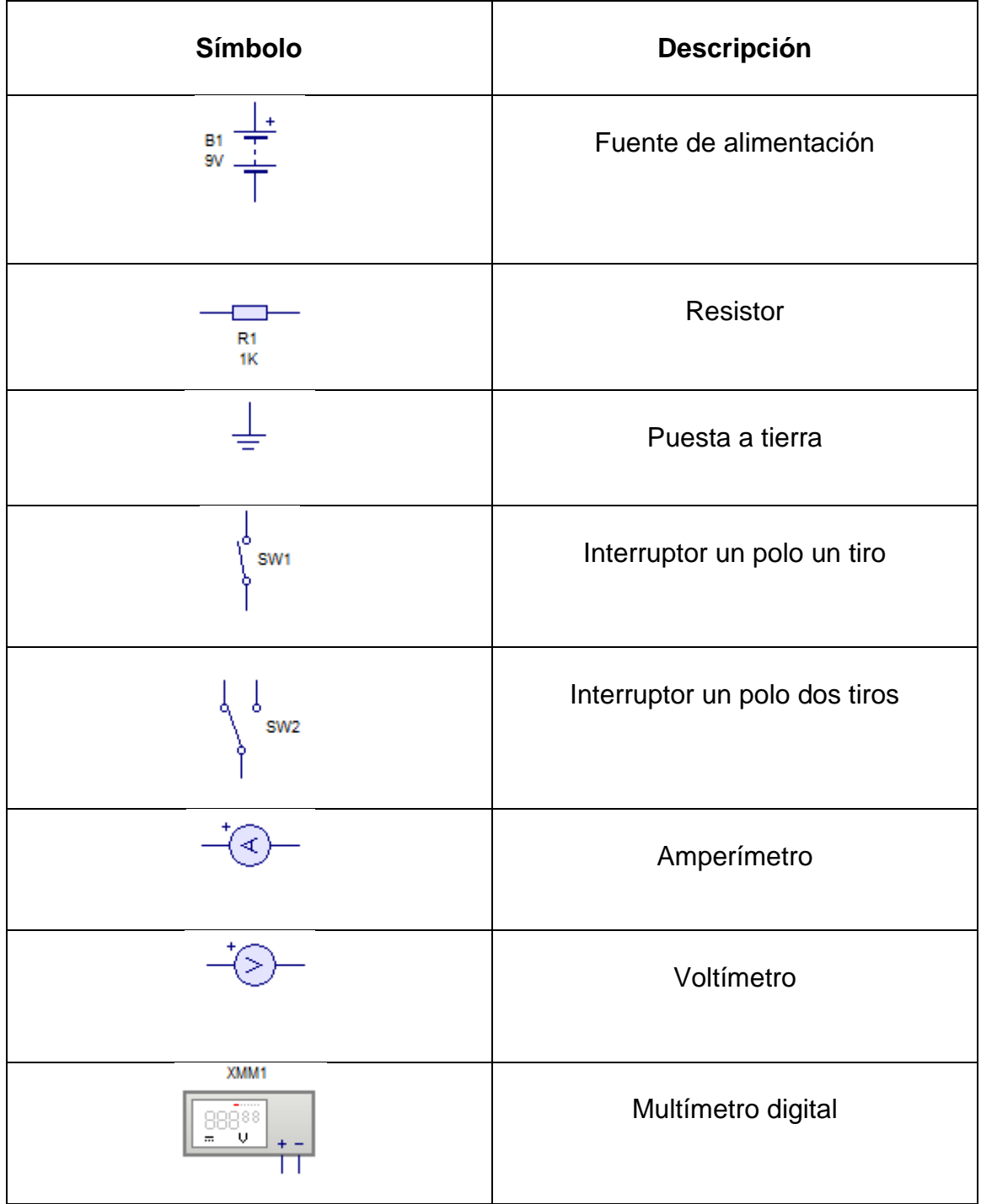

# **SIMBOLOGÍA UTILIZADA EN LOS CIRCUITOS DE LAS PRÁCTICAS**